### РЕСПУБЛИКА БЕЛАРУСЬ СИСТЕМА ОБЕСПЕЧЕНИЯ ЕДИНСТВА ИЗМЕРЕНИЙ

УТВЕРЖДАЮ Директор ООО «Дельфидиа»

\_\_\_\_\_\_\_\_\_\_\_\_\_\_\_ В.К. Шурпач

 $\xleftarrow{\kappa}$   $\longrightarrow$  2023 г.

УТВЕРЖДАЮ Директор РУП «Белорусский государственный институт метрологии»

\_\_\_\_\_\_\_\_\_\_\_\_\_\_ А.В. Казачок «  $\sim$  2023 г.

Кардиорегистраторы цифровые портативные телемедицинские D**ELFIDIA CARDIO ASSISTANT,**

модельный ряд, с мобильными приложениями

# **МЕТОДИКА ПОВЕРКИ**

AEBM 941311.003/004 МП

МП. МН\_\_\_\_\_\_\_\_\_\_\_\_\_\_\_\_\_

РАЗРАБОТЧИК СОГЛАСОВАНО ООО «Дельфидиа» (Китайско-Белорусский индустриальный парк «Великий камень»)

Подп. и дата

Инв. №дубл.

Взам. инв. №

Руководитель проекта «Delfihealth Telemed» зам. директора ООО «Дельфихэлс»

\_\_\_\_\_\_\_\_\_\_\_\_\_В.И. Ярмолинский « $\sim$  2023 г.

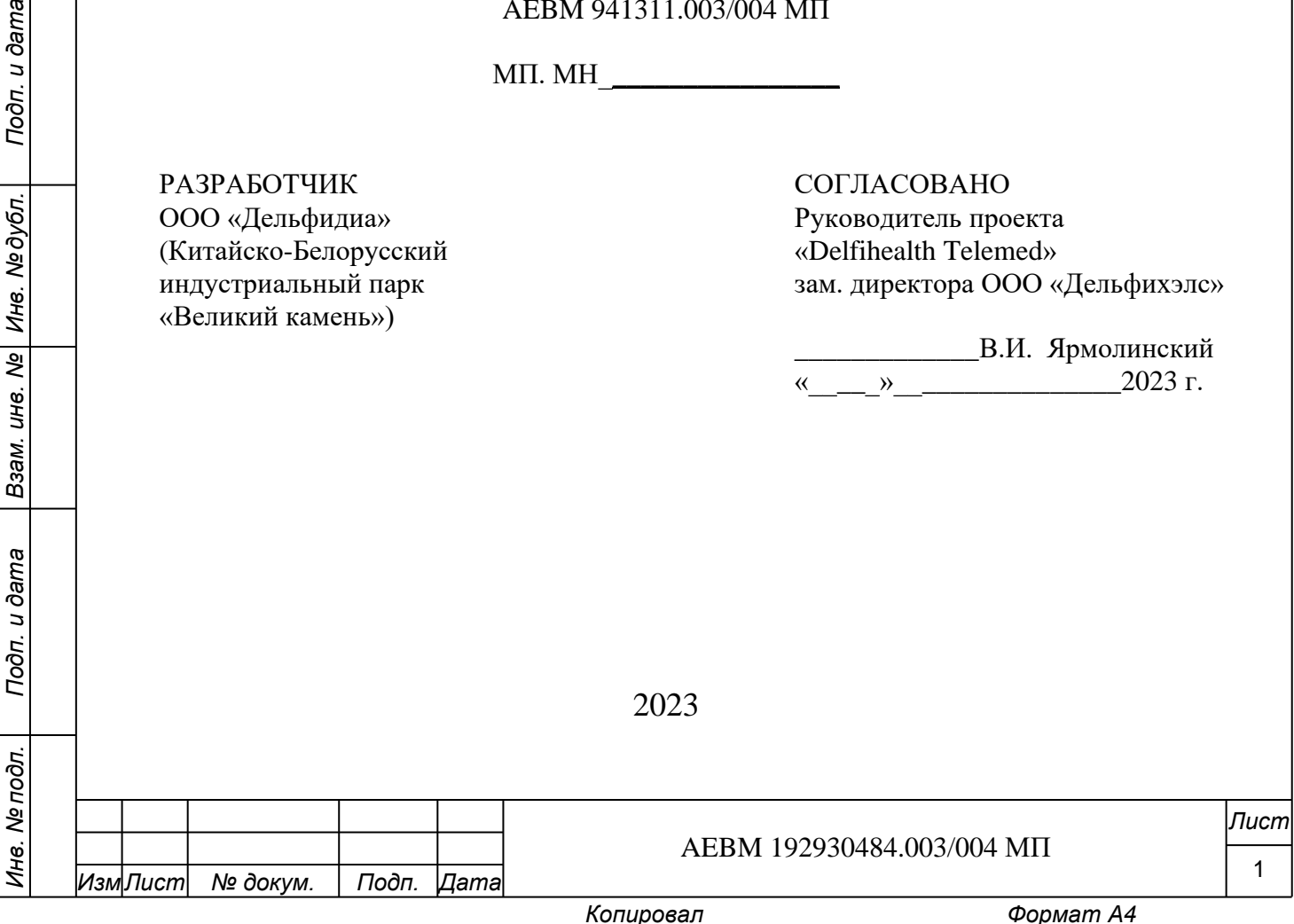

### Оглавление

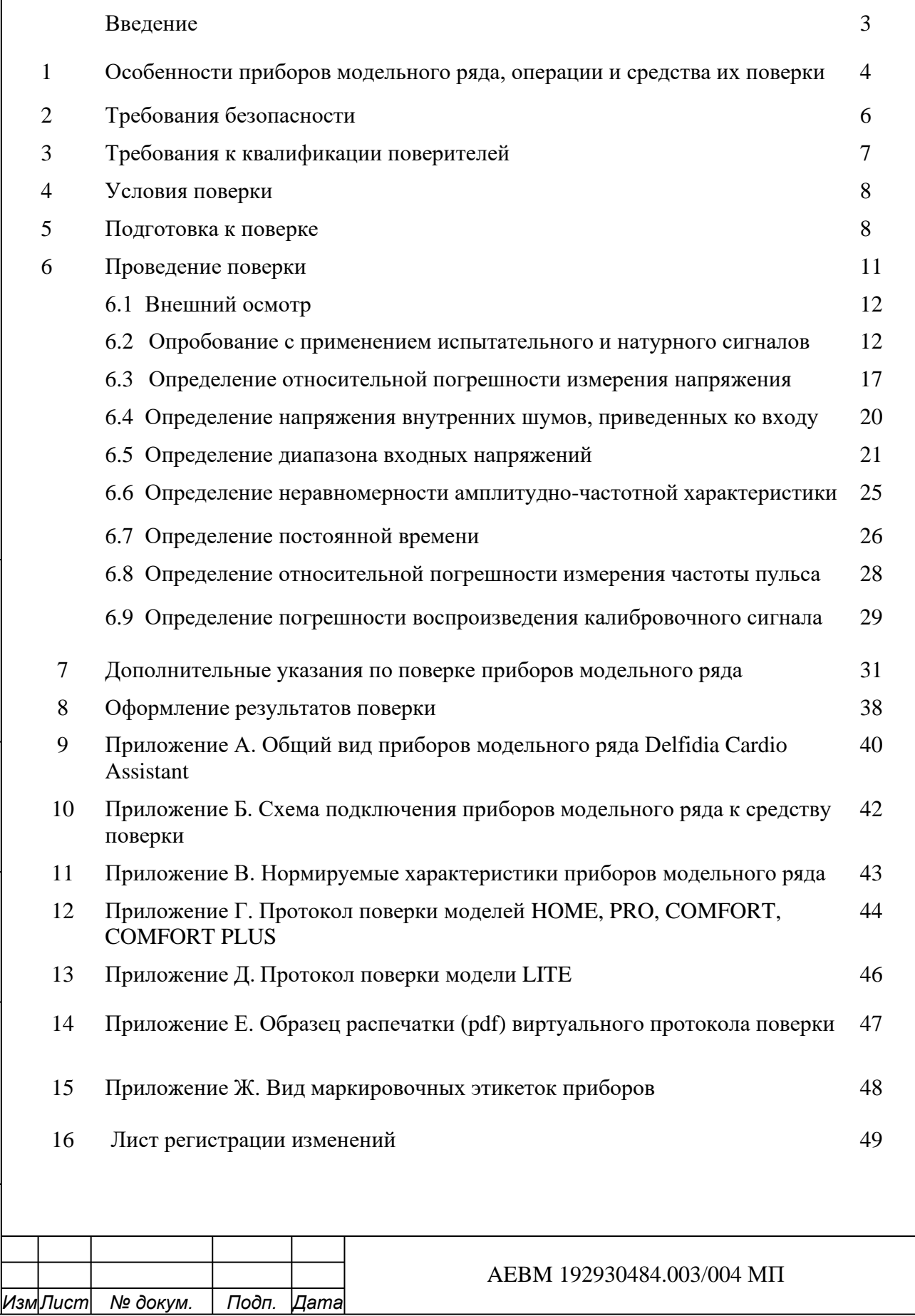

*Инв. № подл.*

Инв. Ме подл.

*Подп. и дата Взам. инв. № Инв. № дубл. Подп. и дата*

B<sub>3aM. UH6</sub>. No

Подп. и дата

Инв. Медубл.

Подп. и дата

*Лист*

### **Введение**

*Подп. и дата Взам. инв. № Инв. № дубл. Подп. и дата*

ষ্ট

Взам. инв.

Подп. и дата

u dama

Подп.

Инв. №дубл.

Настоящая методика поверки распространяется на модельный ряд кардиорегистраторов цифровых портативных телемедицинских **DELFIDIA CARDIO ASSISTANT**, (далее – *кардиорегистраторов*), а именно – модели:

- Cardio Assistant **HOME** (AEBM 941311.003-00 LCD);
- Cardio Assistant **PRO** (AEBM 941311.003-01 TFT);
- Cardio Assistant **LITE** (AEBM 941311.003-02 LCD);
- Cardio Assistant **COMFORТ** (AEBM 941311.004-00 GEL);
- Cardio Assistant **COMFORТ PLUS** (AEBM 941311.004-01 CEE),

выполненные согласно ТУ BY 192930484.003-2023 и далее упоминаемые в тексте как *приборы,* с их сокращенным наименованием: **HOME, PRO, LITE, COMFORT, COMFORT PLUS.**

Общий вид моделей представлен в (Приложение А). Их конструктивные и функциональные различия отражены в рабочей конструкторской документации (AEBM AEBM 941311.003/004 DСА/РКД), инструкциях по эксплуатации и кратко рассмотрены ниже, в разделе 1. Идентификация модели производится по ее маркировочной этикетке, размещенной на приборе и упаковке. В электронной базе данных телемедицинского комплекса **Delfihealth Telemed** (AEBН 941124.005-00 DH-HSC РКД), в состав которого входят эти приборы, идентификация модели осуществляется дистанционно, по *MAC*-адресу встроенного Bluetooth-модуля.

Настоящая методика (AEBM 941311.003/004 МП) устанавливает методы, средства и особенности поверки приборов при использовании их мобильных приложений и применении в телемедицинском комплексе, метрологический контроль работы которого необходим для получения клиентами достоверных диагностических заключений. Сведения о структуре и характеристиках комплекса изложены в проекте ТУ BY 691701384.005-2023). Автоматизация методики ускоряет проведение приемо-сдаточных испытаний продукции, ее периодической поверки, обеспечивает возможность тестирования работоспособности и качества работы всего телемедицинского тракта.

За основу поверки модельного ряда кардиорегистраторов взяты основные пункты методики поверки электрокардиографов, изложенной в ГОСТ Р 50.2.00-2011, реализуемые технически с помощью генератора функционального "Диатест-4" (производство Российской Федерации, ВКФУ.468789.109.ТУ), утвержденного в РФ в качестве средства поверки электрофизиологической аппаратуры.

Поверка моделей Delfidia Cardio Assistant **HOME, PRO и LITE** должна проводиться не реже 1 раза в год.

Поверка моделей Delfidia Cardio Assistant **COMFORT** и **COMFORT PLUS**, в силу их конструктивных особенностей (*бескорпусное исполнение*), правил эксплуатации (*одноразовый или индивидуальный характер)* и короткого срока службы осуществляется только на производстве, при приемо-сдаточных испытаниях. Допускается периодическая инспекция производства и контроль характеристик этих моделей на произвольно отобранных образцах. По существу, поверке подлежат только электронные платы приборов, в силу отсутствия на них элементов управления и индикации (осуществляется через мобильное приложение).

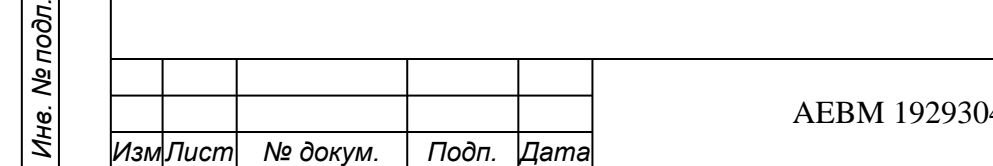

### **1 ОСОБЕННОСТИ ПРИБОРОВ МОДЕЛЬНОГО РЯДА, ОПЕРАЦИИ И СРЕДСТВА ИХ ПОВЕРКИ**

1.1 Кардиорегистраторы Delfidia **Cardio Assistant** − оригинальные, защищенные патентами стран ЕАЭС, приборы с нормируемыми техническими характеристиками, позволяющими отнести их к средствам измерения медицинского назначения.

Модели **HOME, PRO и LITE** обеспечивают одноканальную регистрацию электрокардиограммы (ЭКГ) человека с возможностью съема любого из 12 общепринятых в клинике отведений ЭКГ. Модели **COMFORT** и **COMFORT PLUS** предназначена для длительной беспроводной регистрации одного двухполюсного грудного отведения ЭКГ с одновременной записью дополнительных физиологических сигналов (импедансной пневмограммы, температуры тела, положения тела, физической активности пациента). Нормированию подлежат технические характеристики ЭКГ-канала, как источника основной медицинской информации. Технические характеристики дополнительных каналов следуют из паспортных данных (*datasheet)* используемых электронных компонент и декларируются в эксплуатационных документах.

Модели Cardio Assistant **HOME, PRO и LITE** имеют единое конструктивное исполнение (рис. A-1, A-2, А-3 приложения А) и различаются лишь отдельными техническими параметрами, определяющими области их применения.

Модели **COMFORT** и **COMFORT PLUS** (рис. A-4, А-5 приложения А) представляют собой *бескорпусной вариант* исполнения кардиорегистратора. Миниатюрная электронная плата (рис. А-6 приложения А) помещается между двумя гибкими обкладками из водостойкого гипоаллергенного материала, а само изделие **COMFORT** фиксируется на теле пациента с помощью подключаемых одноразовых гелевых электродов. Обозначение модели –AEBM 941311.004-00 GEL. Другая модель, **COMFORT PLUS** (AEBM 941311.004- 01 CEE) обеспечена встроенными многоразовыми электродами емкостного типа и фиксируется на теле различными приемами (клейкие кольца, пластырь, эластичный бинт).

*.* Модели Cardio Assistant **HOME и LITE** имеют встроенный жидкокристаллический символьно-цифровой дисплей (LCD), а модель **PRO** обеспечена цветным графическим дисплеем (TFT-типа). Дисплей в моделях **СОMFORT** и **COMFORT PLUS** отсутствует, а управление работой прибора осуществляется через мобильное приложение.

1.2 Список нормируемых технических характеристик приборов отражен в (Приложение В).

Поверка всех моделей, за исключением **LITE**, автоматизирована и осуществляется по единой схеме, с использованием единого средства поверки, указанного в табл.1. Мобильное приложение, содержащее раздел «*Поверка прибора»,* формирует виртуальный протокол поверки, пересылаемый на сервер телемедицинского комплекса. Распечатка протокола возможна из мобильного приложения и с компьютера, подключенного к серверу комплекса. Поверка упрощенной модели **LITE,** не обладающей модулем Bluetooth, производится вручную, по сокращенному перечню нормируемых характеристик. Цифровые показатели прибора заносятся в базу данных с помощью интернет-браузера.

*Подп. и дата Взам. инв. № Инв. № дубл. Подп. и дата*

Взам. инв. №

Подп. и дата

u dama

Подп.

Инв. №дубл.

Голосовой помощник, встроенный в приборы и в их мобильные приложения, облегчает освоение прибора и действия пользователя.

Установка мобильных приложений должна производится на смартфон или планшет с OS Android версии 6.0 и выше. Скачивание приложений и их обновлений может осуществляться по ссылке, предоставленной разработчиком или через магазин Google Play. Порядок действий поверителя по использованию приложений описан в разделе 5.

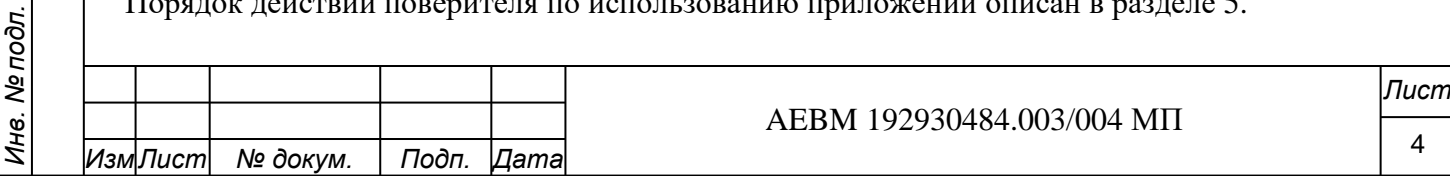

1.3 Схема подключения приборов к средству поверки отражена в (Приложение Б). Методические указания по поверке даны в разделах 6 и 7 настоящего документа.

1.4 Форма протоколов поверки для моделей HOME, PRO, COMFORT и COMFORT PLUS, заполняемых на бумажном носителе, даны в (Приложение Г). В (Приложение Д) приведен сокращенный протокол поверки для модели LITE.

1.5. В (Приложение Е) представлен образец виртуального протокола поверки, формируемого в мобильном приложении. Заданный поверителем шаблон заполняется по мере выполнения операций поверки, указанных в табл.1. Логика оценки пригодности прибора реализована в программе, за исключением п. 6.1, где вывод требуется ввести вручную, касаясь экрана приложения.

| Вид операции                                                                                                    | Номер          | Вид поверки и  |                     | Наименование средств поверки                                                                                                    |
|----------------------------------------------------------------------------------------------------|----------------|----------------|---------------------|----------------------------------------------------------------------------------------------------|
|                                                                                                    | пункта         | обязательность |                     | или вспомогательного                                                                                                    |
|                                                                                                    | настоя-        |                | проведения операции | оборудования, номер документа,                                                                                                    |
|                                                                                                    | щей            | Первич-        | Периоди-            | регламентирующего технические                                                                                                    |
|                                                                                                    | мето-          | ная            | ческая              | требования к ним и их                                                                                                    |
|                                                                                                    | ДИКИ           | поверка        | поверка*            | нормативно- технические                                                                                                    |
|                                                                                                    | поверки        |                |                     | характеристики                                                                                                    |
| 1                                                                                                    | $\overline{2}$ | 3              | $\overline{4}$      | 5                                                                                                    |
| Внешний осмотр                                                                                                    | 6.1            | Да             | Да                  |                                                                                                    |
| Опробование с<br>применением<br>испытательного и натурного<br>сигналов                                                                                 | 6.2            | Да             | Да                  | Генератор<br>функциональный<br>"Диатест-4",<br>РФ, ВКФУ.468789.109.ТУ,<br>сертификат об утверждении типа<br>RU.<br>измерений<br>средства<br>C.39.010.A<br>№ 32855, номер<br>Госреестра СИ Госстандарта РФ<br>№ 38714-08.                                                                                                    |
| Определение относительной<br>погрешности измерения<br>входного напряжения                                                                              | 6.3            | Да             | Да                  |                                                                                                    |
| Определение напряжения<br>внутренних шумов,<br>приведенных ко входу                                                                                    | 6.4            | Да             | Да                  | Основные<br>технические<br>характеристики по формуляру:<br>выходных<br>виды<br>сигналов:<br>синусоидальный, прямоугольный                                                                                                    |
| Определение диапазона<br>входных напряжений                                                                                                    | 6.5            | Да             | Her                 | (меандр),<br>треугольный,<br>пилообразный,<br>постоянное<br>напряжение, «ЭКГ», «ЧСС1»,<br>«ЧСС2»,<br>«ЧССЗ»,<br>«ЧСС4»,<br>«ЭЭГ7», «ЭМГ2» и др.<br>Пределы допускаемой<br>относительной погрешности<br>установки амплитудных<br>параметров A(n) испытательного<br>ЭКГ- сигнала (в соответствии с Р<br>50.2.009-2001):<br>$+/-$ 3,0 % для 0,5 мВ-10 мВ;<br>$+/-$ 5,0 % для 0,1 мВ-0,5 мВ.<br>Время установления рабочего<br>режима - не более 1 мин.<br>Масса прибора с элементами |
| Определение<br>неравномерности<br>амплитудно-частотной<br>характеристики (АЧХ)                                                                         | 6.6            | Да             | Her                 |                                                                                                    |
| Определение постоянной<br>времени                                                                                                    | 6.7            | Да             | Her                 |                                                                                                    |
| Определение диапазона и<br>относительной погрешности<br>измерения частоты<br>сердечных сокращений в<br>диапазоне от 30 ударов/мин<br>до 240 ударов/мин | 6.8            | Да             | Да                  |                                                                                                    |
| Определение погрешности<br>воспроизведения<br>калибровочного сигнала                                                                                   | 6.9            | Да             | Нет                 | питания - не более 1,3 кг.<br>Другие характеристики -<br>согласно формуляру<br>ВКФУ.468789.109ФО (2019).                                                                                                    |

Таблица 1. Средства поверки, их характеристики и проводимые операции

Іизмілист

Подп.

lдama

№ докум.

\* Обязательность периодической поверки распространяется на модели HOME, PRO и LITE.

1.6 Условием успешного формирования виртуального протокола поверки является последовательное выполнение всех операций, указанных в (табл. 1). Ориентировочное время проведения поверки - 30 минут.

1.7 Сформированный виртуальный протокол сохраняется в приложении в PDFформате и может быть распечатан из смартфона. Кроме того, он может быть распечатан с компьютера, подключенного к серверу. Отметим, что на сервере фиксируются все сигналы, регистрируемые прибором. Это позволяет, при необходимости, восстановить исходный протокол, например, полученный при приемо-сдаточных испытаниях или прежней поверке. Поверитель, зарегистрировавшись на портале Delfihealth Telemed (https://delfihealthtelemed.azurewebsites.net/), может просматривать реестр поверенных им приборов, их характеристики. Врач-эксперт, формирующий диагностическое заключение по ЭКГ, также имеет возможность установить модель прибора, с которого проводилась запись сигнала, его серийный номер, год выпуска и текущий статус (дату последней поверки, номер свидетельства и др.).

1.8 При проведении поверки допускается применение других средств поверки, обеспечивающих определение необходимых параметров приборов с требуемой точностью.

1.9 Применяемые средства поверки должны быть исправны и поверены в установленном порядке.

### 2 ТРЕБОВАНИЯ БЕЗОПАСНОСТИ

2.1 Все приборы модельного ряда Delfidia Cardio Assistant и рекомендуемое средство поверки (табл.1) являются безопасными, так как имеют встроенные низковольтные источники питания. Так, литий-полимерные (Li-Po) аккумуляторы производимых приборов имеют выходное напряжение 3,7 В и емкость батареи от 120 mAh до 560 mAh, в зависимости от модели, а элементы питания средства поверки (генератор «Диатест-4») – это 2 батареи типа АА с выходном напряжением 1,5 В.

2.2 При необходимости подзарядки встроенного аккумулятора прибора или замены элементов питания средства поверки их пользователь обязан ознакомиться с эксплуатационной документацией. В частности, производить зарядку аккумуляторов помощью сертифицированного сетевого необхолимо  $\mathbf c$ зарядного устройства, применяемого для зарядки смартфонов.

Зарядный кабель для моделей НОМЕ, PRO и LITE входит в комплект поставки прибора. Он содержит USB-разъем для присоединения к зарядному блоку и разъем *micro-*USB, подключаемый к разъему прибора, расположенному на боковой поверхности корпуса (не путать с разъемом *mini-USB*, расположенном в торце корпуса и служащего для подключения электродного кабеля).

Зарядный кабель для моделей COMFORT и COMFORT PLUS (также входит в комплект поставки) содержит, наряду с USB-разъемом, круглый магнитный разъем, подключаемый к соответствующему магнитному разъему, расположенному на лицевой обкладке прибора.

### Внимание!

Подп. и дата

Инв. №дубл.

B<sub>3</sub>am. uH<sub>8</sub>. No

Подп. и дата

Производить поверку и эксплуатацию приборов Delfidia Cardio Assistant, подключенных к сети 220 В, запрещается!

Также запрещается поверка и эксплуатация приборов при их подзарядке от других устройств, подключенных к сети 220 В, н-р, стационарного компьютера, ноутбука или устройства типа Power Bank, включенных в сеть 220 В.

Производитель не несет ответственности за возможное причинение вреда здоровью поверителя в случае нарушения данных указаний.

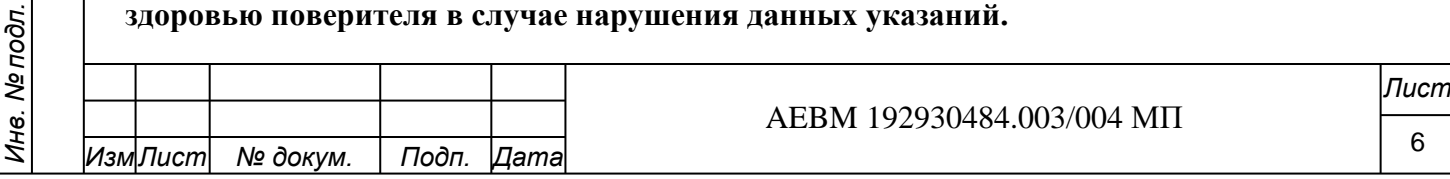

2.3 Допускается использовать портативное зарядное устройство типа Power Bank, применяемое для *не сетевой* подзарядки смартфонов, а также заряжать прибор через USBпорт ноутбука, не включенного в сеть 220 В и обладающего встроенным аккумулятором, Рекомендации по применению таких устройств отражены в инструкциях к приборам.

### **3 ТРЕБОВАНИЯ К КВАЛИФИКАЦИИ ПОВЕРИТЕЛЕЙ**

3.1 К проведению государственной поверки допускаются лица, имеющие профильное техническое образование и практический опыт работы с радиоизмерительными приборами, имеющие квалификацию «Поверитель».

3.2 Автоматизация поверки приборов и их учета на удаленном сервере требует от поверителя навыка работы с устройствами телекоммуникации (смартфон, планшет, компьютер) и мобильными приложениями. Для освоения мобильных приложений *DH-Cardio Guard* и *DH-Cardio Patch,* прилагаемых к приборам, следует изучить руководства по их применению.

3.3. Мобильные приложения *DH-Cardio Guard* и *DH-Cardio Patch,* разработанные ООО «Дельфихэлс» в составе телемедицинского комплекса Delfihealth Telemed, существенно упрощают и ускоряют проведение поверки, позволяют пользователю контролировать качество работы телемедицинского тракта.

Для применения приложений и просмотра результатов поверки приборов на сервере поверитель должен *зарегистрироваться на портале Delfihealth Telemed и получить соответствующие права доступа,* согласовать их с разработчиком. Создать аккаунт, личный кабинет, в том числе и в качестве клиента портала, можно через мобильное приложение или путем входа на сайт через браузер. Требование регистрации касается всех пользователей комплекса – клиентов, экспертов, администраторов, метрологов (поверителей).

Просмотр тестовых сигналов (синус, меандр, шум, испытательный сигнал и др.), подаваемых из средства поверки, на экранах компьютеров, подключенных к серверу, позволяет всем участниками процесса оценить состояние приборов и качество передачи данных через телемедицинский тракт, включающий смартфон владельца прибора, мобильное приложение, телекоммуникационные каналы, удаленный (облачный) сервер, компьютеры или смартфоны эксперта. Отсутствие видимых искажений тестовых сигналов, корректное отображение калибровочного или испытательного сигнала на «миллиметровка» экрана врача-эксперта, точность разметки оценочных шкал ЭКГ является основанием для дистанционного оказания консультативных услуг, формирования достоверных диагностических заключений.

Отметим, что в памяти приборов HOME и PRO записаны два вида тестовых сигналов, соответствующих сигналам средства поверки: калибровочный сигнал 1,0 мВ (меандр частотой 2,5 Гц) и испытательный сигнал (обозначенный далее нами как *EECG*), с размахом 2,0 мВ и частотой следования 60 ударов/мин. Запуск того или иного режима позволяет любому владельцу прибора самостоятельно, в любое время суток проконтролировать работу телемедицинского комплекса. В случае искажения этих сигналов на внешнем мониторе, подключенном к серверу, владелец должен обратиться к администратору портала, либо в сервисные службы по поводу проверки состояния прибора и средств телекоммуникации. Если искажения тестовых сигналов отсутствуют, но пользователь прибора видит значительные изменениях в форме ЭКГ, он может проконсультироваться с врачом-экспертом портала по поводу возможных методических ошибок и важности получения нового диагностического заключения. В моделях СОMFORT и COMFORT PLUS производителем электронных компонент заложено формирование калибровочного сигнала 1,0 мВ, 1,0 Гц, что следует учесть при поверке.

*Инв. № подл.*

Инв. № подл.

*Подп. и дата Взам. инв. № Инв. № дубл. Подп. и дата*

B<sub>3</sub>am. uH<sub>8</sub>. No

Подп. и дата

Инв. №дубл.

Подп. и дата

AEBM 192930484.003/004 МП

### **4 УСЛОВИЯ ПОВЕРКИ**

4.1. При проведении поверки должны соблюдаться следующие климатические условия:

- температура окружающего воздуха (20 $\pm$ 5) <sup>0</sup>C;
- относительная влажность воздуха (60 $\pm$ 15) % при температуре воздуха (20 $\pm$ 5) <sup>0</sup>С;
- атмосферное давление (101,3 $\pm$ 4) кПа (760 $\pm$ 30 мм рт. ст.).

4.2. Вблизи рабочего места поверителя (ближе 3,0 м от поверяемого прибора) не должны находиться источники значительных электромагнитных помех, а также устройства, работающие по каналам связи Bluetooth, за исключением смартфона поверителя.

4.3. Во избежание дополнительных наводок на прибор, после его подключения к средству поверки, *прибор следует расположить на столе и обеспечить его неподвижность*, в том числе при нажатии кнопок управления. *В процессе записи* тестовых сигналов *запрещается подносить ладонь ко встроенным электродам,* так как высокоомный вход прибора служат антенной и чутко воспринимают наводку. Также недопустимо *в ходе записи* сигнала изменять настройки прибора или средства поверки.

### **5 ПОДГОТОВКА К ПОВЕРКЕ**

*Инв. № подл.*

Инв. Ме подл.

*Подп. и дата Взам. инв. № Инв. № дубл. Подп. и дата*

ల్లి UН<sub>6</sub>

Взам.

Подп. и дата

u dama

Подп.

Инв. №дубл.

5.1 Перед началом поверки необходимо ознакомиться с инструкциями по эксплуатации поверяемых приборов, руководствами по их мобильным приложениям, а также с инструкцией по применению используемого средства поверки и выполнить рекомендации, указанные в этих документах. В частности, важно убедиться в достаточном уровне питания всех приборов, включая смартфон, и при необходимости подзарядить их, соблюдая установленные меры безопасности. Также следует проверить состояние дисплеев и кнопок управления в этих приборах, активировать работу Bluetooth-каналов.

5.2 **Подготовка приборов**. Каждый поверяемый прибор необходимо подключить к смартфону/планшету, используя в нем опции «Настройки» – «Подключения» - «Bluetooth». После включения одного или нескольких поверяемых приборов в смартфоне следует активировать *Поиск новых устройств*. В их списке должно появиться имя нового прибора, частично отражающее его *MAC*-адрес. Так, модели Cardio Assisnant **HOME** и **PRO** идентифицируются по слову Cardio и присоединенному к нему имени модели с 4-мя последними цифрами *MAC*-адреса. Примеры надписи: *CardioHOME5771*; *CardioHOME7ed3***,** *CardioPROe9d1, CardioPRО4d5e,* то есть последние символы могут быть сочетанием букв и цифр.

Соединение прибора со смартфоном достигается путем ввода запрашиваемого пинкода. В данном случае это цифры «1, 2, 3, 4». Подтверждается соединение путем переноса имени прибора в список подключенных устройств. Повторных подключений устройств далее уже не потребуется

**Примечание 5-1**. Не следует искать совпадения цифр *MAC*-адреса с заводским (серийным) номером прибора, указанном на его маркировочной этикетке. Серийный номер (н-р, НМ 02 199) отражает модель (HOME), производственную партию (02) и порядковый номер прибора в партии (199). Вместе с тем, на стадии производства серийный номер связывается к *MAC*-адресом (12 символов) и фиксируется в учентной базе данных. При проведении поверки приложение, считав имя прибора, обращается к серверу и по *MAC* -адресу находит в базе серийный номер и отражает его в приложении и в виртуальном протоколе поверки. Таким же образом серийный номер воспроизводится в личном кабинете клиента после отсылки им ЭКГ на портал.

**Примечание 5-2.** При проведении поверки не следует забывать, что ранее включенные, но неиспользуемые приборы отключаются автоматически, переходят в энергосберегающий (спящий) режим спустя 5 мин после их включения. Поэтому приложение уже не видит их. После включения прибор будет вновь обнаружен в приложении.

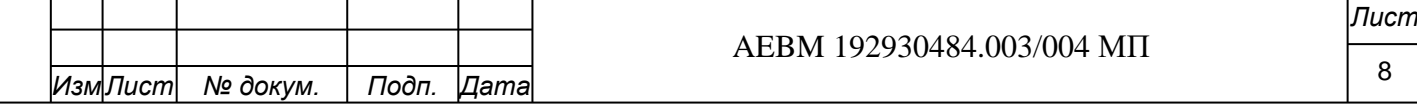

5.3. **Подготовка приложения.** Для поверки моделей Cardio Assisnant **HOME** и Cardio Assisnant **PRO** требуется загрузка мобильного приложения *DH-Cardio Guard.* Руководство по его применению можно скачать с сайта разработчика.

Модели Cardio Assisnant **COMFORT** и **COMFORT PLUS** требуют загрузки приложения *DH-Cardio Patch,* руководство к которому также представлено на сайте.

Логин и пароль, введенные поверителем при регистрации *через мобильное приложение* (рис.1*,* а), могут использоваться им для входа в аккаунт с других устройств, например, с домашнего или служебного компьютера, чтобы просмотреть реестр поверенных приборов, распечатать нужные протоколы.

Если поверитель изначально зарегистрировался на портале Delfihealth Telemed через браузер, то при первой загрузке приложения достаточно нажать кнопку «*Войти» (рис.1 ,а)*  и ввести требуемые логин и пароль. В последующем приложение открывается автоматически (рис. 1, б) при нажатии соответствующей иконки на рабочем столе смартфона.

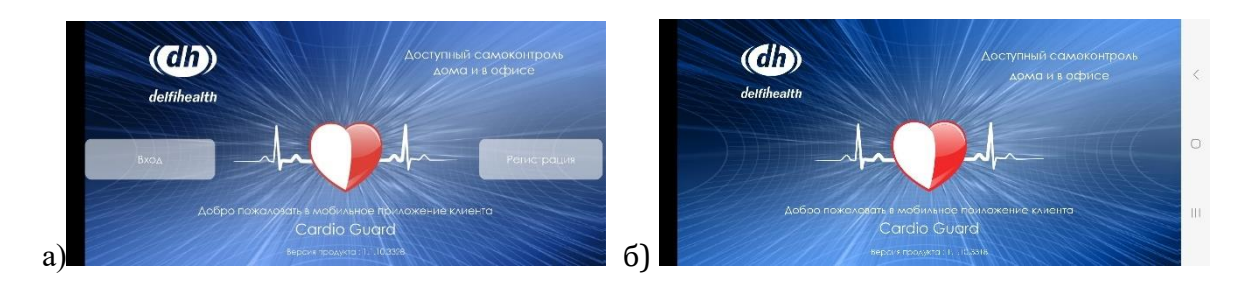

Рис. 1. Загрузочная страница мобильного приложения *«DH-Cardio Guard»* до и после регистрации пользователя

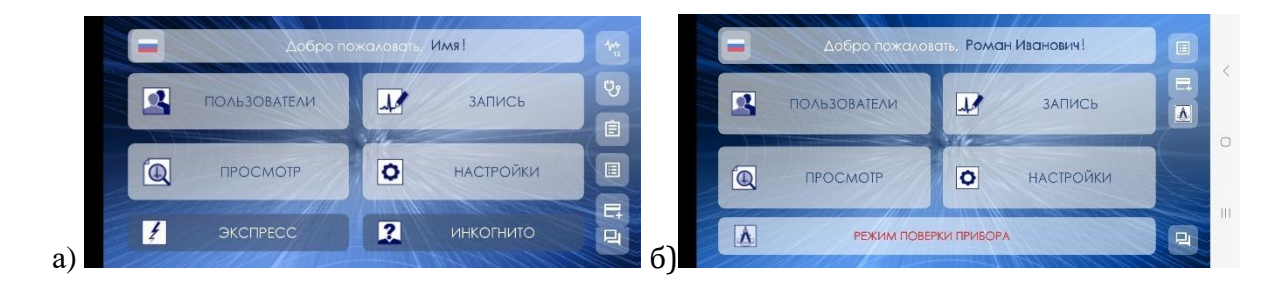

Рис 2. Главное меню приложения в основном режиме (а) и режиме «Поверка прибора» (б)

Основные разделы главного меню приложения (рис.2, а) – это «**Запись**» (сигналов), «**Просмотр**» (сигналов), «**Настройки**» (приложения), «**Пользователи**» (список).

*Подп. и дата Взам. инв. № Инв. № дубл. Подп. и дата*

 $\overline{\mathcal{S}}$ UН8.

Взам.

Подп. и дата

u dama

Подп.

Инв. №дубл.

Для выполнения операций поверки следует открыть раздел **«Настройки»** и в строке *«Поверка прибора»* задать режим «*Включено*». В этом случае в нижней части меню отобразится строка с мигающей надписью красного цвета «**Режим поверки прибора»** (рис. 2, б).

В подразделе «*Поверка прибора*» (рис.3, а) расположены папки: **«Архив протоколов поверки»,** где будут храниться сформированные протоколы, «**Шаблон протокола поверки»** (рис.3, б)**,** куда вносятся общие данные, и **«Текущий протокол поверки»,** где отражаются результаты выполненных операций поверки.

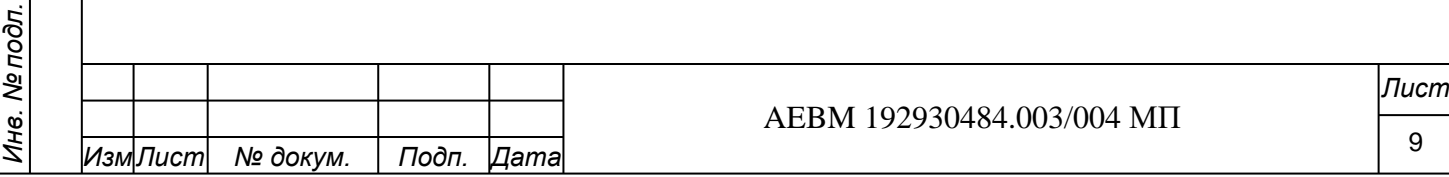

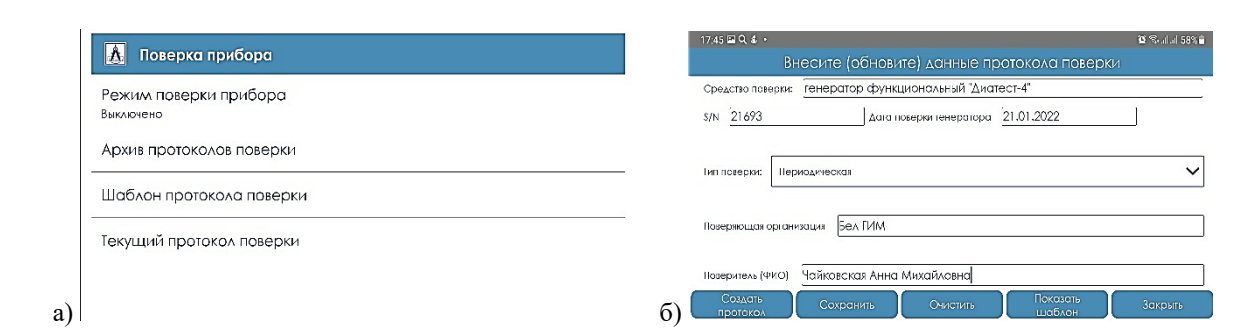

Рис. 3. Меню подраздела «Поверка прибора» (а) и экранная форма шаблона протокола поверки» (б)

Заполнение шаблона (рис. 3. б) является обязательным для начала процедур поверки и экономит время на формирование однотипных протоколов. Незаполненные поля шаблона препятствуют началу поверки!

В шаблон необходимо внести (или обновить) сведения о поверяющей организаций, используемом средстве поверки, виде поверки (первичная, периодическая или иная), метеоусловиях поверки и др. Такие данные, как заводской (серийный) номер поверяемого прибора, его МАС-адрес, дата проведения поверки, ФИО поверителя вносятся в протокол автоматически, при подключении прибора к приложению и выборе имени заповерителя в разделе «Пользователи».

Текущий протокол можно просматривать на любом этапе поверки. Цифровые данные, автоматически внесенные в протокол, не подлежат ручному редактированию. Если поверитель повторяет измерения по тому или иному параметру, данные в соответствующей ячейке протокола будут последовательно замещаться на новые и в нем останется значение, полученное при последнем измерении.

Важно помнить - если к смартфону будет подключен новый прибор, с другим МАСадресом, то протокол будет автоматически обновлен (в нем отразится новый номера прибора), а ячейки протокола будут очищены для выполнения новых операций. То есть, в случае незавершения поверки предыдущего прибора его протокол будет удален без сохранения промежуточных результатов. Вместе с тем, файлы с тестовыми сигналами, записанными для предыдущего прибора, в приложении сохраняются. Это дает возможность, подключив прежний прибор, восстановить часть протокола на основе данных, взятых из папки «Просмотр», а затем завершить поверку, выполнив недостающие операции. Либо, войдя в шаблон и создав новый бланк протокола, поверку проводят заново, в полном объеме.

Подп. и дата

Инв. №дубл.

B<sub>3</sub>am. uH<sub>8</sub>. No

Подп. и дата

Справочно – с использованием мобильного приложения поверка прибора занимает около 30 минут.

5.4. Перед началом поверки в приложении следует выбрать имя поверяемого прибора из списка доступных (команда «Настройки» - «Настройки приложения» - «Выбрать устройство»). Имя выбранного прибора будет воспроизводиться и в дальнейшем, при перезагрузке приложения Оно отображается в верхней части экрана смартфона, в наименовании записываемых файлов с сигналами, в протоколе поверки и на сервере.

5.5. Перед записью тестовых сигналов в «Настройках» мобильного приложения устанавливают формат отображения данных: скорость развертки экрана 25 мм/с, масштаб записи - 10 мм/мВ. Эти настройки изменяют при необходимости, пользуясь вкладкой «Опции» на экране сигналов. В режимах «Запись» или «Просмотр» сигналов также есть возможность менять этот формат.

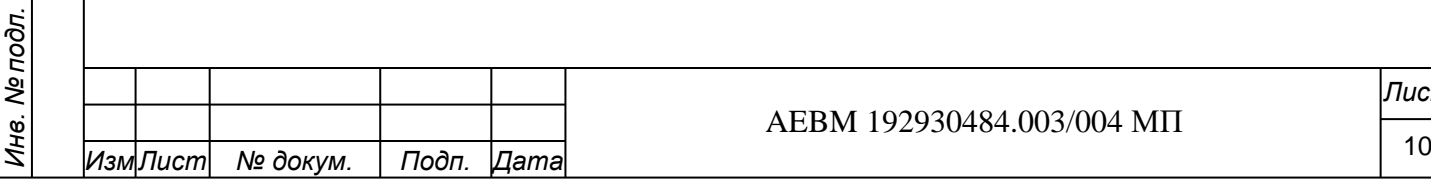

**Примечание 5-3.** На экранах мобильных устройств, подобно электрокардиографам, производится отображение «миллиметровой» сетки, то есть – маркерных линий позволяющих визуально оценивать параметры сигнала, его амплитуду и длительность. Виртуальная сетка формируется программно, в соответствии с эталонными характеристиками размаха и периода следования тестовых сигналов (синуса, меандра), полученных из средства поверки. Однако нужно иметь в виду, что маркерные линии на экране различных моделей смартфонов и планшетов могут не совпадать с реальной миллиметровой разметкой образцовой измерительной линейки. В отдельных случаях (чаще на планшетах) заметна диспропорция сторон миллиметровой ячейки. Поэтому отдельные разработчики компьютерных программ для анализа ЭКГ предпочитают указывать обозначения разметки *в делениях*, а не в миллиметрах. Н-р, скорость развертки 25 (50, 100, 200) дел/с, масштаб – 10 (20, 50, 100) дел**/**мВ и т.п. Однако, следуя традициям электрокардиографии, мы сохраняем обозначения в миллиметрах. При этом правильность размерности ячейки (н-р, 1 мм = 40 мс или 1 мм = 100 мкВ) гарантируется цифровой обработкой сигналов. Любой заданный в настройках или опциях масштаб и точность развертки можно проверить с помощью средства поверки.

5.6. Действия с приложением *DH-Cardio Path* в части поверки приборов Cardio Assistant **Comfort, Comfort Plus** выполняются аналогично выше рассмотренному приложению *DH-Cardio Guard.* Различия можно увидеть лишь в том, что при загрузке этого приложения сразу предоставляется возможность начать поверку, нажав соответствующую клавишу в списке главного меню. Тогда на экране отображается список выполняемых операций поверки и уже можно подавать тестовый сигнал.

5.7 **Подключение прибора к средству поверки.** Подключение осуществляют согласно схеме, представленной в (Приложение Б), рис. Б-1, Б-2, с учетом того, используется в схеме подключения электродный кабель, или нет.

 В общем случае для подачи сигнала от генератора к прибору электродный кабель не используется. Удобнее применить *поверочный кабель* (AEBH 685612.003 КП-3), имеющий 3 разноцветных штекера для подключения к генератору, с одной стороны, и разъем mini-USB для подключения к поверяемому прибору, с другой (рис. Б-1).

При использовании 3-проводного электродного кабеля (AEBH 685612.003 КЭ-3), входящего в комплект поставки прибора в целях проверки его работоспособности, дополнительно применяют переходную плату (AEBH 758722.003 ПП-5Ш) с запаянными на ней шпильками для подключения клипс кабеля. В этом случае красную клипсу электродного кабеля подключают к шпильке с обозначением R, от которой идет красный провод со штекером, подключаемым к гнезду R генератора, желтую клипсу кабеля подключают к шпильке с обозначением L, от которой идет желтый провод со штекером, подключаемым к гнезду L генератора, черную клипсу кабеля – к шпильке с обозначением N, от которой идет черный провод со штекером, подключаемым к гнезду N генератора (рис. Б-2). *Подключения производят при отключенном питании приборов,* затем оба устройства включают в нужном режиме.

Если для подключения используют 4-проводной кабель (AEBH 685612.003 КЭ-4), входящий в комплект поставки, то в дополнение к трем первым клипсам четвертую, белую клипсу, подключают к шпильке с обозначением С, от которой идет белый провод со штекером, подключаемым к гнезду С1 генератора. Нейтральная клипса N в данном кабеле не предусмотрена, так как при съеме грудных отведений ЭКГ пользователь касается скобызажима на корпусе прибора, выполняющей функции индифферентного электрода. При больших внешних наводках эту скобу соединяют с гнездом N генератора при помощи дополнительного провода (AEBH 685612.003 ПС-1) со штекером с одной стороны и зажимом типа «крокодил», с другой. Дополнительная информация размещена в разделе 7.

### . **6 ПРОВЕДЕНИЕ ПОВЕРКИ**

*Подп. и дата Взам. инв. № Инв. № дубл. Подп. и дата*

है UН6.

Взам.

Подп. и дата

Инв. №дубл.

u dama

Подп.

В данном разделе раскрываются все операции поверки (6.1-6.9), выполняемые для приборов модельного ряда CardioAssistant. При этом для модели LITE, как упрощенного

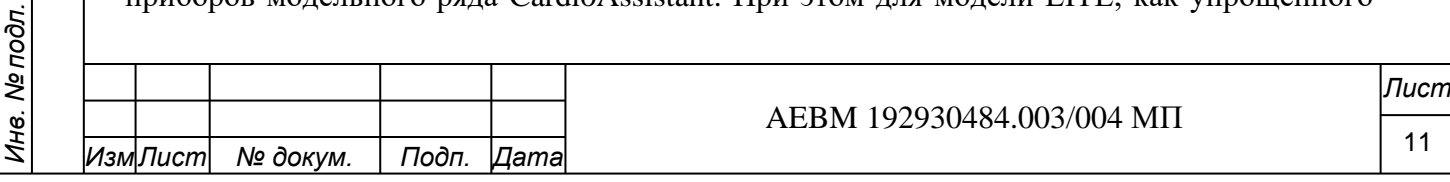

прибора, число операции ограничено тремя пунктами: 6,1, 6,2 и 6.8. Особенности поверки моделей COMFORT и COMFORT PLUS отражены в разделе 7.

Перейдем к обзору операций поверки моделей HOME и PRO, как наиболее сложных в освоении.

### 6.1 **Внешний осмотр**

*Подп. и дата Взам. инв. № Инв. № дубл. Подп. и дата*

Взам. инв. №

Подп. и дата

Инв. №дубл.

Подп. и дата

При проведении внешнего осмотра прибора проверяют:

- наличие распечатанной, либо представленной на сайте разработчика эксплуатационной документации (ЭД) — инструкции к прибору и руководства к мобильному приложению, паспорта (либо гарантийного талона) к прибору. Если документы не представлены в бумажном виде, поверитель проверяет ссылки на них, приведенные на упаковке или в паспорте. Также изготовитель может дополнять прибор памяткой с необходимыми ссылками и краткой инструкцией, вложенной в упаковку.

Комплектность поставки отображается на упаковке и должна отвечать требованиям ТУ. Далее проверяются внешний вид прибора, отсутствие механических повреждений, наличие и четкость данных на маркировочной этикетке.

Комплектность, необходимую для проведения поверки приборов (соединительный кабель, переходная плата и т.п.) изготовитель обязан представить поверителю заблаговременно.

При отсутствии необходимой ЭД, или маркировки изделия, его полной комплектности дальнейшую поверку не производят, а в протоколе отмечают негодность по п.6.1.

*В виртуальном протоколе* отметку о годности выполняют вручную, касаясь экрана открытого протокола в соответствующей ячейке. Для этого после формирования шаблона и команды «Создать протокол» переходят в папку «Текущий протокол» и при его открытии в строке 6.1, графа «Выводы о пригодности», кратко касаются обесцвеченного символа контролируя цвет кружка  $\bigcirc$ . Цвет должен соответствовать выводу: зеленый  $\bullet$  - годен, красный  $\triangledown$  - не годен. Такие же цветные символы предусмотрены и в других ячейках протокола, включая итоговый вывод. Цвет дальнейших символов формируется автоматически при завершении операции. При распечатке протокола на черно-белом принтере цветные символы заменяются другими метками (см. образец в приложении).

После отметки вывода по п.6.1. текущий протокол необходимо *закрыть* и перейти в главное меню для записи и анализа тестового сигнала.

### 6.2 **Опробование с применением испытательного и натурного сигналов ЭКГ**

6.2.1. Опробование прибора HOME проводят в два этапа − с использованием искусственного, программно сформированного, электрокардиосигнала, называемого в Р 50.2.009-2011 ГСИ и в руководстве ВКФУ.468789. 109 РЭ к средству поверки (генератор «Диатест-4») *испытательным сигналом*, и путем регистрации *натурного сигнала* ЭКГ, снимаемого поверителем со своих рук или рук своего ассистента.

В настоящем документе, в виртуальном протоколе поверки и на дисплее прибора HOME эти два сигнала обозначены нами как EECG (*experimental ECG*) и ECG соответственно. Сигнал EECG с частотой 1,0 Гц и размахом 1,5 мВ записан в память прибора из средства поверки, натурный снимается с электродов прибора. Выбор режима определяется настройками прибора

Переходя к описанию процедуры 6.2, отметим, что ее выполнение занимает лишь несколько минут, не глядя на длинное описание этой процедуры в документе.

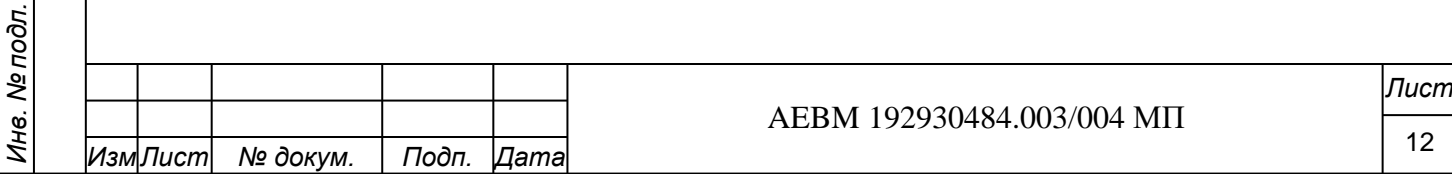

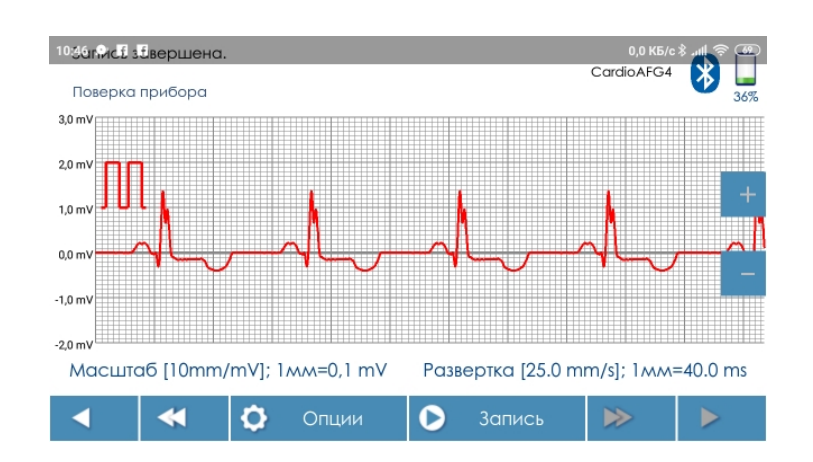

Рис.4. Вид испытательного сигнала (*EECG*, 1,0 Гц, 1,5 мВ) в мобильном приложении

6.2.2. *Испытательный сигнал* (рис. 4) – это один из двух тестовых сигналов, записанных в память прибора HOME. Другим тестовым сигналом является калибровочный сигнал 1,0 мВ (рис. 5), предусмотренный в модели PRO. Их назначение несколько различается.

Испытательный сигнал имитирует форму патологической ЭКГ с целой группой ее аномальных признаков и применяется «…*для визуальной оценки качества работы экранов кардиомониторов и пишущих ЭКГ устройств*» (цит. по Р 50.2.009-2011), оценки их разрешающей способности. Калибровочный сигнал 1,0 мВ применяется для оценки точности разметки оценочных шкал ЭКГ по амплитуде и длительности. Ниже мы рассмотрим его применение, в том числе для метрологического контроля работы всего телемедицинского тракта в комплексе Delfihealth Telemed.

6.2.3 Для подачи в приложение DH Cardio Guard испытательного сигнала необходимо включить прибор, перейти в режим его настроек (с помощью левой кнопки), затем перейти этой же кнопкой в раздел «*Кардиограмма или тестовый сигнал*», озвучиваемый голосовым помощником. Далее с помощью правой кнопки необходимо выбрать режим «*EECG».* При этом голосовой помощник дает сообщение *«Испытательный кардиосигнал 1,0 Гц».* Амплитуда выходного сигнала составляет 1,5 мВ, как задано в генераторе «Дтиатест-4».

Затем следует выйти из настроек прибора и в основном режиме нажать кнопку «Пуск», что активирует передачу сигнала в приложение, с индикацией числа 60 (ударов/мин) на дисплее прибора.

Старт записи сигнала в мобильном приложении осуществляется по нажатию кнопки «Запись» в главном меню приложения.

Длительность автоматической подачи тестового сигнала в приборе составляет 30 с, после чего передача прекращается (при необходимости, ее можно остановить раньше или возобновить, вновь нажав кнопку «Пуск»). Длина записи в приложении зависит от паузы между командой «Пуск» на приборе и командой «Запись» в приложении. Для оценки работоспособности прибора достаточно сделать запись длиной 10 с -15 с, *но не менее 10 с.* Это значит, что в приложении, где отображается время записи, можно нажать кнопку «Стоп», не дожидаясь 30 с для окончания работы прибора.

**Примечание 6-1**. При выполнении поверки не рекомендуется нажимать первой кнопку «Запись» в приложении, а затем - «Старт» на приборе, так как на экране могут регистрироваться переходные процессы, происходящие в приборе. Чтобы полностью избежать артефактов, дрейфа изолинии, *кнопку «Запись» в приложении следует нажимать через 5-6 с после кнопки «Старт» на приборе.* Тогда результаты поверки будут более точными. Это требование особенно важно соблюдать при выполнении процедур пп. 6.3, 6.4, 6.5.

6.2.4 По окончании записи испытательный сигнал сохраняют в папке с обозначением «EECG», правильно отметив его параметры: ЧСС - 60 ударов/мин, полярность -

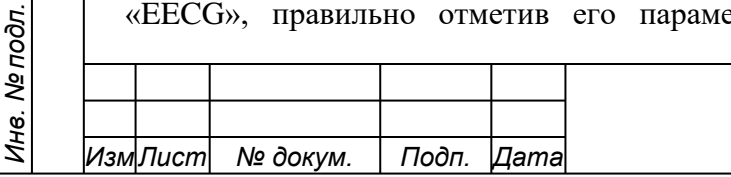

*Подп. и дата Взам. инв. № Инв. № дубл. Подп. и дата*

ల్లి UH<sub>6</sub>

Взам.

Подп. и дата

u dama

Подп.

Инв. №дубл.

AEBM 192930484.003/004 МП

положительная, размах - 1,5 мВ, источник сигнала – *поверяемый прибор*. Файл с этими данными, включая серийный номер прибора, дату и время выполненного теста, будет отправлен в базу данных сервера.

Выполненная операция с записью *EECG* служит опробованию прибора в его цифровой части и в части работы мобильного приложения. Оценивается состояние дисплея, управление настройками прибора, правильность голосовых сообщений, устойчивость канала Bluetooth и т.д.

Поверитель, прежде не имевший знаний в области электрокардиографии, получает представление о том, как выглядит ЭКГ-сигнал в смартфоне, что следует ожидать при записи натурной ЭКГ. Задача поверителя – убедиться в отсутствии явных искажений сигнала, показанного на рис.4.

По завершении записи в папке «*Опции*» открывают раздел «*Операции поверки*» и выбирают пункт операций 6.2 – «*Опробование с применением испытательного и натурного сигнала ЭКГ»,* затем выбирают команду «*Регистрация тестового сигнала*». В открывшемся окне должна появиться подтверждающая надпись «*Сигнал зарегистрирован*», означающий, что сигнал зарегистрирован приложением.

При нажатии кнопки «*Перейти в протокол*» можно убедиться, что в графе «*Выводы о пригодности*» по п.6.2. отражен зеленый символ (*годен*). После этого протокол закрывают и возвращаются в главное меню для регистрации натурной ЭКГ.

Однако перед этим укажем на возможность опробования прибора HOME с другим тестовым сигналом, записанным в его память – калибровочным сигналом (меандром) 1,0 мВ, 2,5 Гц

6.2.5 Калибровочный сигнал с размахом 1,0 мВ (рис. 5) обычно используется в качестве опорного сигнала для проверки точности разметки оценочных шкал ЭКГ на медицинских мониторах, а в данном случае – на экранах смартфонов, планшетов и компьютеров, подключенных ку серверу консультативного портала.

Параметры запрограммированного в приборе меандра полностью соответствуют параметрам меандра, формируемого средством поверки, генератором «Диатест-4». Оценка погрешности воспроизведения калибровочного сигнала прибором выполняется в п.6.9.

Режим подачи калибровочного сигнала 1, 0 мВ в приборе HOME отображается на его дисплее символа «П» и соответствующим голосовым сообщением. В модели PRO переход к меандру осуществляется непосредственно из главного меню, путем выбора этого символа на экране.

В HOME меандр поступает в мобильное приложение после выхода из настроек и нажатия кнопки «Пуск» на приборе. Длительность подачи сигнала составляет 30 с. Для формирования файла в смартфоне достаточно записи длиной 10-15 с. Отображение меандра на экране смартфона происходит по нажатию кнопки «Запись» в приложении. Сохранение сигнала в приложении выполняется в том же порядке, как и ранее, в данном случае указываются тип сигнала – «Меандр», параметры - 2,5 Гц и 1,0 мВ, источник – *поверяемый прибор*). Сохраненный файл будет отослан в базу данных сервера.

*Подп. и дата Взам. инв. № Инв. № дубл. Подп. и дата*

B<sub>3</sub>am. uH<sub>8</sub>. No

Подп. и дата

Инв. №дубл.

Подп. и дата

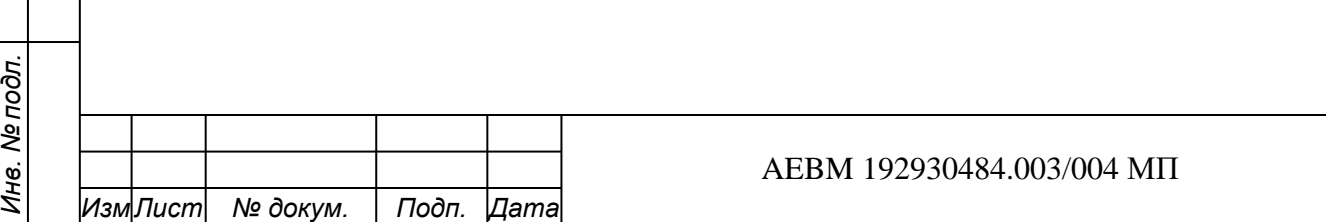

*Лист*

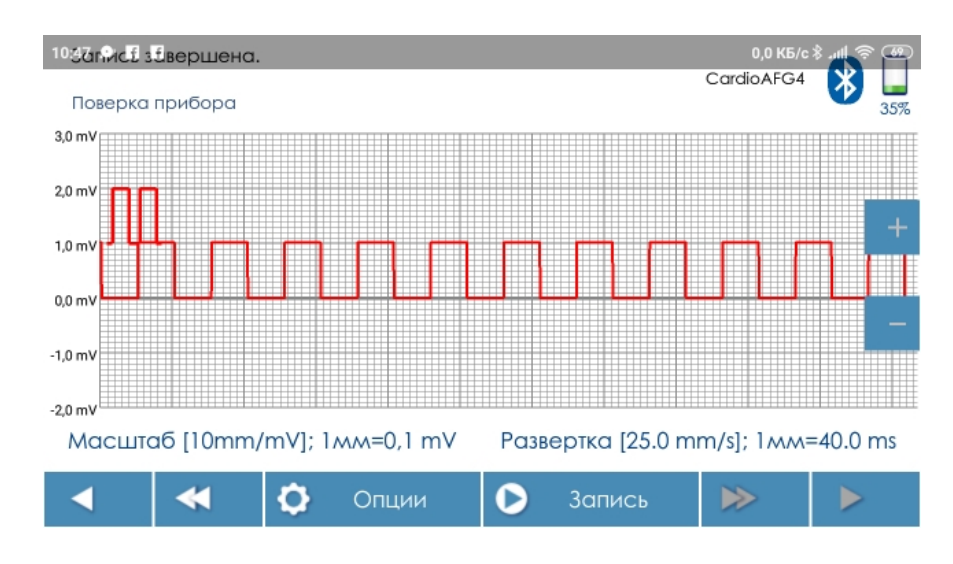

Рис. 5. Вид калибровочного сигнала «Меандр 1,0 мВ, 2,5 Гц» в приложении

Далее в Опциях открывают раздел «*Операции поверки*» и выбирают соответствующий пункт операций (п. 6.2. «*Опробование с применением испытательного и натурного сигнала ЭКГ*»). Затем подают команду «*Регистрация тестового сигнала*». В открывшемся окне должна появиться подтверждающая надпись «*Сигнал зарегистрирован».* Полученном значению ЧСС в данном случае внимания не придают, так как для опробования важен сам факт регистрации сигнала.

При нажатии кнопки «*Перейти в протокол*» можно убедиться, что в графе «*Выводы о пригодности*» по п.6.2. отражен зеленый символ ● (годен). После этого протокол закрывают и возвращаются в главное меню для регистрации натурного ЭКГ-сигнала  $($ п.6.2.4.).

*Таким образом,* для опробования прибора модели HOME поверитель вправе выбрать любой из 2-х названных тестовых сигналов – испытательный (EECG) или калибровочный (меандр 1,0 мВ). Однако регистрация натурной ЭКГ также необходима при опробовании прибора, так как это дает возможность проверить работу прибора в целом даже без приложения.

Повторно отметим, что в модели PRO, в силу ограниченных ресурсов контроллера задействован только один тестовый сигнал – калибровочный меандр 1,0 мВ, 2,5 Гц. Испытательный сигнал не генерируется. Поэтому в данном случае выбора нет.

**Примечание 6-1**. О важности наличия в приборе калибровочного сигнала 1,0 мВ говорит тот факт, что его просмотр на экране компьютера, подключенного к удаленному серверу, позволяет владельцу прибора убедиться в корректности передачи данных и правильности разметки оценочных шкал ЭКГ, миллиметровой сетки, используемой экспертом для визуального анализа ЭКГ. Эксперту важно знать, что клиент пользуется исправным прибором. Тогда его заключение будет достоверным.

6.2.4. *Второй этап опробования* прибора связан с регистрацией *натурной ЭКГ.*  Пример записи показан на (рис.6).

Для регистрации натурного ЭКГ-сигнала прибор переводят в режим настроек и в разделе «Кардиограмма или тестовый сигнал» выбирают надпись «*ECG».* Голосовое сообщение - *«Регистрация натурного кардиосигнала***».** Число кардиоинтервалов, записываемых прибором, устанавливают равным 32, что вполне достаточно для формирования файла и визуальной оценки качества сигнала.

Для сохранения ЭКГ в режиме «Поверка прибора» также предусмотрена соответствующая папка: «ECG». Записанный файл будет отослан в базу данных сервера. Опробование прибора путем записи ЭКГ в основном режиме приложения (не в режиме поверки) также возможно, но тогда результат сохранится в архиве ЭКГ, а не в разделе

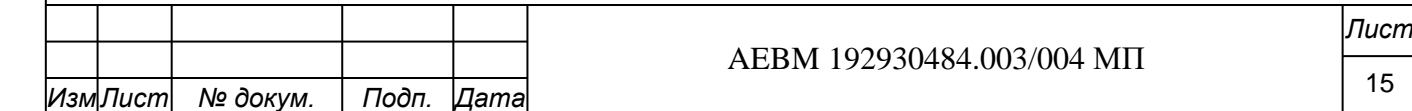

*Инв. № подл.*

Инв. Ме подл.

*Подп. и дата Взам. инв. № Инв. № дубл. Подп. и дата*

है UH<sub>6</sub>

Взам.

Подп. и дата

u dama

Подп.

Инв. №дубл.

поверки. При этом на сервере ЭКГ сохранится у поверителя, как у обычного клиента портала, а не поступит в базу данных поверенных приборов.

*При самостоятельном съеме ЭКГ* смартфон располагают на столе с возможностью обзора его экрана и первой подают команду «Запись» в приложении (в этом отличие от остальных пунктов поверки). Затем берут в руки включенный прибор, располагают кисти рук на бедрах для снижения мышечных напряжений, а пальцы устанавливают на фронтальные электроды. После чего правым пальцем нажимают кнопку «Пуск» и сразу же возвращают этот палец на электрод.

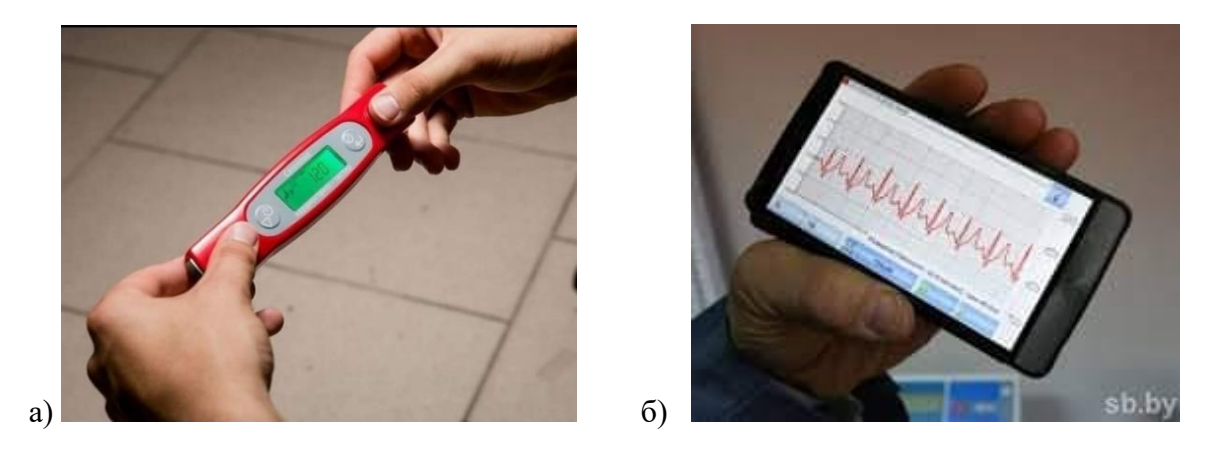

Рис. 6. Запись натурного сигнала ЭКГ со встроенных электродов: а) – расположение пальцев на приборе, б) – вид ЭКГ на экране смартфона

Допускается, находясь в положении сидя, опирать руки о край стола или проводить измерения стоя, но с опущенными вниз и расслабленными руками, в которых находится прибор после старта. Для качественной записи ЭКГ нельзя двигаться и разговаривать.

Запись ЭКГ производят, не отрывая пальцы от электродов, до автоматической остановки измерений. Визуально контролируют форму ЭКГ в мобильном приложении и цифровые показания прибора. Изменение цифровых показаний прибора при повторных записях допускается. Это связывают с психофизиологической активностью обследуемого и лабильностью ритма сердца. По мере обретения опыта Поверитель легко узнает «свою» ЭКГ и «свои» цифровые показатели на поверяемых приборах.

*При записи натурной ЭКГ с рук ассистента* порядок действий несколько изменяют. Сначала, как указывалось ранее, нажимают кнопку «Пуск» на приборе, удерживаемом ассистентом (его пальцы должны находиться на электродах), затем – кнопку «Запись» в приложении. Так можно избежать артефактов, связанных с движениями рук обследуемого.

Натурный сигнал сохраняют в папке «ECG», при этом вносят короткий комментарий, например – указывают имя обследуемого, позу, самочувствие и др., чтобы при необходимости повторить такую же запись и сравнить сигналы. Сохраненный в приложении файл будет отослан в базу данных сервера и сохранен в составе других тестовых сигналов, отнесенных к этому прибору.

*Подп. и дата Взам. инв. № Инв. № дубл. Подп. и дата*

Взам. инв. Ме

Подп. и дата

u dama

Подп.

Инв. №дубл.

*Опробование работы активного торцевого электрода* проводят, при необходимости, следующим образом. Прибор удерживают в правой руке, расположив большой палец на правом фронтальном электроде. Левым торцевым электродом касаются любого открытого участка тела с его левой стороны (левой руки, ноги, левой стороны груди или живота). Можно просто прижать торец прибора к тыльной стороне левой ладони, но без усилия, вызывающего тремор. В любом варианте касание должно быть устойчивым, без лишних движений. Далее правым пальцем запускают процесс измерений нажатием кнопки «Пуск» и возвращают палец на правый фронтальный электрод.

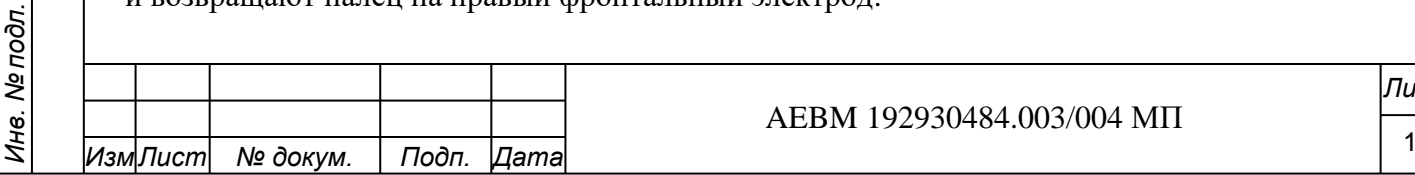

*Лист*

*Опробование прибора* можно также проводить *с применением электродного кабеля отведений,* входящего в комплект поставки. Для регистрации ЭКГ через 3-проводной кабель (AEBH 685612.003 КЭ-3) с одноразовыми электродами последние подсоединяют к двум клипсам, красной и желтой, затем, после удаления защитной пленки, наклеивают их на кисти обеих рук или любую руку и левую ногу. При этом электрод с красной клипсой наклеивают на правую руку, а электрод с желтой клипсой – на левую руку или левую ногу. Третий электрод, с черной клипсой, как правило не используют. Этот индифферентный электрод применяют только в случае сильных наводок. Наклеивать его можно в любой точке тела, но не ближе 5 см от активного электрода.

При использовании *4-проводного кабеля* (AEBH 685612.003 КЭ-4), предназначенного в основном для регистрации усиленных и грудных отведений ЭКГ, запись стандартного отведения I или II получают, используя электроды с *красной* клипсой (устанавливают на правую руку) и *белой* клипсой (устанавливают на левую руку или ногу). Зеленая и белая клипсы остаются свободными. Запись грудного или усиленного отведения требует применения всех клипс согласно инструкции, прилагаемой к прибору: зеленая клипса с электродом устанавливается на левую ногу, а белая клипа с электродом устанавливается на грудь в отведение V4…V6. При подключении прибора с таким кабелем к средству поверки (генератору «Диатест-4» (рис. Б-2) цветные клипсы подключают к клеммам с соблюдением установленного цвета (п.5.6.).

**Примечание 6-2.** При опробовании прибора поверитель вправе ограничиться записью ЭКГ только с пальцев рук, так как этот способ не требует больших затрат времени и более удобен для поверки. Работоспособность кабеля будет подтверждена в ходе последующих операций поверки, где он должен подключаться к тестовому генератору. Идентичности ЭКГ, снимаемой со встроенных электродов и одноразовых электродов, подключенных к кабелю, несложно проверить путем использования одного и того же отведения. По сути, это является предметом клинических испытаний прибора.

Если *натурный сигнал ЭКГ*, как и *тестовый сигнал*, был записан и просмотрен в приложении, то прибор считается годным по п.6.2.

Далее в *Опциях* открывают раздел «*Операции поверки*» и выбирают пункт 6.2. «*Опробование с применением испытательного и натурного сигнала ЭКГ*», затем подают команду «*Регистрация тестового сигнала*». В открывшемся окне должна появиться подтверждающая надпись «*Сигнал зарегистрирован*».

При нажатии кнопки «*Перейти в протокол*» можно убедиться, что в графе «*Выводы о пригодности*» по п.6.2. отражен (или сохраняется после выполнения пп.6.2.2, 6.2.3) зеленый символ (*годен*). После этого протокол закрывают и переходят в главное меню для выполнения следующей операции (п.6.3).

Если в ходе опробования прибора все настройки и методические указания были выполнены, а сигнал ЭКГ не поступил в приложение или отображается на экране с явными искажениями, то результат опробования считается неудовлетворительным и дальнейшую поверку прибора не производят. В протоколе поверки делают отметку о непригодности прибора по п.6.2.

*Подп. и дата Взам. инв. № Инв. № дубл. Подп. и дата*

ر<br>ا

Взам. инв.

Подп. и дата

Инв. №дубл.

u dama

Подп.

**Примечание 6-3.** В виртуальном протоколе отметку о непригодности прибора можно сделать, открыв папки «Текущий протокол». :Если поверитель использовал при опробовании несколько тестовых сигналов, независимо от порядка их применения (например, натурный сигнал, затем «Меандр 1,0 мВ» или испытательный сигнал), то при обнаружении сбоев или искажений в любом из них он вправе произвести в протоколе замену отметки (*годен*) на отметку (*не годен*), закрыть протокол и прекратить поверку.

### **6.3 Определение относительной погрешности измерения напряжения**

Определение относительной погрешности измерения напряжения проводят при помощи указанного в (табл.1) средства поверки ‒ генератора функционального «Диатест-.

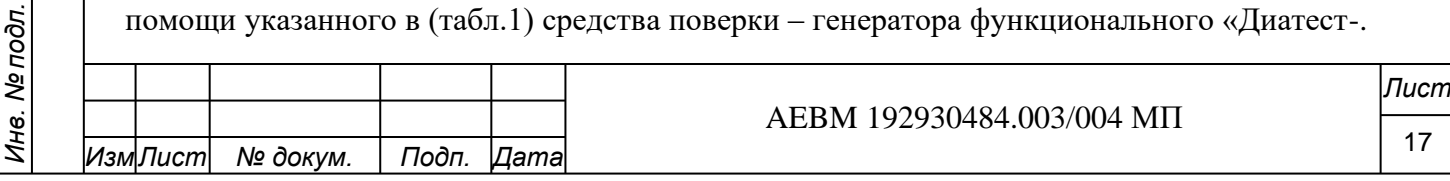

Подключение генератора производят согласно рис. Б-1 или Б-2 (Приложение Б). В настройках приложения должен быть включен режим «*Поверка прибора*», но не основной режим.

В настройках *прибора* устанавливают (для данного пункта и всех последующих операций):

- 1) режим измерений «*покой*» (не включать «*нагрузка*»);
- 2) «число интервалов» ‒ *«непрерывно». Символ* «- -» на дисплее подтверждается голосовым сообщением «*Непрерывно*», это означает запись неограниченного числа кардиоинтервалов;
- 3) режим регистрации *натурной ЭКГ* (символ на дисплее *– ECG (*не путать с *EECG)*;
- 4) «Тест Руфье» OFF (выключен).

*Подп. и дата Взам. инв. № Инв. № дубл. Подп. и дата*

Взам. инв. №

Подп. и дата

δr.

u dama

Подп.

Инв. №дубл.

5) остальные настройки прибора не принципиальны.

*В настройках функционального генератора* «Диатест-4» устанавливают режим F2 «Проверка по методике», 1-Электрокардиограф, П.4.3.8 - подача тестового сигнала «Синус 5 Гц, 1 мВ». После нажатия кнопки «Пуск» на приборе синусоидальный сигнал подается в мобильное приложение.

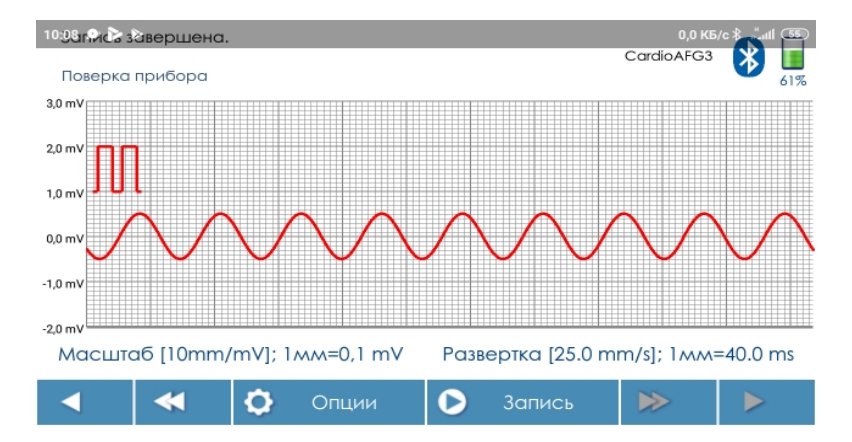

Вид сигнала в приложении показан на (рис.7).

Рис. 7 Вид тестового сигнала «Синус 5 Гц, 1,0 мВ» в мобильном приложении

Команду «Запись» в приложении подают не ранее, чем через 5-6 с после нажатия кнопки «Пуск» на прибора, чтобы дать время на стабилизацию изолинии. Сигнал генератора фиксируют в течение 10-15 с, затем запись останавливают командой «Стоп» в приложении. Запись сохраняют в соответствующей папке «Синус», отмечая его параметры через выпадающие строки: «Размах», «Частота», «Источник». При обнаружении ошибки в указании параметра в сохраненном файле последний можно редактировать, воспользовавшись *Опциями* (команда «Редактировать описание»). Отредактированный файл можно повторно отослать на сервер с помощью Опций.

В протоколе всегда сохранятся данные последнего измерения, если их повторять несколько раз.

Сохранив файл, в Опциях открывают «Операции поверки», выбирают п.6.3. «Определение относительной погрешности измерения напряжения», затем подают команду «Измерение размаха входного напряжения». Далее считывают с экрана значение полученного размаха синусоиды Upp, мВ (н-р, 1,006 мВ, как показано на рис. 8) и рассчитанной относительной погрешности δu, % (н-р, 0,64 %, что показано на рис.8).

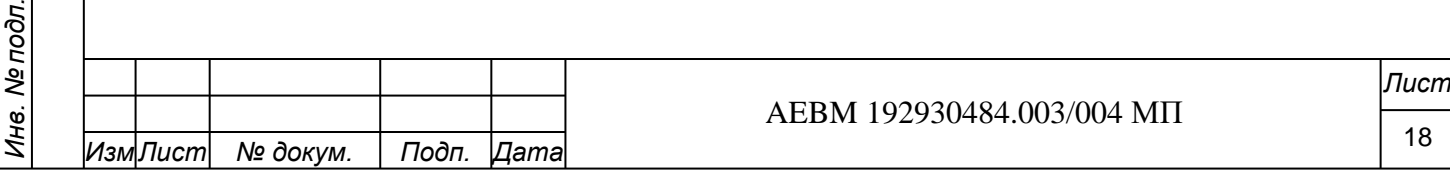

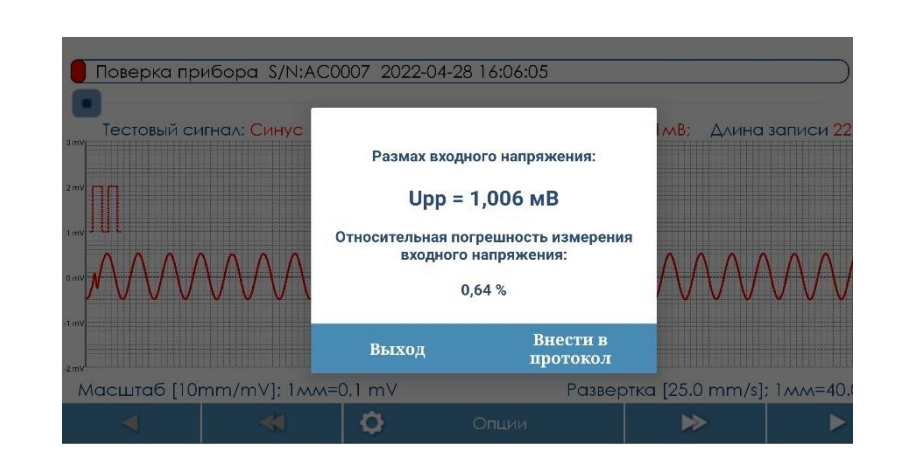

Рис. 8 Отображение размаха измеренного входного напряжения (Upp, мВ) и рассчитанной относительной погрешности (δu, %) в приложении (п.6.3.)

Вычисление погрешности осуществляется программой по формуле:

 Upp – U вх.  $\delta u =$  (6.3-1 $\phi$ ) (6.3-1 $\phi$ ) Uвх.

где Uвх. – размах входного напряжения (1,0 мВ), поданного от генератора; Upp – размах измеренного напряжения, мВ.

Командой «Внести в протокол» измеренное значение размаха (Upp, мВ) и рассчитанной величины погрешность (δu, %) перемещаются в ячейки текущего протокола.

Сравнение с допустимым значением погрешности производится автоматически. Как результат, в правой части протокола формируется вывод о пригодности прибора по данному параметру. Он иллюстрируется символом - *годен*, *не годен*. При черно-белой печати выводятся соответствующие надписи (пример - Приложение Е).

Значение погрешности, вычисленной по вышеприведенной формуле (6.3-1ф), не должно превышать ± 1 %. Если погрешность превышает заданное значение, прибор бракуют и дальнейшую поверку не производят. В итоговой части виртуального протокола автоматически будет сформирован вывод о непригодности прибора по п.6.3 и протокол отправится на сервер. Протокол можно распечатать в pdf-формате.

**Примечание 6-4.** В производственных целях программа построена таким образом, что позволяет продолжить поверку даже при отрицательном промежуточном результате, чтобы получить весь перечень характеристик прибора и сделать вывод о содержании необходимого ремонта. В разделе «Архив протоколов поверки» при этом произойдет замещение первого протокола (о негодности) вторым, с более полными данными, что не изменяет конечный вывод о негодности прибора, так как ремонт еще не произведен. Второй протокол также сохранится в базе данных сервера. Если после ремонта поверка покажет пригодность прибора, новый (уже третий) протокол вновь заместит предыдущий и будет сохранен на сервере, уже с отметкой о годности. Таким образом, действия по поверке и ремонту приборов документируются на сервере.

**Примечание 6-5.** Измеренное значение размаха сигнала «Синус 1 мВ, 5 Гц», занесенное в п.6.3 протокола, востребовано также в п.6.6. В этой связи, для экономии времени поверителя, результат измерений одновременно заносится в соответствующую ячейку п.6.6. Это не исключает возможности повторного измерения размаха синусоиды «5 Гц, 1 мВ) в самом п.6.6. Но тогда данные автоматически будут обновлены и в п.6.3., что не должно изменить вывод о годности прибора.

**Примечание 6-6.** Поверяемый прибор рассчитан на интервал входных сигналов 0,03 мВ - 5,0 мВ с разрешением 10 бит ( $\pm$ 0,005 мВ). Поэтому он пригоден для контроля таких изменений на ЭКГ, как депрессия или подъем интервала ST на 1-2 мм (или 0,1-02 мВ). Нижняя граница диапазона входных сигналов и уровень собственных шумов прибора, определяемые ниже, подтверждают соответствие кардиорегистратора типовым требованиям, предъявляемым к профессиональным электрокардиографам.

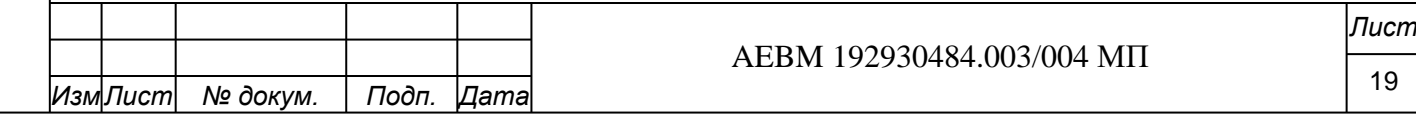

*Инв. № подл.*

Инв. № подл.

*Подп. и дата Взам. инв. № Инв. № дубл. Подп. и дата*

है UH<sub>6</sub>

Взам.

Подп. и дата

Инв. №дубл.

u dama

Подп.

### **6.4 Определение напряжения внутренних шумов, приведенных ко входу**

Для определения уровня внутренних шумов, приведенных ко входу, схему подключения прибора к средству поверки оставляют прежней. Настройки прибора также не изменяют. В случае паузы и автоматического выключения прибора, разрыва его соединения со смартфоном процедуру его подключения повторяют заново.

На функциональном генераторе «Диатест-4» сохраняют режим F2 «Проверка по методике, 1-Электрокардиограф», и включают опцию п.4.3.5 - подача тестового сигнала «Шум 0 мВ, 0 Гц».

После нажатия кнопки «Пуск» на приборе сигнал (изолинию) фиксируют в мобильном приложении не менее 10-15 с. При этом команду «Запись» в приложении подают спустя 5-6 с от старта прибора для стабилизации изолинии. Сигнал сохраняют в соответствующей папке («Шум 0 мВ, 0 Гц») и просматривают его, повышая чувствительность экрана с 10 мм/мВ до 200 мм/мВ.

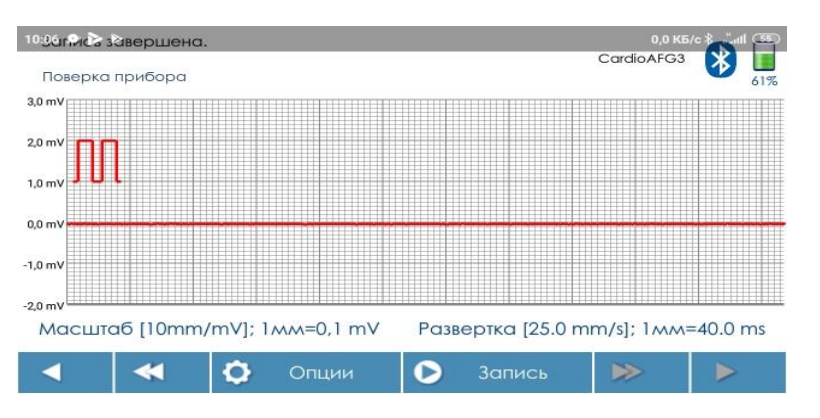

Рис. 9. Сигнал «Шум 0 мВ, 0 Гц» при чувствительности экрана 10 мм/мВ

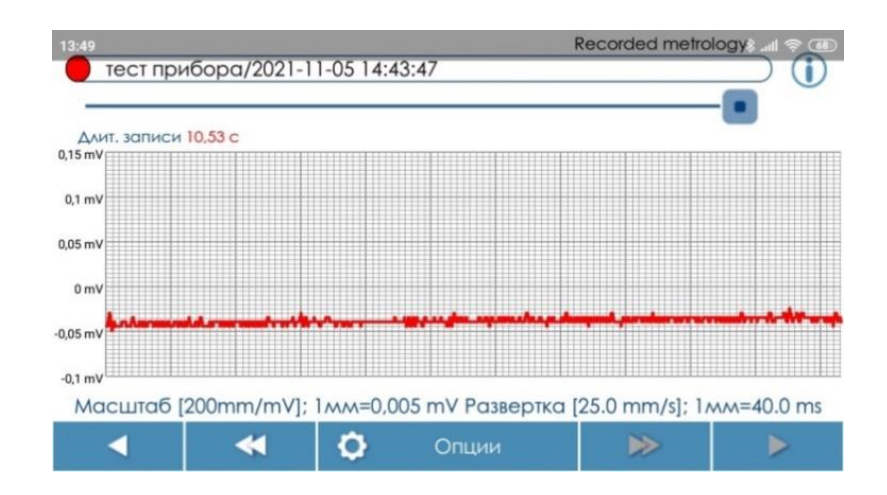

Рис. 10 Сигнал «Шум 0 мВ, 0 Гц» при чувствительности экрана 200 мм/мВ (5 мкВ/мм)

Вид сигнала «Шум 0 мВ, 0 Гц» в мобильном приложении при стандартной чувствительности 10 мм/мВ показан на (рис.9.), На (рис. 10) показан этот же сигнал при 20-кратном усилении (200 мм/мВ). Повысить чувствительность можно перед записью, пользуясь настройками главного меню (см. «Настройки приложения»), а также в ходе записи, путем нажатия кнопок «+» и «–» в правой части экрана (*первое нажатие должно быть на «‒»*). В режиме Просмотра файлов сигнал масштабируют через Опции.

После сохранения сигнала в Опциях с помощью движка на экране выбирают любой фрагмент записи, но далее 3 секунд от ее начала, со стабильной изолинией, и включают

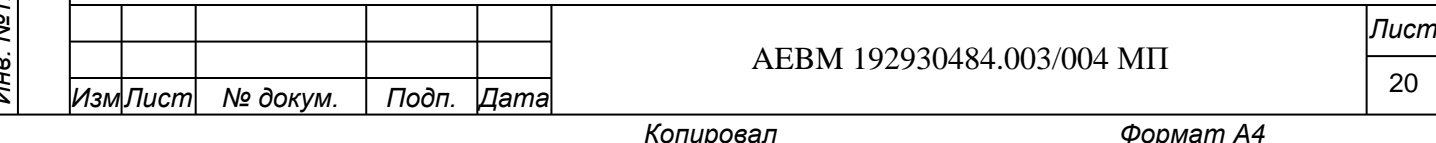

u dama

«Операции поверки», выбирают п. 6.4.- «Поверка напряжения внутренних шумов», затем считывают показания программы (Upp max, мкВ, Uско, мкВ, N выбросов) (рис.11), сверяясь с визуальными оценками размаха шумов, заметными на (рис.10).

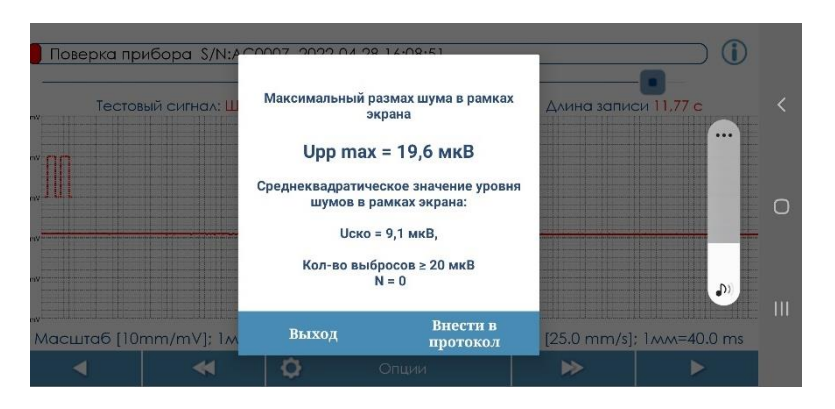

Рис. 11 Отображение результатов оценки уровня шума в приложении

Далее нажимают кнопку «Внести в протокол», где в соответствующей ячейке виртуального протокола фиксируется измеренное значение размаха шумов Upp max, мкВ, которое сравнивается с допускаемым значением, и делается вывод в пригодности прибора.

Отметим, что измеренный шум прибора можно сопоставить с уровнем шума на экране монитора, подключенного к удаленному серверу, и на этой основе сделать вывод о наличии или отсутствии дополнительных источников шумов в телемедицинском тракте.

Значение внутренних шумов (Upp max, мкВ) по критерию «pic to pic» не должно превышать 20 мкВ. Допускаются единичные выбросы шума выше на уровне 20 мкВ, но не более 2-х выбросов в границах видимой части экрана. Рассчитанное программой среднеквадратичное отклонение уровня шума Uско, мкВ не должно превышать 10,0 мкВ.

Если фактическое значение размаха шумов по критерию «pic to pic», Uppmax, не превышает пороговую величину 15 мкВ, а число единичных выбросов на экране на уровне 20 мкВ и более не превышает 2-х, прибор считается годным по данному параметру. В противном случае прибор бракуют и его дальнейшую поверку не производят.

**Примечание 6-7.** Если поверитель использует только бумажный протокол, он вносит в него значение шума (Upp, мкВ), рассчитанное программой. Допускается также вносить в бумажный протокол размах шума, определяемый визуально по экрану, при его чувствительности 5 мкВ/мм.

### **6.5 Определение диапазона входных напряжений**

*Подп. и дата Взам. инв. № Инв. № дубл. Подп. и дата*

Взам. инв. Ме

Подп. и дата

u dama

Подп.

Инв. №дубл.

Для определения диапазона входных напряжений выбранную схему подключения прибора к средству поверки сохраняют прежней. Процедуры подключения поверяемого прибора к смартфону, при необходимости, повторяют согласно указаниям в разделе 5.

Сам диапазон определяют в 3 шага, что связано с особенностями прибора и средства поверки. Прибор НОME рассчитан на диапазон входных сигналов 0,03 мВ - 5,0 мВ в интервале значений от «плюс» 3 мВ до «минус» 2 мВ. В применяемом средстве поверки тестовые сигналы с размахом 5,0 мВ в таком интервале напряжений отсутствуют, а возможность смещения нуля не предусмотрена. Поэтому зафиксировать на экране приложения весь размах испытательного сигнала 5,0 мВ невозможно. Кром**е** того, ограничение полосы пропускания, заложенное в приборе (0,05 Гц- 40,0 Гц), не исключает сглаживание остроконечного пика испытательного сигнала и измеренный размах так или иначе будет менее 5,0 мВ. В связи с этим, на 1 шаге определяется *нижняя граница* диапазона измеряемых напряжений (0,03 мВ), на 2 шаге определяется максимально допустимое значение положительной части тестового сигнала, а далее, на 3 шаге, –

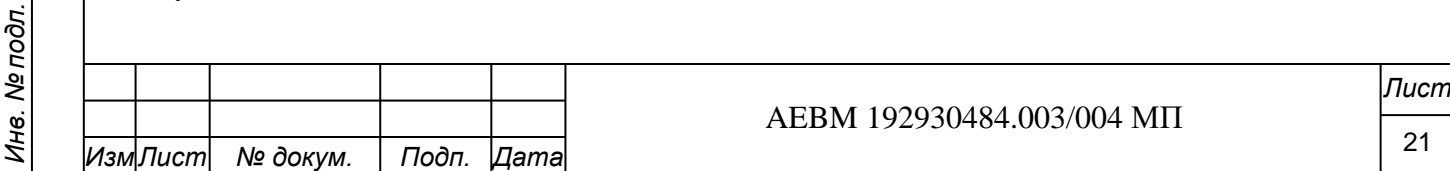

допустимое значение его отрицательной части. Вывод о пригодности прибора делается по совокупности всех трех измерений.

**Шаг 1**. Определение нижней границы диапазона. На генераторе в режиме F2 - «Проверка по методике», 1-электрокардиограф, включают опцию П.4.3.7 - подача сигнала «Меандр 1 Гц, 30 мкВ».

Для лучшей визуализации сигнала в приложении изначально увеличивают масштаб записи с 10 мм/мВ до 200 мм/мВ), иначе меандр будет трудноразличим. Продолжительность записи сигнала должна составить 10 -15с, а команда «Запись» в приложении должна следовать, как и ранее, спустя 5-6 с после нажатия кнопки «Пуск» на приборе.

Регистрируемый на экране сигнал должен иметь форму меандра, у которого нет видимых искажений, за исключением проявляющихся шумов прибора (рис.12).

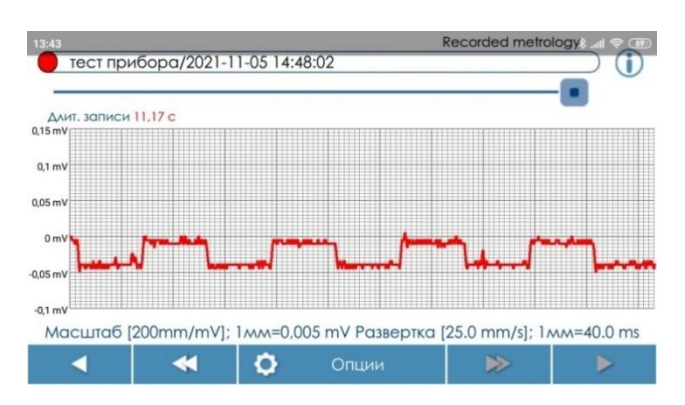

Рис. 12. Отображение сигнала «Меандр 1 Гц, 30 мкВ» в приложении при чувствительности 200 мм/мВ (5 мкВ/мм)

После записи сигнал сохраняют в папке «Меандр» с отметкой его параметров. Затем в опциях выбирают раздел «Операции поверки» - п.6.5. «Определение диапазона входных напряжений» - «Измерение размаха входного напряжения» и считывают *п*оказания измеренного напряжения, U pp m0in, мкВ (рис.13), сверяясь с визуальными оценками размаха поданного сигнала (рис.12). В программе расчет размаха производится с усреднением размаха шума.

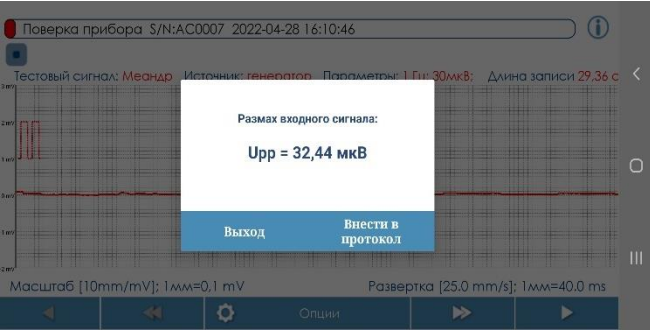

*Подп. и дата Взам. инв. № Инв. № дубл. Подп. и дата*

Взам. инв. Ме

Подп. и дата

Инв. №дубл.

u dama

Подп.

Рис. 13. Отображение значения размаха сигнала «Меандр 1 Гц, 30 мкВ»

Командой «Внести в протокол» заносят полученное значение в ячейку виртуального протокола или записывают его в бумажный протокол.

Результат испытаний на этом шаге считают успешным, если поданный сигнал фиксируется прибором и виден в приложении в форме меандра, без существенных его искажений. Проявление шумов на меандре допускается. Значением размаха, вычисленное программой, должно находиться в границах  $30$  мкВ  $\pm$  1/2U шума. Значение шума берется по результатам выполнения п. 6.4. поверки.

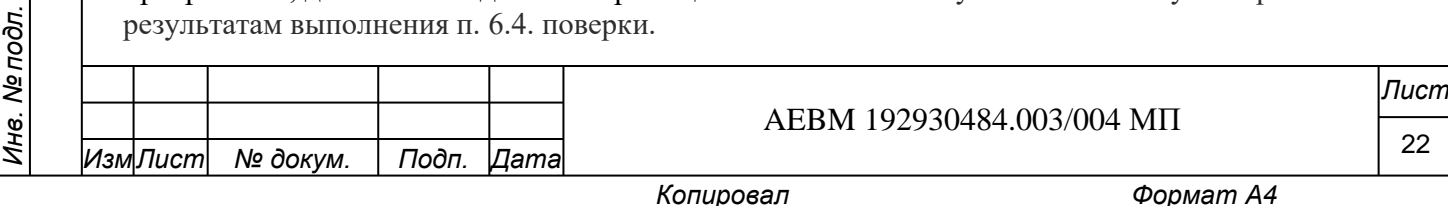

**Шаг 2**. Определение верхней границы диапазона.

В меню средства поверки, п. 4.3.7, переходят к подаче нового тестового сигнала: «0,75 Гц (45 уд/мин), 5,0 мВ» и делают очередную запись в течение 10-15 с (рис.14).

Этот тестовый сигнал представляет собой тот же *испытательный сигнал* (*EECG*), который был использован в п.6.2. (рис 3), но с большим размахом. При этом положительная часть сигнала равна «+» 4,0 мВ, а отрицательная часть - «–» 1,0 мВ. В протоколе он определен как сигнал положительной полярности (*QRS+*). Записанный сигнал сохраняют в папке «EECG» c отметкой его новых параметров, включая отметку (+) полярности и источника сигнала (*генератор*).

При входе в раздел «Операции поверки», п.6.5. «Определение диапазона входных напряжений» выбирают команду «Измерение амплитуды положительной части сигнала». В это случае программа измеряет *максимальное положительное значение* сигнала (Umax+, мВ), поступившего в приложение (рис.15).

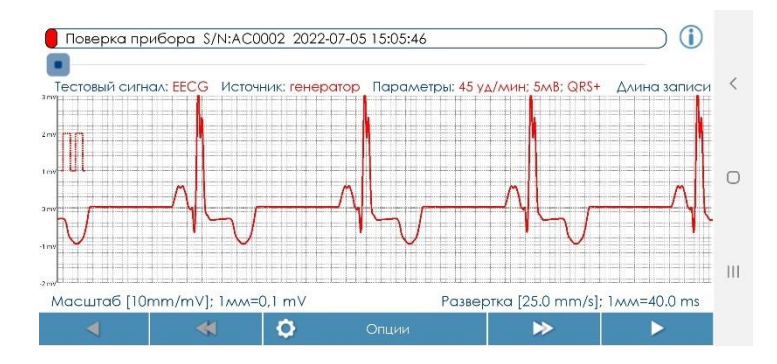

Рис. 14. Вид испытательного сигнала «0,75 Гц, 5,0 мВ, QRS+» при стандартной чувствительности экрана 10 мм/мВ (100 мкВ/мм)

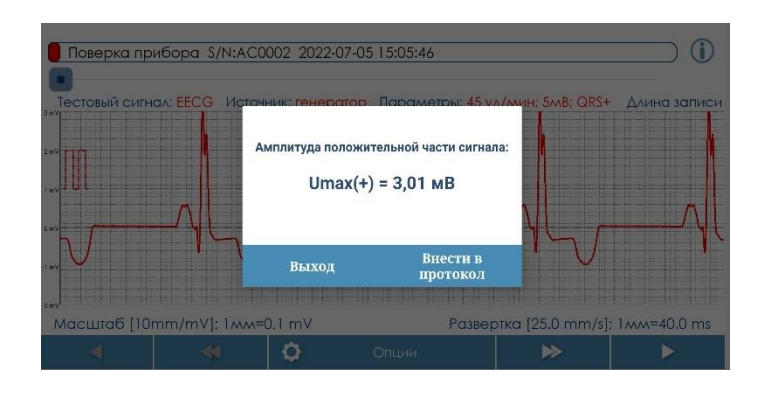

Рис. 15. Отображение результата измерения максимального значения положительной части испытательного сигнала «EECG, 0,75 Гц, 5 мВ, QRS+»

*Подп. и дата Взам. инв. № Инв. № дубл. Подп. и дата*

ల్లి UH<sub>6</sub>

Взам.

Подп. и дата

u dama

Подп.

Инв. №дубл.

Командой «Внести в протокол» результат измерений (Umax+, мВ) заносят в ячейку виртуального протокола или же вписывают его в бумажный протокол.

**Шаг 3.** На этом шаге проводят измерение максимального значения *отрицательной части испытательного сигнала 5,0 мВ.*

Для получения инвертированного сигнала 5,0 мВ штекеры тестового кабеля, подключенные к клеммам R и L средства поверки, меняют местами. В течение 10-15 с выполняют запись сигнала «0,75 Гц (45 уд/мин), 5,0 мВ, QRS-» (рис 16). Теперь уже пик QRS-волны обращен вниз, в отрицательную зону, а в положительной зоне амплитуда достигает 2,0 мВ.

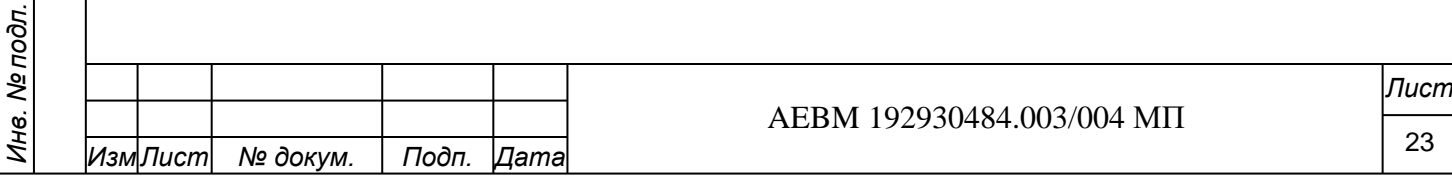

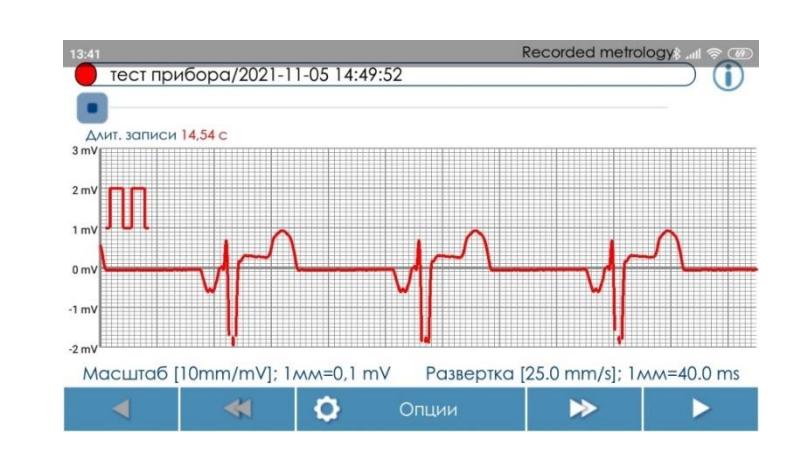

Рис. 16. Вид инвертированного испытательного сигнала «0,75 Гц, 5,0 мВ» (QRS-) при стандартной чувствительности 10 мм/мВ (100 мкВ/мм)

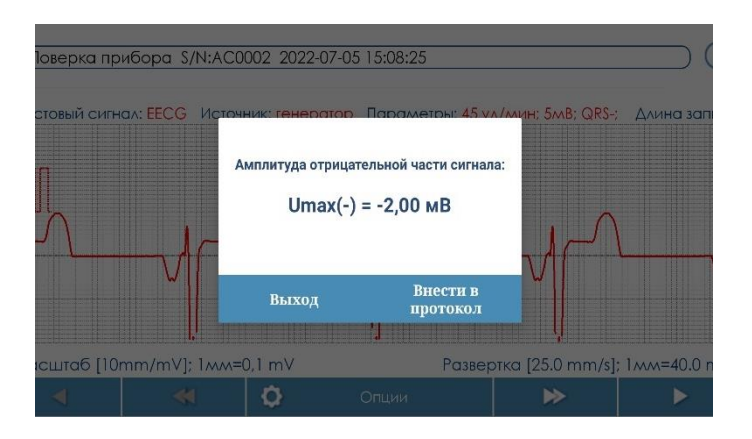

Рис. 17. Отображение результата измерения максимального значения отрицательной части инвертированного испытательного сигнала «EECG, 0,75 Гц, 5 мВ»

При входе в раздел «Операции поверки» - «Контроль диапазона входных напряжений» выбирают команду «Измерение амплитуды «отрицательной» части сигнала» и этим измеряют максимальное «отрицательное» значение входного сигнала 5,0 мВ (Umax–, мВ), (рис.17).

Этот тестовый сигнал сохраняют в папке «EECG» c отметкой «QRS–». Командой «Внести в протокол» результат измерений (Umax–, мВ) заносят в виртуальный протокол или вписывают в бумажный протокол.

По факту заполнения этой ячейки протокола программа автоматически рассчитывает максимальный размах допустимого входного напряжения Uppmaх, мВ, определяя его как разность между двумя измеренными (на шаге 2 и шаге 3) значениями:

$$
Upp \, \text{max} = (U\text{max}+) - (U\text{max} -) \tag{6.5-1\phi}
$$

В частности, Upp max =  $(+3,01 \text{ MB}) - (-2,00 \text{ MB}) = 5,01 \text{ MB}.$ 

*Подп. и дата Взам. инв. № Инв. № дубл. Подп. и дата*

۸g UH<sub>6</sub>

Взам.

Подп. и дата

Инв. №дубл.

u dama

Подп.

:

При автоматическом измерении Umax+ и Umax– на результатах может отразиться собственный шум прибора, поэтому в ячейке протокола будет отображаться фактическое значение Upp maх. а в алгоритме пригодности прибора и логике вывода задано условие, что Upp max должно составить 5,0 мB  $\pm$  ½ U шума. мB.

Вывод по каждому шагу поверки сопровождается цветовыми символом  $\bullet$  или  $\bullet$  в каждой ячейке таблицы протокола, а итоговая оценка годности прибора по п.6.5. формируется программой по схеме совпадений, то есть при удовлетворительных результатах измерения Upp min, мВ и расчета Upp max, мВ.

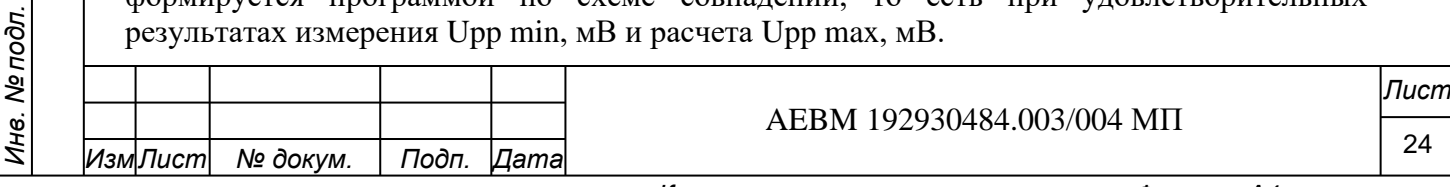

Результат испытаний по п.6.5. считают успешным, если все регистрируемые сигналы фиксируются прибором и не имеют видимых искажений на экране, причем на первом шаге был получен сигнал в форме меандра со значением размаха в пределах 30 мкВ  $\pm$  1/2Uшума, а разность измеренных амплитуд сигнала на втором и третьем шаге составила не менее 5,0 мВ  $\pm \frac{1}{2}$  U шума. мВ.

Таким образом, для корректного выполнения п.6.5 уровень шума должен быть предварительно измерен по п.6.4.

При невыполнении хотя бы одного из указанных условий прибор считается негодным и его дальнейшая поверка не производится. Протокол сохраняют в PDF-формате и распечатывают, например - из смартфона. Также протокол в совокупности с тестовыми сигналами поступает в базу данных сервера.

### **6.6. Определение неравномерности амплитудно-частотной характеристики (АЧХ)**

Для определения неравномерности АЧХ и остальных пунктов поверки (6.7 - 6.9) штекеры тестового кабеля возвращают в исходное положение, то есть провод с красной клипсой подключают к клемме R генератора, а провод с желтой клипсой – к клемме L.

На генераторе включают режим F2 - «Проверка по методике», 1-электрокардиограф», опция - П.4.3.8, что соответствует пошаговой подаче на прибор синусоидальных сигналов со следующими параметрами (рис.18, а-ж):

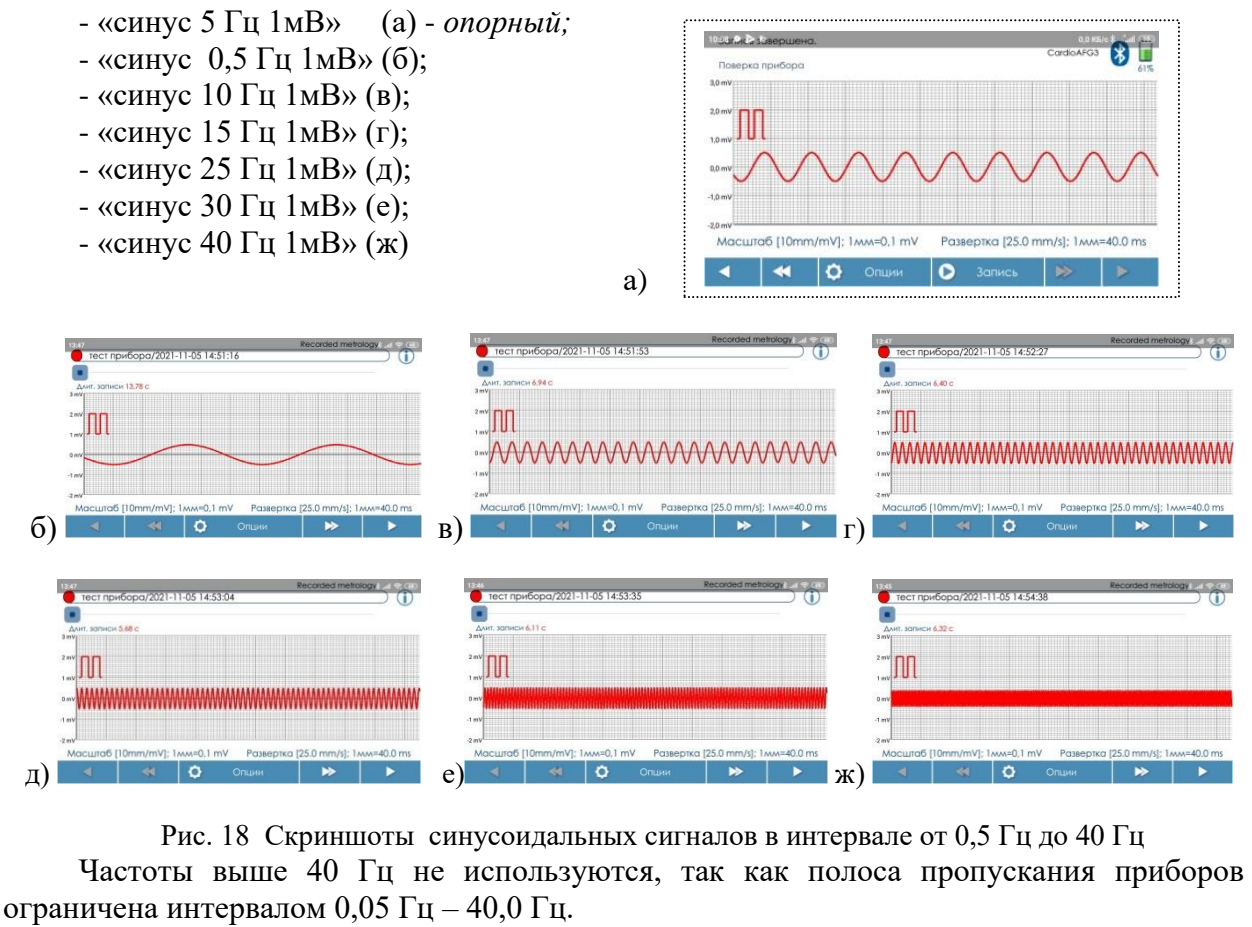

*Подп. и дата Взам. инв. № Инв. № дубл. Подп. и дата*

है

UH<sub>6</sub>

Взам.

Подп. и дата

100л.

u dama

Подп.

Инв. №дубл.

В мобильном приложении в течение 10 с регистрируют и сохраняют каждый из перечисленных сигналов, начиная с сигнала 5 Гц, затем идя пошагово от 0,5 Гц к 40 Гц. Если ячейка для частоты 5 Гц уже была заполнена благодаря выполнении п.6.3., размах сигнала на частоте 5 Гц не измеряют. Если п.6.3. не выполнялся, то измерения начинают с частоты 5 Гц, чтобы зафиксировать размах опорного сигнала. Напомним, что при этом результат отобразится (или обновится) и в ячейке п. 6.3.

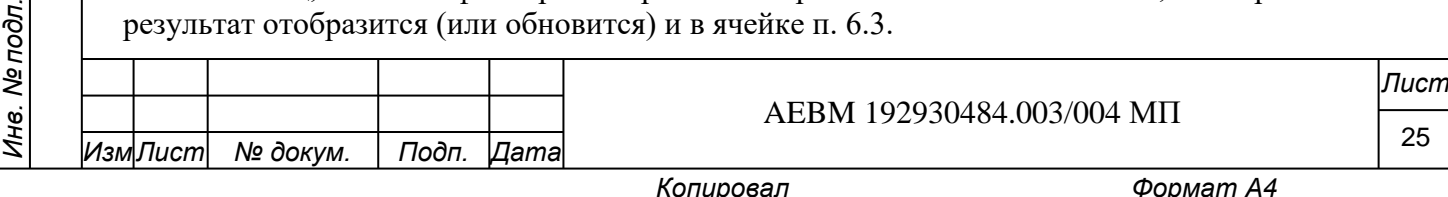

При регистрации сигнала каждой частоты определяют размах сигнала h<sub>0</sub> мВ, активируя раздел «Операции поверки», п. 6.6. «Определение неравномерности АЧХ» -«Измерение размаха входного сигнала» и заносят данные в таблицу виртуального или бумажного протокола.

Значение неравномерности АЧХ  $\delta_{f, %}$  рассчитывают в процентах, вычисляя его по формуле:

> $h_{\text{max}} - h_{\text{o}}$  $\delta_f = \frac{}{\lambda_f}$  x 100,  $(6.6 - 1\phi)$

- размах синусоиды на частоте 5 Гц, в мВ (опорный);  $h<sub>o</sub>$ 

h <sub>max</sub> - размах синусоиды (в мВ) на частоте, максимально отличающейся по амплитуде от синусоиды 5 Гц.

Примеры измерений и отображения результатов показаны на рис.19

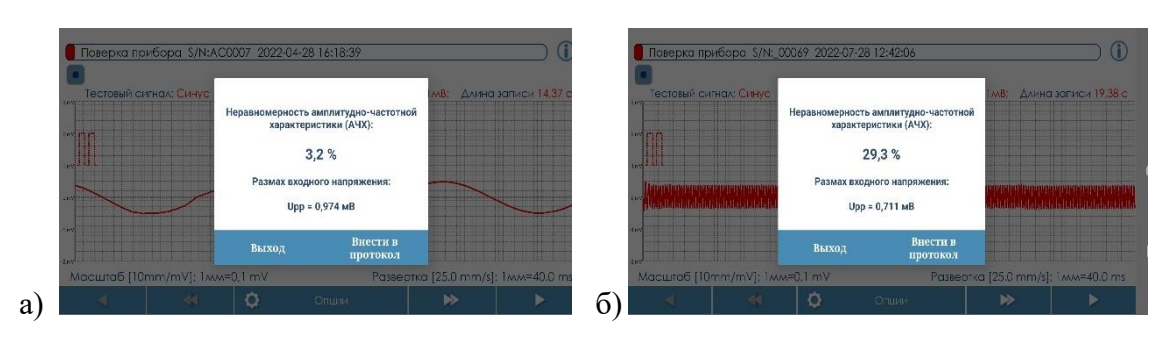

Рис. 19. Примеры отображения результатов оценки АЧХ для частот 0,5 (а) и 40 Гц (б).

Результаты считаются удовлетворительными, если неравномерность **A**HX составляет:

на частотах 0,5, 10, 15, 25 Гц — от «минус» 10 % до «плюс» 10 %;  $\mathcal{L}^{\text{max}}$ 

на частоте 30 Гц — от «минус» 25 % до «плюс» 10 %.

на частоте 40 Гц — от «минус» 30 % до «плюс» 10 %.

Отметим, что последнее значение частоты, по сути определяет верхнюю частоту среза полосы пропускания ЭКГ (40 Гц), тогда как нижняя частота (0,05 Гц) определяется постоянной времени 3.2 с, определяемой в п.6.7.

При занесении данных в виртуальный протокол вычисление величины  $\delta_f$ для каждой частоты производится автоматически. Промежуточное решение о пригодности прибора (по заданной частоте) также автоматически отражается в ячейке символами • или • ).

Итоговый вывод формируется только при условии получения удовлетворительных результатов на всех заданных частотах.

Если хотя бы одно из указанных выше условий не выполняется, прибор бракуют и дальнейшую поверку не производят.

#### 6.7 Определение постоянной времени

Для определения постоянной времени схему подключения прибора к средству поверки сохраняют прежней, все процедуры подключения прибора к мобильному приложению выплняют в соответствии с разделом 5.

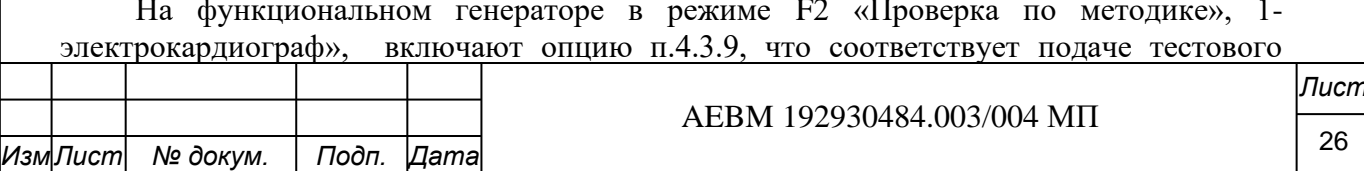

u dama

где

сигнала «Меандр 0,1 Гц, 4 мВ», затем нажатием клавиши «F2» размах меандра понижают до 2 мВ («Меандр 2 мВ с частотой 0,1 Гц».

Для лучшей визуализации сигнала скорость развертки в приложении снижают до 10 мм/с (рис.20).

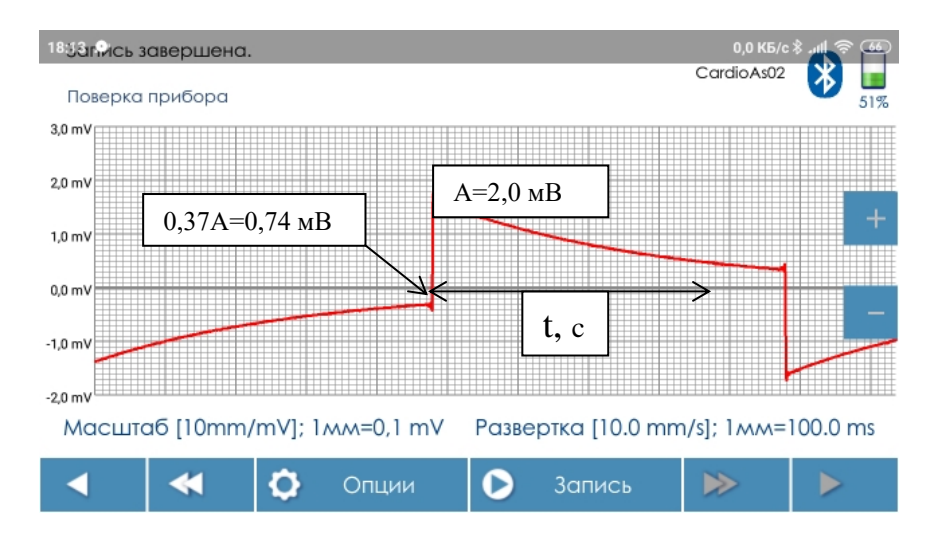

Рис. 20. Вид тестового сигнала «Меандр 2 мВ, 0,1 Гц» в мобильном приложении

Сигнал записывают в приложение в течение 10-15 с, спустя 5-6 с после нажатия кнопки «Пуск» на приборе. Сохраняют этот сигнал в папке «Меандр», отмечая его параметры. Далее в Опциях выбирают раздел «Поверка прибора», п.6.6. - «Контроль постоянной времени» и с помощью программы определяют значение постоянной времени как *время затухания регистрируемого сигнала от пикового значения (без учета выброса) до уровня 0,37* (рис.20). Данные измерений (рис. 21) сверяют с визуальной оценкой времени по экрану (рис.20) и заносят его в виртуальный протокол, либо вписывают в бумажный.

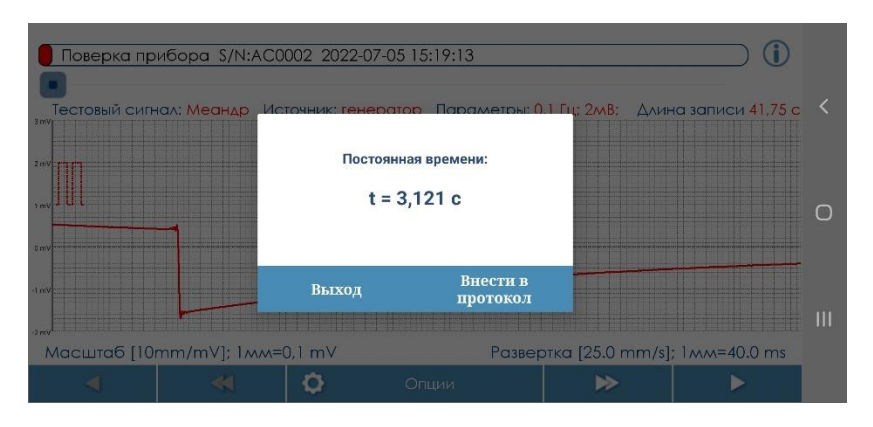

Рис. 21. Отображение постоянной времени в приложении

Величина постоянной времени должна составить 3,2 с, с допуском -5% и +15%, так как увеличение постоянной времени относительно номинального значения не снижает диагностической ценности ЭКГ. Слишком большое значение ведет к задержкам выхода сигнала на изолинию.

*Подп. и дата Взам. инв. № Инв. № дубл. Подп. и дата*

ల్లి

UH<sub>6</sub>

Взам.

Подп. и дата

Инв. №дубл.

u dama

Подп.

В случае отклонения измеренного параметра от 3,2 с в меньшую сторону и на абсолютную величину более 5% (н-р, –10 %), прибор бракуют и дальнейшую поверку не производят.

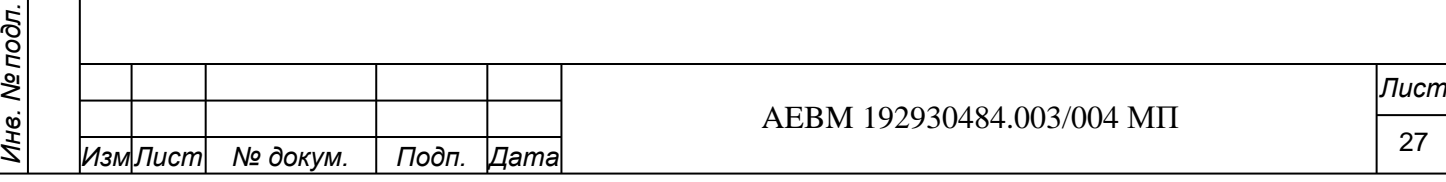

### **6.8 Определение относительной погрешности измерения пульса**

Для определения относительной погрешности измерения пульса схему подключения прибора к средству поверки сохраняют прежней, все процедуры подключения прибора к мобильному приложению – согласно разделу 5.

На функциональном генераторе «Диатест-4» в режиме F2- «Проверка по методике, 1-электрокардиограф») включают п.4.3.10, что соответствует пошаговой подаче в прибор испытательного сигнала с амплитудой 2 мВ и частотой пульса 30, 60, 120, 180, 240 ударов/мин. Примеры записи даны на (рис.22).

Сигналы записывают в мобильном приложении на протяжении 15-20 с при низких значениях пульса и не менее 10-15 с – при высоких. При этом сверяют показания цифрового индикатора прибора (показатель HR, bpm) со значением, выбранным на генераторе.

Сигналы сохраняют в папке «EECG» с отметкой установленной ЧСС и иных его параметров.

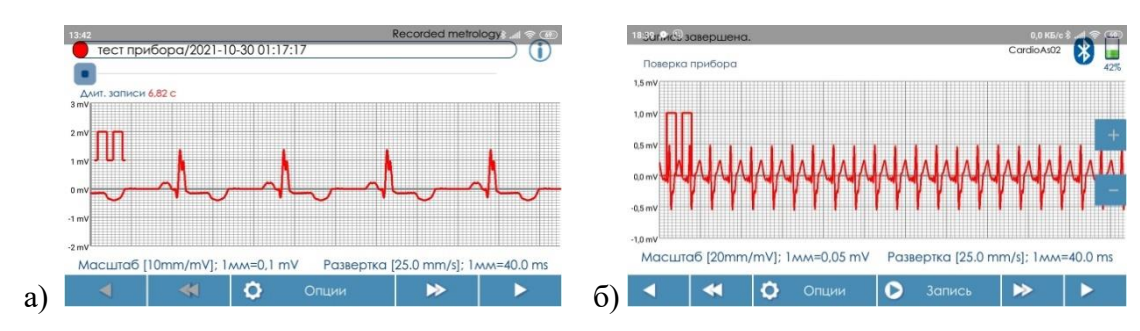

Рис.22 Примеры записи сигналов с частотой пульса 30 ударов/мин (а) и 240 ударов /мин (б) при развертке 25 мм/с .

Процедуру повторяют для каждой заданной частоты пульса.

В Опциях приложения выбирают раздел «Поверка прибора», п.6.8 - «Контроль погрешности измерения частоты пульса» и с помощью программы определяют значение измеренной ЧСС и относительную погрешность ее измерения  $\delta_{\rm r}$  (рис.23).

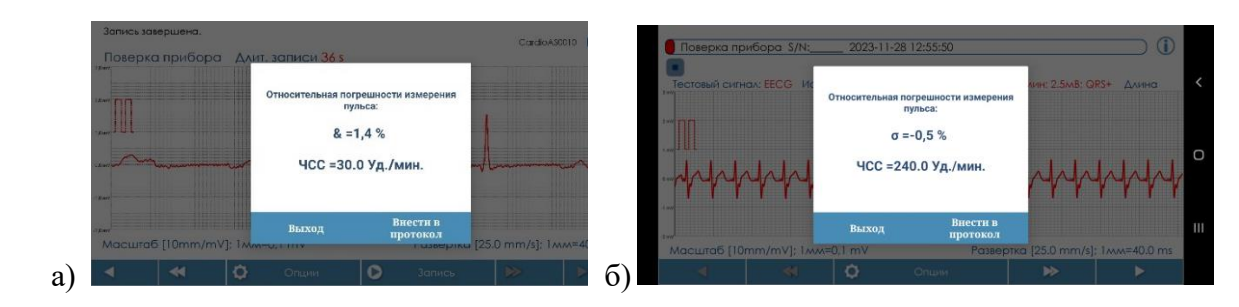

Рис.23. Примеры расчета ЧСС и относительной погрешности ее измерения при частоте пульса 30 ударов/мин (а) и 240 ударов/мин (б)

Относительную погрешность измерения частоты пульса  $\delta_{\rm r}$ % рассчитывают по формуле:

$$
\delta_{\rm T} = \frac{\text{VCC}_{\text{H3M}} - \text{VCC}_{\text{ofp}}}{\text{VCC}_{\text{ofp}}} \times 100\%, \tag{6.8-1 \text{ } \varphi}
$$

где ЧСС изм. – измеренное значение пульса, ЧСС обр. – образцовое значение пульса. Командой «Внести в протокол» данные измерений заносят в таблицу виртуального протокола, либо вписывают в бумажный протокол.

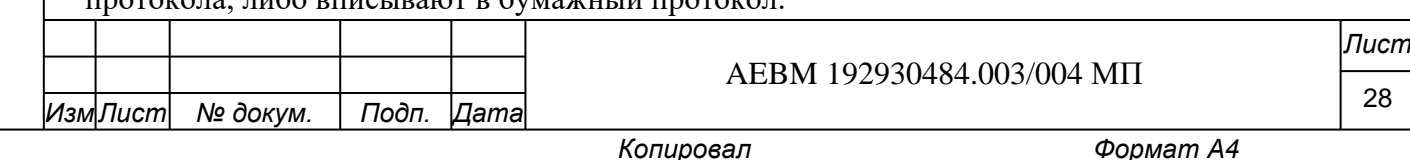

*Инв. № подл.*

Инв. № подл.

*Подп. и дата Взам. инв. № Инв. № дубл. Подп. и дата*

ల్లి UH<sub>6</sub>

Взам.

Подп. и дата

Инв. №дубл.

u dama

Подп.

Значение относительной погрешности, вычисленной по формуле (6.8-1ф), как в приборе (на цифровом индикаторе), так и в приложении, не должно превышать  $\pm 4 \%$  в интервале 30-60 ударов/мин и  $\pm$  2 % в интервале 61-240 ударов/мин. В ином случае прибор бракуют и дальнейшую поверку не производят.

### **6.9 Определение погрешности воспроизведения калибровочного сигнала**

Погрешность воспроизведения калибровочного сигнала «Меандр 1,0 мВ» прибором определяют путем сравнения размаха тестового сигнала «Меандр 1 мВ, 2,5 Гц», подаваемого из средства поверки, с размахом такого же сигнала, формируемого прибором. Последний в настройках прибора отображается, как уже упоминалось в п.6.2, символом « П » и голосовым комментарием «Калибровочный сигнал 1,0 мВ» при переключениях раздела «Кардиограмма или Тестовый сигнал». Примеры записей сигнала показаны на (рис. 24).

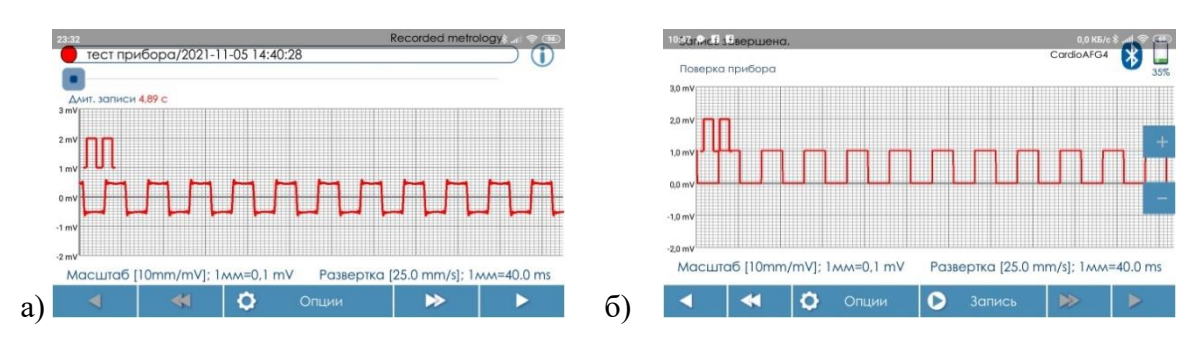

Рис.24 Сигналы «Меандр 1 мВ, 2,5 Гц», записанные в приложении из средства поверки (а) и из прибора (б)

**Шаг.1** В настройках прибора устанавливают режим подачи тестовых сигналов и выбирают символ « $\P$ » мВ», после чего выходят из настроек и нажимают кнопку «Пуск» на приборе, затем, через 5-6 с, стартуют «Запись» в приложении. Записывают сигнал на протяжении 10-15 с. Далее сохраняют сигнал в папке «Меандр» с отметками его параметров, включая в позиции «Источник сигнала» отметку «*Поверяемый прибор*».

Затем в Опциях выбирают раздел «Список операций», п.6.9 «Определение погрешности воспроизведения калибровочного сигнала» - «Измерение размаха калибровочного сигнала». Результат измерения (рис. 25, а), н-р, 0,999 мВ, заносят в виртуальный или бумажный протокол.

**Шаг 2**. Настройки прибора возвращают в режим регистрации натурной ЭКГ (символ *ECG* на дисплее), «Число интервалов» - «Непрерывно». Подключают прибор к средству поверки согласно приложению «Б» (достаточно использовать клеммы R и L) и подают в него тестовый сигнал «Меандр 1 мВ, 2,5 Гц», для чего выбирают на дисплее генератора режим по  $\Pi$ .4.3.4.

Сигнал регистрируют в приложении 10-15 с, после чего сохраняют в папке «Меандр» с отметками его параметров, включая отметку «Источник сигнала» - «*Генератор*». Полученное через опцию «Операции поверки, п.6.9» значение размаха (ри.25,б), например, 1,004 мВ, также заносят в виртуальный или бумажный протокол.

После заполнения ячеек программа автоматически рассчитает относительную погрешность воспроизведения заданного меандра (δuк, %) и занесет ее в соответствующую ячейку протокола.

Расчет осуществляется по формуле:

*Подп. и дата Взам. инв. № Инв. № дубл. Подп. и дата*

है UН6.

Взам.

Подп. и дата

u dama

Подп.

Инв. №дубл.

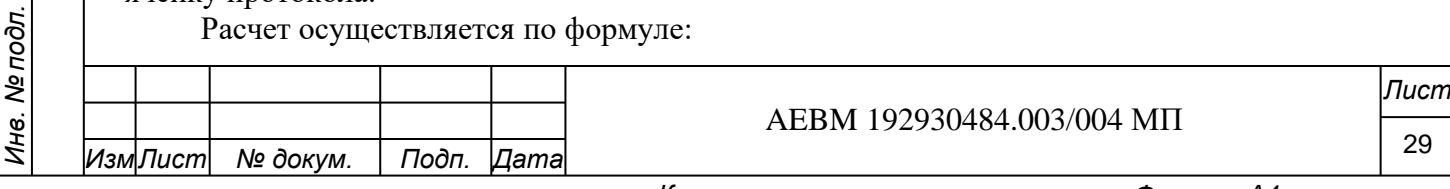

$$
\delta \mathbf{u} \mathbf{k} = \frac{\mathbf{U} \text{dev.} - \mathbf{U} \text{ gen.}}{\mathbf{U} \text{ gen.}} \mathbf{x} 100, \tag{6.9-14}
$$

где U dev. – размах меандра, полученного от прибора (device), мВ; Ugen. – размах меандра, полученного от генератора, мВ.

Пример, согласно (рис.25, а б) : Udev.=0,999 мВ, Ugen.=1,010 мВ. тогда

 $\delta$ uk = (0,999-1,010)/1,010 = - 0,011, или - 1,1 %.

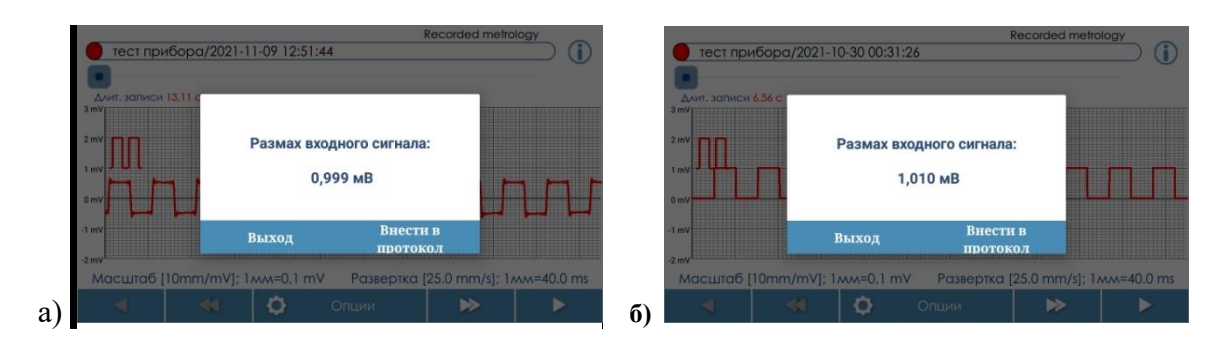

Рис. 25. Результаты измерения размаха калибровочного сигнала «Меандр 1 мВ, 2,5 Гц», сформированного прибором (а) и записанного из средства поверки (б)

Различие между значениями размаха меандров не должны превышать  $\pm$  5%. Если процентное отклонение превышает это значение, прибор бракуют с соответствующей записью в протоколе.

**Примечание 6-9**. В модели HOME калибровочный сигнал 1,0 мВ воспроизводится контроллером и поступает в Bluetooth-модуль, минуя аналоговые цепи кардиорегистратора., отсюда в рисунках 24, а, б заметны небольшие различия в их форме.

В модели PRO меандр проходит через аналоговый тракт, как калибровочный сигнал генератора, поэтому различий в их форме и размахе практически нет (рис. 26, рис.27).

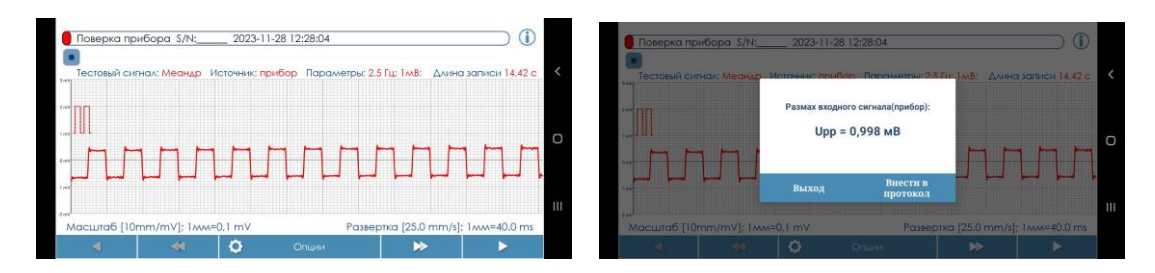

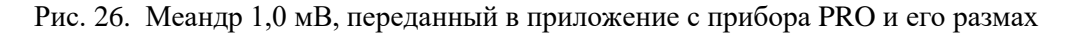

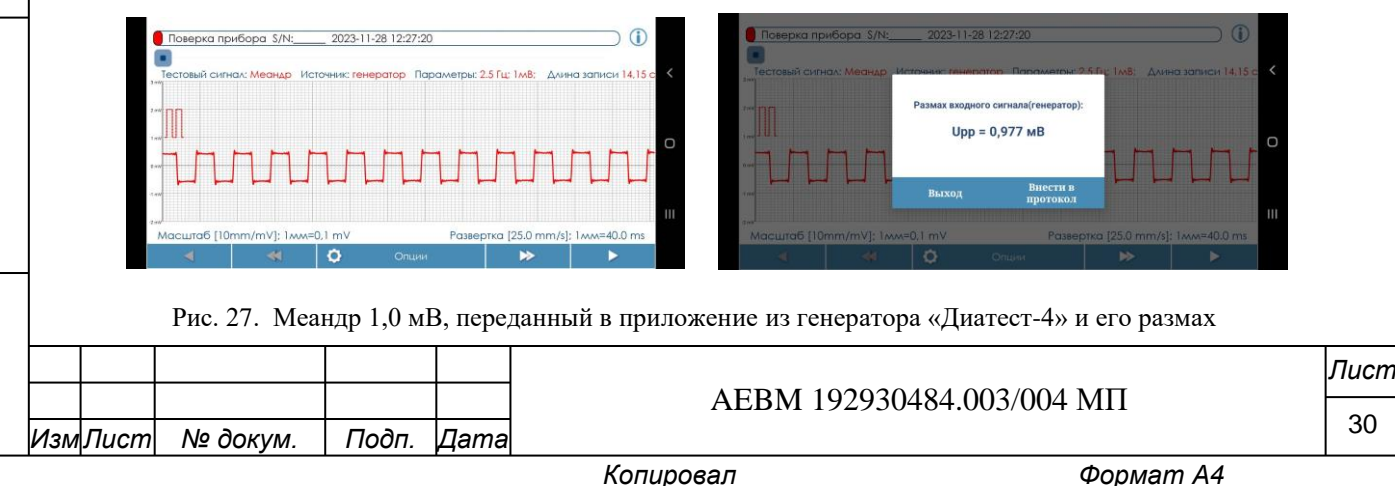

*Инв. № подл.*

Инв. Ме подл.

*Подп. и дата Взам. инв. № Инв. № дубл. Подп. и дата*

Взам. инв. №

Подп. и дата

u dama

Подп.

Инв. №дубл.

Таким образом, воспроизведение приборами калибровочного сигнала и там, и там укладывается в заданные границы погрешности (5%). Однако в первом случае можно гораздо точнее проверить точность разметки оценочных шкал и «милиметровки» в приложении и на удаленных мониторах, подключенных к серверу консультативного портала.

### **7. ДОПОЛНИТЕЛЬНЫЕ УКАЗАНИЯ ПО ПОВЕРКЕ ПРИБОРОВ МОДЕЛЬНОГО РЯДА**

### 7.1 Другие особенности поверки модели CardioAssistant **PRO**

Данная модель обеспечена цветным графическим дисплеем и благодаря понятным символам и тексту в настройках ее легко освоить интуитивно. Однако поверителю необходимо изучить инструкцию к прибору, чтобы избежать некорректной поверки. В первую очередь речь идет о правильной установке полосы пропускания сигнала. В данной модели заложено больше вариантов нижней частоты среда фильтра ЭКГ.

На главном экране дисплея (рис.28, а) отражены 4 основных режима работы прибора:

- 1) запись натурной ЭКГ и внешних тестовых сигналов (символ «сердечко»);
- 2) режим коррекции настроек прибора (символ «шестеренка»);
- 3) режим просмотра сигнала (символ «глаз»);

4) подача калибровочного сигнала 1,0 мВ (символ «меандр»).

Отображение на дисплее калибровочного сигнала, генерируемого прибором (режим 4), показано на (рис. 28, б). Этот сигнал поступает и в мобильное приложение, далее – на сервер. На (рис.26, в) демонстрируется натурная ЭКГ, снятая этим прибором.

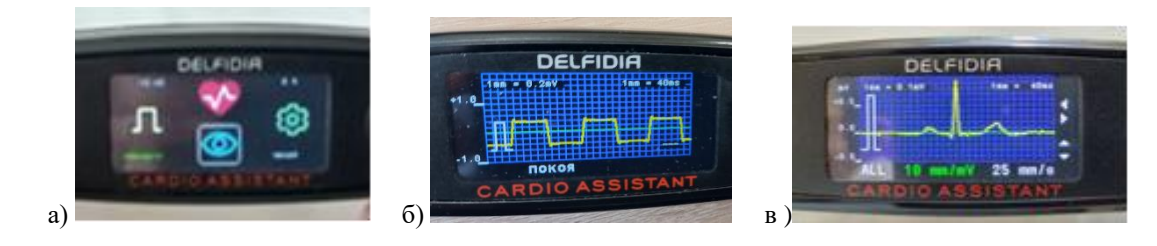

Рис. 28. Основные экранные формы дисплея модели PRO: а) главное меню; б) калибровочный сигнал 1,0 мВ; в) натурный сигнал ЭКГ

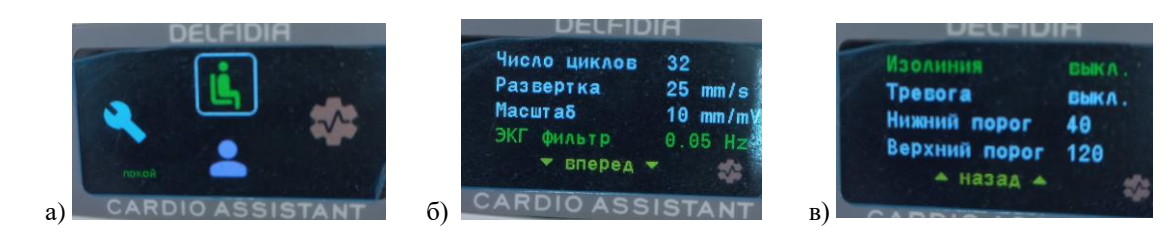

Рис. 29. Дополнительные экранные формы дисплея модели PRO: а) меню настроек; б) настройка фильтра (0,05 Гц); в) настройка установки изолинии

На рис. 29 показаны экранные формы настроек, которыми поверитель должен руководствоваться в начале поверки. Фильтр должен быть выставлен 0,05 Гц (рис. 29, б) (возможны установки 0,5 Гц и 2,0 Гц), а коррекция изолинии должна выть выключена (рис. 29, в).

Как следует из рис. 28, основные элементы ЭКГ и тестовых сигналов можно рассмотреть на самом дисплее, не прибегая к использованию смартфона. Это упрощает действия врача, желающего быстро взглянуть на ЭКГ пациента. Но детальная обработка ЭКГ и ее отправка на портал так или иначе требует применения мобильного приложения.

Поверителю мобильное приложение необходимо для формирования протокола и сохранения результатов поверки на сервере. Приложение *DH-Cardio Guard* в равной

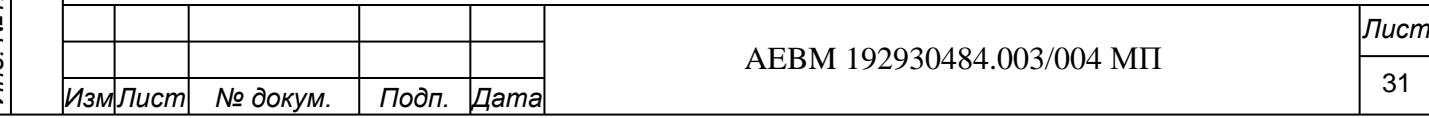

степени эффективно для поверки моделей HOME и PRO. При подключение модели PRO к смартфону имя модели и ее серийный номер считываются приложением и заносятся в протокол поверки. Сигналы из средства поверки подают в прибор в режиме контроля натурной ЭКГ («сердечко»). Измерения проводят в режиме «покой», так как в режимах «нагрузка» или «тест Руфье» фильтр ЭКГ автоматически сужается до 2,0 Гц для уменьшения дрейфа изолинии и исключения артефактов движения.

### 7.2 Особенности поверки модели CardioAssistant LITE

Модель LITE - это фактически модель HOME, не обеспеченная модулем Bluetooth. Поэтому она применяется автономно, без мобильного приложения и ее поверка выполняется вручную, с заполнением бумажного протокола, на основе цифровых показаний жидкокристаллического дисплея (см. 7.3). Прибор LITE имеет ограниченное число нормируемых технических характеристик, так как применяется только для экспрессанализа показателей сердечного ритма, в том числе в нагрузке, а для успешного их измерения полоса пропускания ЭКГ в этой модели и сужена до 2.0 Гц. Нормированию подлежат только показатели относительной погрешности измерения частоты сердечных сокращений (п. 6.8), а в части самой поверки выполняются также п.6.1 и. 6.2.

Поверка данной модели предусмотрена из тех соображений, что клиент консультативного портала, ведущий дневник самоконтроля создавший личный кабинет, может систематически направлять в него результаты самоконтроля, заносит данные прибора (HR, HRV, SI, IR) в личный кабинет через браузер, но и эти данные должны быть достоверны. Погрешность измерения ЧСС рассчитывают на калькуляторе по формулам, указанным в тексте (п. 6.8). Показаниям HRV и SI при поверке не придают особого значения ввиду возможного дрейфа интервалов пульса, задаваемых в генераторе. Вид протокола представлен в приложении Д.

### 7.3 Цифровые показания дисплея и погрешности

Цифровые показания дисплея в приборах НОМЕ LITE сводятся к отображению следующих показатели сердечного ритма:

- частота сердечных сокращений (ЧСС, ударов/мин), обозначена на дисплеях как HR, bpm (heart rate, beats per minute);

- вариационный размах пульса (BP, мс), обозначен как HRV, ms (heart rate variability,  $ms);$ 

- стресс-индекс (СИ, скаляр), обозначен как SI (stress-index), рассчитывается на основе измерений HR и HRV;

- индекс-Руфье (ИР, скаляр), обозначается как IR (Ruffier index) и рассчитывается на основе измерения трех значений HR в ходе выполнения нагрузочной пробы.

Процедура поверки прибора по параметру ЧСС (HR), как основному показателю ЭКГ, описана в п.6.8. Параметры вариабельности пульса HRV и стресс-индекса SI не нормируются, так как являются производными показателями, рассчитываемыми программой по заданной формуле. Расчет SI и HRV производится по совокупности кардиоинтервалов, заданных в настройках прибора, и накопленных в течение одного цикла измерений. Известные нам средства поверки, включая генератор «Диатет-4», не позволяют сформировать испытательный кардиосигнал с программно задаваемым рядом кардиоинтервалов. Поэтому проверка правильности работы алгоритма (реализации заданной формулы) проводится только эмпирически, например на основе измерений длительности кардиоинтервалов натурной ЭКГ, распечатанной на ленте или просмотренной на экране. Такая работа предшествовала производству и отладке программных средств прибора и мобильного приложения.

### Примечание 7-1

u dama

Подп.

Инв. №дубл.

Взам. инв. Ме

Подп. и дата

Очевидно, подача строго стабильных кардиоинтервалов должна приводить к значениям HRV (ms), равным нулю, так как в приборе этот показатель рассчитывается по формуле:

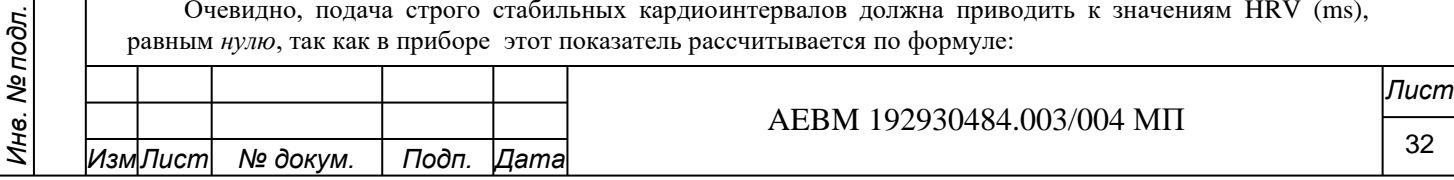

#### $HRV = RRmax - RRmin$

 $(7.2 - 1\phi)$ 

где RRmax (ms) и RRmin (ms) - максимальное и минимальное значения длительности кардиоинтервалов в зафиксированном массиве данных. В операциях поверки по п.6.8., на каждом его шаге, все интервалы равны, если исходить из признания стабильности работы генератора «Диатест-4».

Показания SI в этом случае должны быть невозможны, так как в расчетной формуле SI параметр HRV стоит в знаменателе и равен нулю, а деление на нуль невозможно:

$$
SI = AMo/(2Mo*HRV), \qquad (7.2-2\phi)
$$

где АМо (%) – амплитуда моды распределения кардиоинтервалов в массиве, Мо (с) – значение моды кардиоинтервалов (с).

На практике показания HRV и SI в приборе существуют, в том числе при подаче сигналов с генератора «Диатест-4». Погрешность формирования интервалов, согласно формуляру прибора, составляет 3%, поэтому поверяемый прибор, будучи точным, фиксирует их различия. Абсолютная погрешность измерения кардиоинтервалов в приборе составляет 2 ms, а относительная, в диапазоне измеряемых величин ЧСС, не превышает 2 % (ЧСС макс=240 ударом/мин, или 250 мс интервал, а 2:250x100=0,8%; при пропуске двух импульсов при опроса ЭКГ 512 Гц погрешность измерения интервала составит 1,6% на высоких значениях пульса и 0,3 % для низкой ЧСС).

Ввиду фактического дрейфа интервалов в генераторе, на уровне 3%, формально показания HRV и SI на дисплее, как видим, присутствуют. Но привлекать дополнительные средства поверки для определения погрешности измерения временных интервалов ЭКГ не целесообразно, так как эта погрешность не имеет диагностической ценности на фоне ранжирования ее кардиоинтервалов. Ранг ранжирования по методике P.M. Баевского составляет 0,05 с (50 ms) и такая погрешность не повлияет на картину распределения ритма и его показатели - Мо, AMo, HRV.

Погрешность измерения ЧСС, определяемая в п.6.8 поверки, косвенно определяет погрешность измерения интервалов времени в том или ином диапазоне:

$$
4CC (y_A/mHH) = 60 000 (ms)/RR (ms)
$$
 (7.2 - 3¢)

где RR (ms) - период следования интервалов.

 $\ddot{\cdot}$ 

u dama

Подп.

Инв. №дубл.

ల్లి

UH<sub>6</sub>

Взам.

Подп. и дата

Инв. № подл.

Если ставится задача установить диапазоны измерения показателей HR, HRV, SI и IR, то можно констатировать, что диапазон измерения HR задан разработчиком в интервале от 30 ударов/мин до 240 ударов/мин и поверяется в п.6.8.

Диапазон измерения HRV следует из этих границ и составляет, путем пересчета, 4 ms...1750 ms, как результат вычитания длины кардиоинтервалов, эквивалентных этим границам ЧСС (250 ms и 2000 ms) и минимально измеряемого интервала (4 ms).

Диапазон измерения показателя стресса SI по расчетам составит  $1 - 50000$ , если в ф-лу (7.2-2ф) подставить крайние, но физиологически возможные значения: AMo (%) = 10 %...100 %, Mo = 2,0 s...0,25 s, HRV = 0,004 s...1,75 s. Граничные значения SI могут образовываться при показателях максимальной мобилизации резервов сердца (A=100%, Mo=0,25 s, HRV=0,004 s), и это теоретически приводит к значению  $SI = 50000$ , и, наоборот, релаксации регуляторных механизмов или дизрегуляции ритма (A=10%, Mo=2,0 s, HRV= 1,75 s), что эквивалентно теоретическому значению  $SI = 1,4$ .

Из экспериментов и научных публикаций разработчика (НИР зарегистрирована в БелИСА, результаты опубликованы в открытой печати), а также из анализа публикаций других авторов следует, что столь экстремальные значения SI (1...50000) не реальны, трудно совместимы с жизнью. Поэтому на практике диапазон значений SI не может выйти за пределы чисел 10....20000, что предусмотрено в цифровом индикаторе прибора. Согласно научным материалам, в состоянии покоя SI не превысит 2000...4000, такие цифры возможны лишь у больных лиц; у здоровых они на порядок меньше), а в нагрузке SI может достигнуть максимум 12000...15000, и то преимущественно у спортсменов, в краткосрочном периоде нагрузки.

Диапазон измерения индекса Руфье (IR) составит не более 0...20 единиц, с учетом известной шкалы Руфье, где IR равен 0...10, и некоторой модификации теста разработчиком, экспериментов на других группах людей (шкала Руфье строилась для лиц 20-летнего возраста).

Индекс Руфье является производным показателем от ЧСС (HR), вычисляемым по трем ее знаениям:

$$
IR = [(HRII + HRH + HRB)-200]/10,
$$
 (7.2-4 $\phi$ )

где HRп, HRн, HRв - значения ЧСС (ударов/мин) в состоянии покоя (п), нагрузки (н) и восстановления (в). Методика выполнения пробы описана в инструкции. Показатель IR вычисляется с точностью до 0,1 и отображается на дисплее. Нормировать этот показатель не имеет смысла, так как методические погрешности теста влияют на результат в большей степени, чем погрешности измерений. Так,

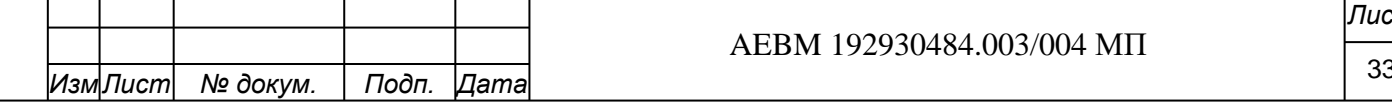

абсолютная погрешность измерения пульса составит ±1 удар в покое и ± 2 удара в нагрузке, всего 3 удара, что эквивалентно изменению индекса в 0,3 балла, а исходное состояние обследуемого и его качество приседаний (полное, неполное и др.) способны изменить конечный результат на 10-20 ударов, то есть на 2 балла. Разбиение шкалы на оценки (хорошо, отлично, удовлетворительно и др.) у Руфье достаточно условное, приближенное и не учитывает ряд факторов (пол, возраст, исходную физическую подготовку и др.), поэтому погрешности на уровне 0,3 балла для выводов несушественны.

Что касается *относительной погрешности* измерения перечисленных показателей, то для HR она определяется вп. 6.8,, а погрешности остальных показателей определяются путем сложения погрешностей измерения тех показателей, которые входят в их расчет. Так, относительная погрешность измерения HRV (ms) не превышает  $\pm 2\%$  даже при самых коротких кардиоинтервалах:  $(2 \text{ms}/250 \text{ms} \text{x} 100 \text{x} 2)$ , погрешность определения SI достигает ± 20% (так как зависит от длины массива и характера распределения данных), погрешность определения IR – не более ± 8% (4+2+2), с учетом того, что после нагрузки HR не может быть ниже 60 ударов, а относительная погрешность измерения HR не превышает 4 % в покое, 2 % в нагрузке и 2% при восстановлении.

В заключение отметим, что значения показателей HR и HRV, измеренные прибором и мобильным приложением, могут несколько различаться. Во-первых, в силу различия отрезков времени, затраченного на измерения и, соответственно, массивов обрабатываемых данных. Во вторых, из-за различий алгоритмов обработки ЭКГ, в приложении они более сложные, но дающие точный результат. Однако эти различия не принципиальны и не влияют на метрологических параметры прибора. В отношении ЧСС (HR), например, эти различия не превысят 1-2 удара/мин, а по HRV – долей мс.

Если относительная погрешность цифровых показаний прибора превышает погрешность, рассчитанную в приложении, (н-р, для HR она составит -2 % в приборе, но лишь 1% в приложении, то Поверитель вправе отразить в протоколе большее значение погрешности, то есть - 2%. Это на пригодность прибора не повлияет. И наоборот, если приложение показало большую, но допустимую погрешность, чем это следует из цифр прибора, то программа сама внесет в протокол эту погрешность (н-р +2% против 0 %). Разумеется, если хотя бы одно из этих значений выше установленных пределов, прибор (с его приложением) признаются не годными для использования.

### 7.4. Применение 4-проводного кабеля отведений в моделях HOME и PRO.

В комплект поставки указанных моделей опционально может входить не только 3 проводной электродный кабель, но и 4-проводной (AEBH 685612.003 КЭ-4), который предназначен для регистрации усиленных и грудных отведений. Кабель можно использовать в процедурах поверки. Однако следует обратить внимание, что контакты двух кабелей подключаются к прибору по разному. В последнем три провода (с красной, желтой и зеленой клипсами) подключаются к сумматору отведений, выход которого идет на один вход биоусилителя, а 4-ый провод, с белой клипсой, соединяется с другим входом биоусилителя.

Чтобы правильно подключить прибор к средству поверки через 4-проводной кабель, нужно любую из первых трех клипс подключить к клемме R генератора, а к его клемме L подключать белую клипсу. При наличии высоких внешних наводок к клемме N генератора подсоединяется крепежная скоба прибора, что обеспечивается с помощью простого провода (AEBH 685612.003 ПС-1), имеющего по концам штекер и зажим типа «крокодил».

Тестовые сигналы генератора можно подавать и при полном подключении 4 проводного кабеля, которое осуществляют в соответствии со следующей схемой: красная клипса подключается к клемме R, желтая – к клемме L, зеленая – к F, белая – к любой из клемм C1...С6. В этом случае на выходе биоусилителя будет формироваться тестовый сигнал с размахом 1/3 от размаха входного сигнала, как требует Р 50.2-209-2011.

Так, при подаче внешнего сигнала «Меандр 1,0 мВ, 2,5 Гц» на экране приложения будет отражен меандр той же частоты, но с размахом 0,333 мВ. Аналогично уменьшится испытательный сигнал ЭКГ и другие тестовые сигналы. Это обусловлено соединением клемм L и F в самом генераторе. Однако при съеме натурного электрокардиосигнала подобного уменьшения амплитуды ЭКГ не происходит, так как биопотенциалы снимаются с разных точек тела.

 При необходимости записи тестового сигнала в отведении aVR провод с белой клипсой подключают к клемме R генератора, красную клипсу временно отсоединяют, желтую и зеленую оставляют в гнездах L и F. Калибровочный сигнал 1 мВ в этом случае

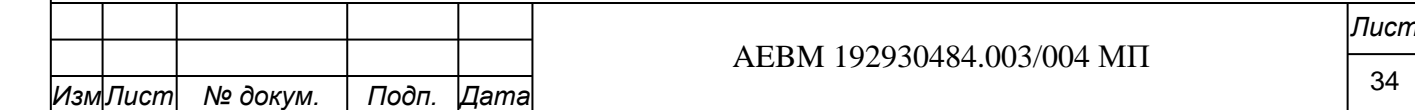

*Инв. № подл.*

Инв. Ме подл.

*Подп. и дата Взам. инв. № Инв. № дубл. Подп. и дата*

ر<br>ا

Взам. инв.

Подп. и дата

Инв. №дубл.

u dama

Подп.

имеет полный размах (1,0 мВ), а испытательный сигнал ЭКГ имеет отрицательную полярность, но сохраняет заданную амплитуду.

В отведениях aVL и aVF провод с белой клипсой подключают поочередно к клемме L и F генератора, освобождая их от желтой, либо, соответственно, зеленой клипсы, а красную клипсу возвращают на клемму R. В этом случае размах калибровочного сигнала в приложении составит 0,5 мВ ( $\pm$  5%), что также соответствует требованиям Р 50.2.009-2011, где указывается, что «в этих отведениях размах калибровочного сигнала должен быть вдвое меньше подаваемого из генератора».

### 7.5. Особенности поверки бескорпусных моделей *СOMFORT и COMFORT PLUS*

Поверка моделей СOMFORT и COMFORT PLUS производится по той же схеме, как и для HOME и PRO. Модели имеют лишь небольшое конструктивное различие. В COMFORT применяются одноразовые электроды и это позволяет нести меньшие затраты при ее однократном применении и необходимости утилизации, например, в инфекционном отделении. В COMFORT PLUS встроены многоразовые электроды, что позволяет применять изделие многократно. Электронные платы этих моделей идентичны и проходят равноценный производственный и метрологический контроль.

Характеристики платы поверяют до ее размещения в фирменную оболочку, между гибкими обкладками. После склейки обкладок, необходимой для обеспечения герметичности изделия, оно является неразборным и его периодическая поверка вне производства невозможна, а из гигиенических соображений – недопустима, существует риск передачи кожных и инфекционных заболеваний.

В первой модели (COMFORT) потенциально сохраняется возможность поверки, так как контакт с платой достижим через металлические гнезда для фиксации одноразовых электродов. Но именно она предназначена для однократного применения. Во второй модели (COMFORT PLUS) нет прямого электрического контакта с платой, так как электроды встроены герметично, а их рабочая поверхность имеет имеют специальное диэлектрическое покрытие. Проводить периодическую поверку этого изделия без нарушения целостности оболочки невозможно, даже если не касаться гигиенических аспектов.

В данных моделях, не имеющих большого срока службы, достаточно ограничиться первичной поверкой, контролем характеристик произведенных плат. Гарантийный прибор, в случае его неисправности, заменяет изготовитель.

При необходимости, может проводиться инспекционная проверка производства и выборочный контроль готовых изделий, путем их распаковки, контрольной поверки и повторной упаковки, без больших потерь для изготовителя.

Поверка электронных плат моделей СOMFORT и COMFORT PLUS осуществляется изготовителем на этапе приемо-сдаточных испытаний, в полном соответствии с изложенной в данном документе методикой. После внешнего осмотра собранной платы к ней подключается аккумулятор и средство поверки, затем последовательно выполняются процедуры пп. 6.2-6.9 методики. Технические характеристики ЭКГ-канала платы не уступают требованиям, предъявляемым к моделям HOME и PRO. Фактически параметры «кардиопластырей» превосходят параметры последних, они имеют больший диапазон входных сигналов (8 мВ) и меньший уровень шумов (до 10 мкВ) из-за отсутствия дисплея и меньшего числа контроллеров.

*Подп. и дата Взам. инв. № Инв. № дубл. Подп. и дата*

Взам. инв. №

Подп. и дата

Инв. №дубл.

u dama

Подп.

Подключение поверяемой платы к средству поверки осуществляется с помощью поверочного кабеля (AEBН 685612.004 КП-2), имеющего два штекера для подключения к генератору и зажимы типа «крокодил» для соединения с платой. Для поверки плат необходима установка на смартфон мобильного приложения **DH-Cardio Patch,** позволяющего управлять режимами работы прибора (рис. 30). Подробности применения приложения изложены в руководстве пользователя.

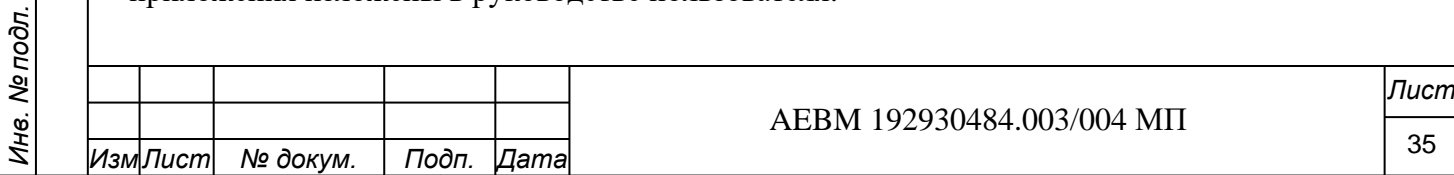

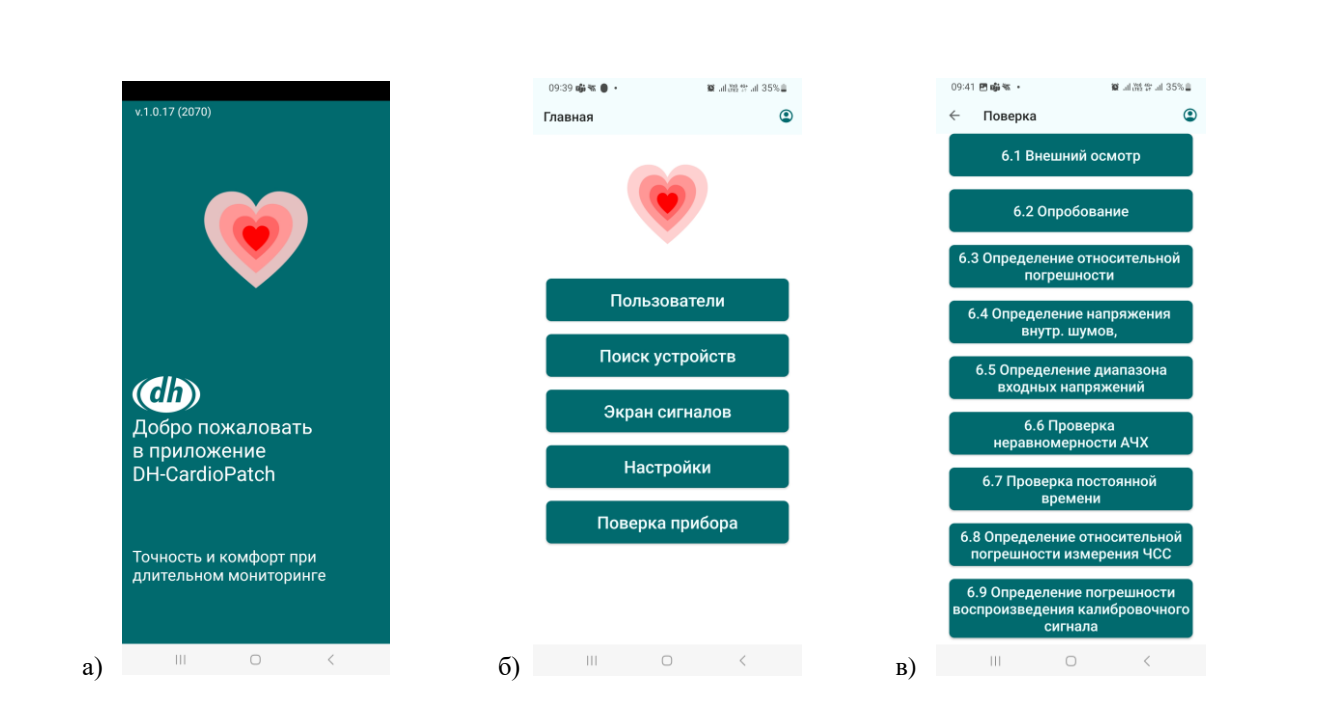

Рис. 30 Приложение DH-Cardio Patch: а) загрузочная страница; б) гланое меню; в) операции поверки

### 7.6 Выполнение операций поверки в моделях СOMFORT и COMFORT PLUSП.

7.6.1 *При внешнем осмотре* изделия *на производстве* убеждаются в целостности платы и ее элементов, а после ее размещения в обкладках и склейки последних – в отсутствии в изделии разрывов, расслоений, короблений и других повреждений. Прибор должен быть уложен в пакет с маркировочной этикеткой, отражающей его серийный номер. К упакованному прибору должна быть приложена эксплуатационная документация (инструкция, руководство паспорт, гарантийный талон). Протокол первичной поверки прикладывают к акту приемо-сдаточные испытаний. Результаты поверки размещаются в базе данных сервера автоматически.

7.6.2 *При опробовании* изделие подключают к мобильному приложению DH-Cardio Patch и с помощью настроек в приложении переводят его в режим подачи калибровочного сигнала. В отличие от моделей HOME и PRO, в данных моделях меандр 1,0 мВ имеет частоту следования 1,0 Гц, как заложено изготовителем электронных компонент. Калибровочный сигнал проходит через весь измерительный тракт прибора, включая его аналоговую часть.

*Задача поверителя* – убедиться в формировании калибровочного сигнала 1,0 мВ, 1,0 Гц прибором и отсутствии его видимых искажений в приложении. При необходимости, можно сразу выполнить п. 6.9. методики поверки и определить относительную погрешность воспроизведения этого сигнала относительно калибровочного сигнала «Меандр 1 мВ», подаваемого из генератора Для записи последнего плата переключается в основной режим.

*Подп. и дата Взам. инв. № Инв. № дубл. Подп. и дата*

ల్లి UH<sub>6</sub>

Взам.

Подп. и дата

Инв. №дубл.

u dama

Подп.

*Натурную ЭКГ* на стадии опробования можно регистрировать с пальцев рук, чтобы не клеить изделие на грудь. Для этого к плате подключают два многоразовых, используя проводники или переходные элементы. После старта записи в приложении пальцы рук удерживают на электродах 10-15 с.

Опробование считается успешным, если ЭКГ-сигнал в приложении регистрируется и не имеет его заметных искажений. Для исключения артефактов, связанных с движениями рук, можно прибегнуть к помощи ассистента, поручив ему удерживать электроды. При самостоятельной съеме артефакты не учитываются, так как это изделие должно устойчиво контактировать с кожей на груди.

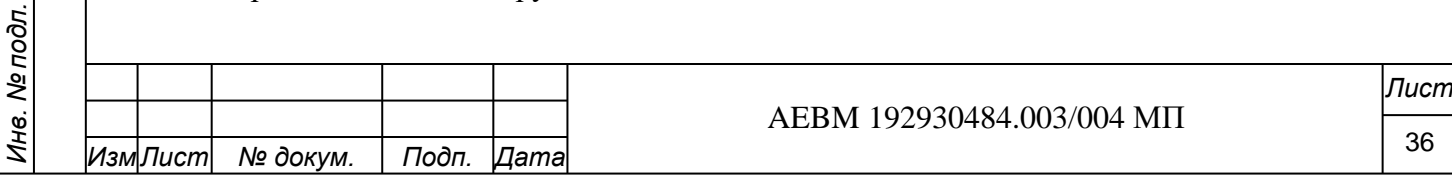

Выполнение пп. 6.3-6.8 поверки осуществляют в соответствии с вышеизложенным в разделе 6 процедурами, подключив штекеры поверочного кабеля (AEBН 685612.004 КП-2) к клеммам R и L средства поверки. В частности:

7.6.3 Операции повторяют в том же объеме и в той же последовательности, как описано в разделе 6. Тестовый сигнал генератора – «Синус 5 Гц, 1 мВ» (п. 4.3.8.). Значение погрешности, вычисленной по формуле  $(6.3-1\phi)$ , не должно превышать  $\pm 1\%$ .

7.6.4 Воспроизводят указанные операции, задав режим П.4.3.5, подача тестового сигнала «Шум 0 мВ, 0 Гц». Значение внутренних шумов (Upp, мкВ) по критерию «pic to pic» для этой модели не должно превышать 15 мкВ. Допускаются, как и в других моделях, единичные выбросы выше 20 мкВ, но не более 2-х выбросов в границах видимой части экрана при скорости развертки 25 мм/с. Среднеквадратичное отклонение уровня шума Uш (ско), рассчитанное программой, не должно превышать 10,0 мкВ.

П.6.5. Порядок действий тот же, как описан в разделе 6. На поверяемый прибор последовательно подаются три сигнала (п.4.3.7): «Меандр 30 мкВ, 1 Гц», испытательный сигнал «5 мВ, 0,75 Гц, ORS+» и инверсный испытательный сигнал «5 мВ, 0,75 Гц, ORS-». Последний формируют путем перестановки штекеров на клеммах R и L генератора.

В отличие от модели HOME, в модели COMFORT диапазон входных сигналов не ограничен уровнями «– 2,0 мВ» и «+3,0 мВ») и достигает 8-9 мВ (± 4,5 мВ от нуля). Но подтвердить этот диапазон одним тестовым сигналом не представляется возможным в силу его отсутствия в меню генератора. Можно проиллюстрировать верхнюю границу диапазона на уровне 8 мВ, применив прежний испытательный сигнал 5,0 мВ и его инверсию. Благодаря понижению чувствительности экрана до 5 мм/мВ размах поданного испытательного сигнала (EECG, «0, 75 Гц, 5 мВ») в нормальном и инверсном виде легко читается с экрана приложения: при положительной полярности амплитуда QRS+ достигает  $+$  4 мВ, при отрицательной (QRS-) «минус» 4 мВ. Разность этих амплитуд составляет 8,0 мВ. Поясним, что в обоих случаях верхушки сигнала (R-зубца) могут частично срезаться фильтром, ограничивающим полосу пропускания ЭКГ (до 40 Гц). Но, так или иначе, характеристики платы полностью удовлетворяют критериям годности, изначально установленным для всего модельного ряда приборов и заложенным в протокол поверки.

Если хотя бы одно из трех заданных условий: (30 мкВ ±1/2 Uш; QRS (+) ≥ +3,0 мВ, QRS (−) ≤ (−) 2мВ) не выполняется, то прибор бракуют и его дальнейшую поверку не производят.

7.6.6 Данный пункт поверки воспроизводят полностью в согласно п. 6.6. раздела 6. Используя режим генератора П.4.3.8, последовательно подают на прибор группу синусоидальных сигналов и рассчитывают показатели неравномерности АЧХ. Изложенные требования по годности сохраняют свою силу для данной модели.

7.6.7 Для расчета постоянно времени в данной модели удобнее использовать меандр с большим размахом, это позволяет более широкий диапазон входных сигналов. На генераторе устанавливают режим п. 4.3.8. и подают тестовый сигнал «Меандр 4 мВ, 0,1 Гц». В остальном руководствуются действиями и требованиями согласно п.6.6. раздела 6. Прибор считается годным, если постоянная времени равна 3,2 с, с допуском – 5% и + 15 %.

7.6.8 Этот пункт поверки воспроизводят в полном объеме и в той же последовательности, как отражено в одноименном пункте раздела 6. При этом модели COMFORT и COMFORT PLUS позволяют измерять ЧСС до 300 ударов/мин, что с успехом делает мобильное приложение. Для удовлетворения единым требованиям достаточно ограничиваться проверкой точности измерений 240 ударов/мин.

7.6.9 Процедуры этого пункта поверки воспроизводят согласно п.6.8. раздела 6. В приложении сравнивают размах меандра 1,0 мВ, заданного в средстве поверки, с размахом меандра 1,0 мВ, воспроизводимого прибором. Результаты измерения поочередно вносят в виртуальный протокол, затем программа рассчитывает относительную погрешность.

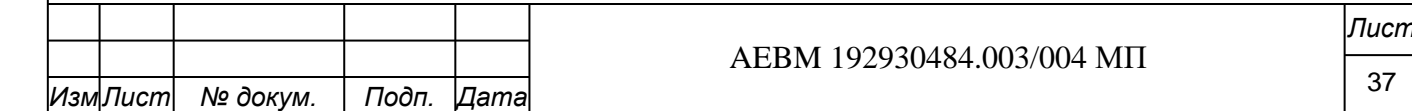

*Инв. № подл.*

Инв. Ме подл.

*Подп. и дата Взам. инв. № Инв. № дубл. Подп. и дата*

Взам. инв. №

Подп. и дата

Инв. №дубл.

u dama

Подп.

Прибор считается годным, если калибровочный сигнал 1,0 мВ, воспроизводимый прибором, отличается от образцового сигнала не более, чем на 5%.

7.7 Дополнительная информативность моделей COMFORT и COMFORT PLUS выражается в наличии каналов регистрации дыхания (импедансная пневмограмма), температуры тела и данных акселерометра Их метрологические характеристики следуют из datasheet применяемых микросхем и отражаются в эксплуатационной документации. Проводить метрологический контроль работы этих каналов целесообразно лишь в случае Для данного прибора. специальных приложений целей дистанционного кардиомониторинга достаточно знать частоту дыхания, температуру тела с точностью до 0,1 град. С и основное положение тела (стоит, лежит, идет и др.) Эту задачу решает мобильное приложение, а не поверяемый прибор.

7.8. Продолжительность выполнения поверки и возможные проблемы.

Практика выполнения автоматизированной поверки приборов модельного ряда CardioAssistant показывает, что при наличии определенного навыка работы с приложением на проведение поверки (пп. 6.1-6.9) достаточно 30 минут.

При формировании виртуального протокола поверки последний может быть сразу распечатан в pdf.-формате из смартфона (пример протокола дан в Приложении E). Кроме того, сохранение результатов поверки в базе данных сервера дает возможность сформировать и распечатать этот протокол с любого компьютера, подключенного к серверу.

Отметим, что задержки в формировании виртуального протокола возможны, когда при исправном приборе сигнал не отражается в приложении. Причиной может стать предельный разряд аккумулятора прибора или истощение элементов питания средства поверки, а также - нарушение Bluetooth-соединения из-за воздействия внешних источников, зависание приложения. В этом случае следует зарядить аккумулятор и попытаться восстановить соединение прибора и смартфона, перегрузив приложение. Также не исключено случайное изменение поверителем настроек прибора или приложения, выходного сигнала генератора, нарушение порядка действий по изложенной методике и, наконец, недостаточно сильное нажатие кнопок управления на панели корпусного прибора.

Если следовать всем инструкциям и указаниям настоящего документа, подобных проблем, как правило, не возникает.

### 8 ОФОРМЛЕНИЕ РЕЗУЛЬТАТОВ ПОВЕРКИ

u dama

Подп.

Инв. №дубл.

Взам. инв. №

Подп. и дата

Инв. № подл.

8.1 Формы протоколов поверки приборов модельного ряда Delfidia Cardio Assistant представлены в Приложениях «Г», «Д» (на бумажных носителях) и «Е» (образец виртуального протокола).

8.2. Результаты поверки приборов, работающих с мобильными приложениями, отображаются и хранятся в базе данных сервера телемедицинского портала Delfihealth Telemed (AEBH 941124.005-00), в виде pdf.-протоколов и массивов тестовых сигналов, которые были использованы при поверке. Протоколы могут быть распечатаны как со смартфонов, так и с компьютера, подключенного к серверу. Тестовые сигналы позволяют восстановить протокол, утраченный в мобильном приложении. Пользуясь базой данных, можно отслеживать периодичность поверки зарегистрированных приборов, оценивать стабильность их характеристик, активность эксплуатации в составе комплекса и др.

8.3 Дата поверки в распечатанном протоколе отражает дату выполнения последней операции поверки. В этой связи допустимо завершение поверки в другой день, если в предыдущий протокол еще не был полностью сформирован. Промежуточные данные можно просматривать в папке приложения «Текущий протокол». Эта возможность сохраняется до начала поверки нового прибора. После полного формирования протокола и отправки его на сервер он автоматически перемещается в папку «Архив протоколов

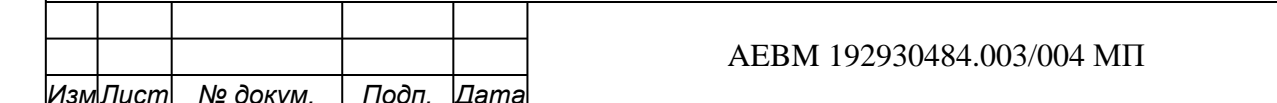

поверки». Если этот архив был очищен или удален, нужный протокол можно восстановить через сервер.

8.4. Допускается оформление результатов поверки на бумажных носителях при использовании других средств поверки, соответствующих требованиям раздела 1.

8.5 Все модели приборов, удовлетворяющие требованиям настоящей методики поверки, признаются годными.

8.6. При положительных результатах поверки выдается свидетельство по форме Приложения В СТБ 8003-93. В местах для клеймения ставится клеймо.

8.7. Приборы, не удовлетворяющие требованиям настоящей методики, к эксплуатации не допускаются. Клеймо гасится, свидетельство аннулируется, выдается извещение о непригодности по форме (Приложение Г) СТБ 8003-93.

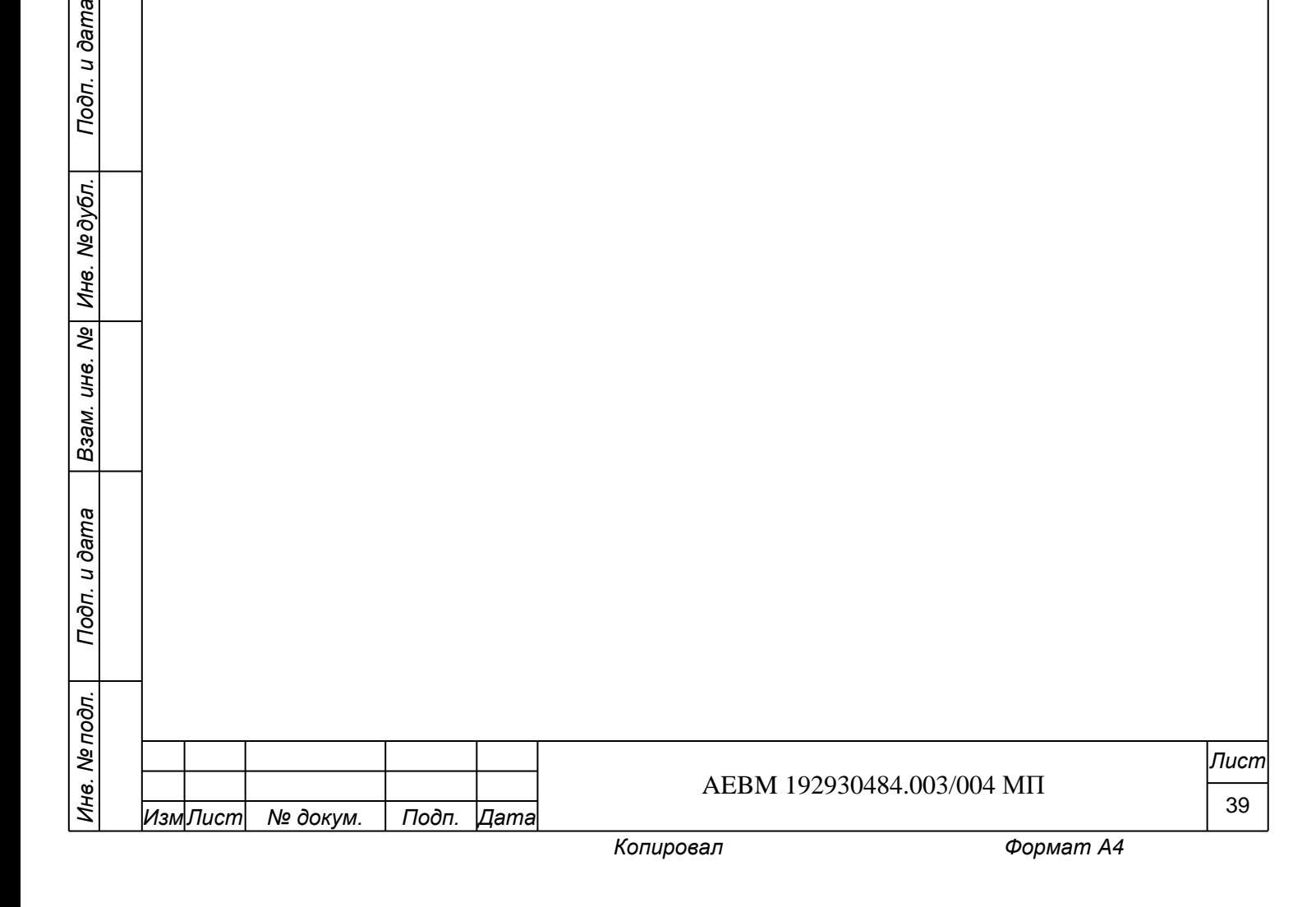

Подп. и дата

# Общий вид модельного ряда приборов **Delfidia Cardio Assistant**

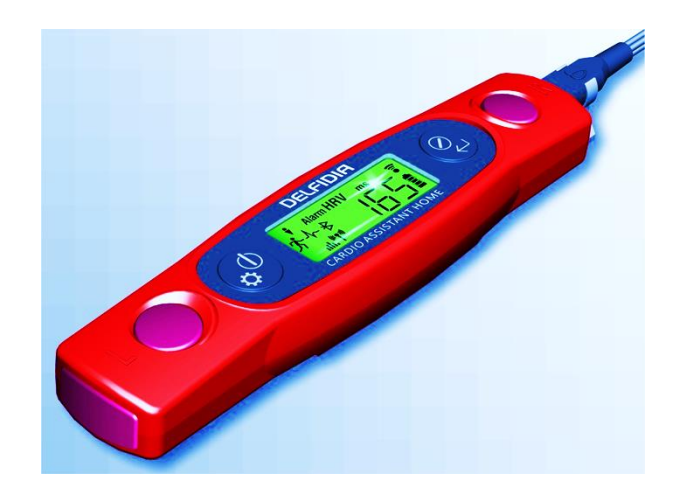

Рис. А-1 Модель Cardio Assistant **HOME** (AEBМ 941311.003-00 LCD) - прибор с цифровым жидкокристаллическим дисплеем и модулем Bluetooth

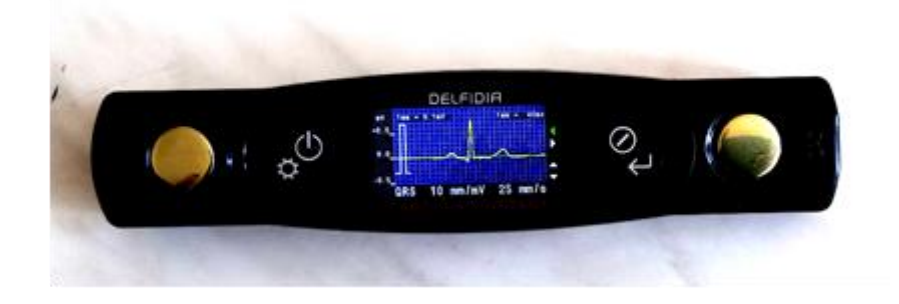

Рис. А-2 Модель Cardio Assistant **PRO** (AEBМ 941311.003-01 TFT) - прибор с цветным графическим дисплеем и модулем Bluetooth

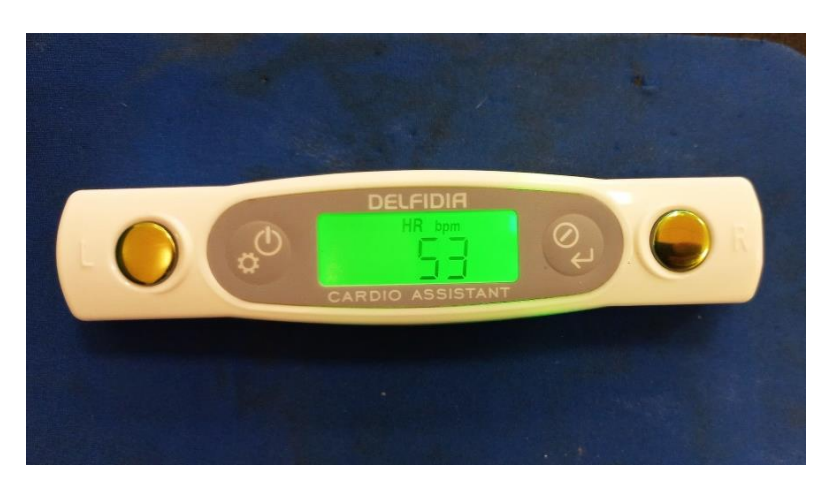

Рис. А-3 Модель Cardio Assistant **LITE** (AEBМ 941311.003-02 LCD) - прибор с цифровым дисплеем, без модуля Bluetooth

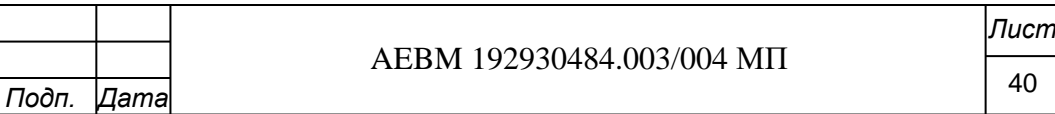

*Инв. № подл.*

Инв. № подл.

*Подп. и дата Взам. инв. № Инв. № дубл. Подп. и дата*

Взам. инв. №

Подп. и дата

Инв. №дубл.

Подп. и дата

 $M3M$ Лист *№ докум.* 

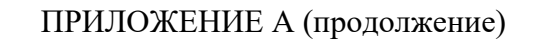

### Общий вид модельного ряда приборов **Delfidia Cardio Assistant**

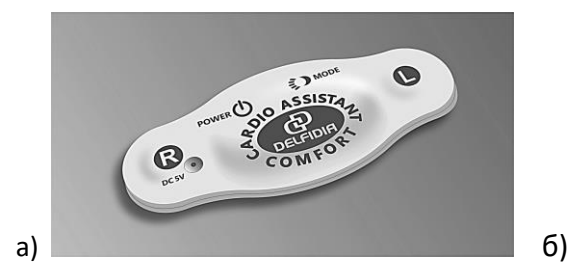

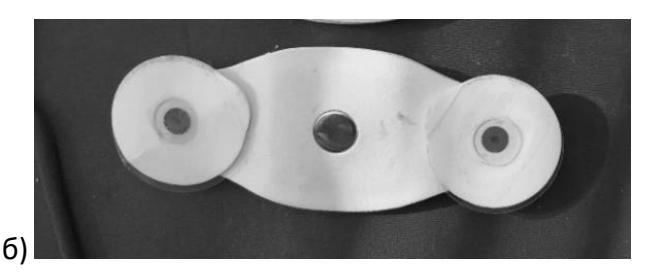

Рис. А-4 Модель Cardio Assistant **COMFORT** (AEBМ 941311.004-00 GEL) с одноразовыми электродами: а) лицевая сторона; б) тыльная сторона)

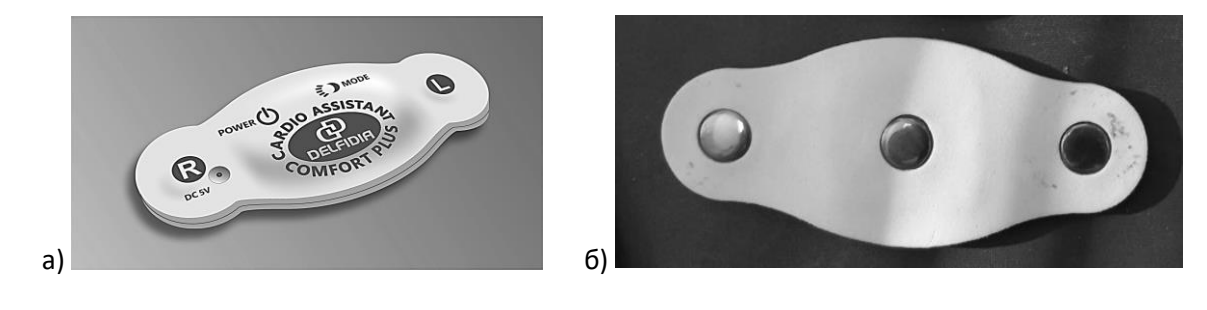

Рис. А-5 Модель Cardio Assistant **COMFORT PLUS** (AEBМ 941311.004-01 CEE) с многоразовыми электродами: а) лицевая сторона; б) тыльная сторона)

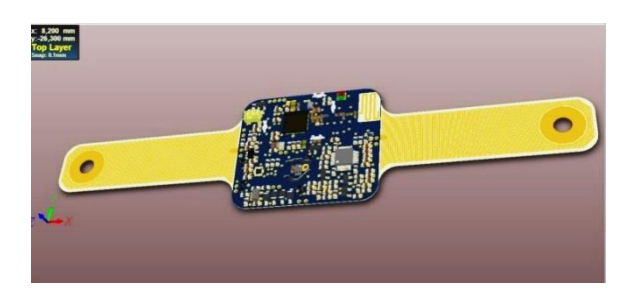

Рис. А-6 Общий вид электронной платы, встроенной в модели Cardio Assistant COMFORT и COMFORT PLUS (справочно)

Подп. и дата

AEBM 192930484.003/004 МП

*Лист*

### ПРИЛОЖЕНИЕ Б (обязательное)

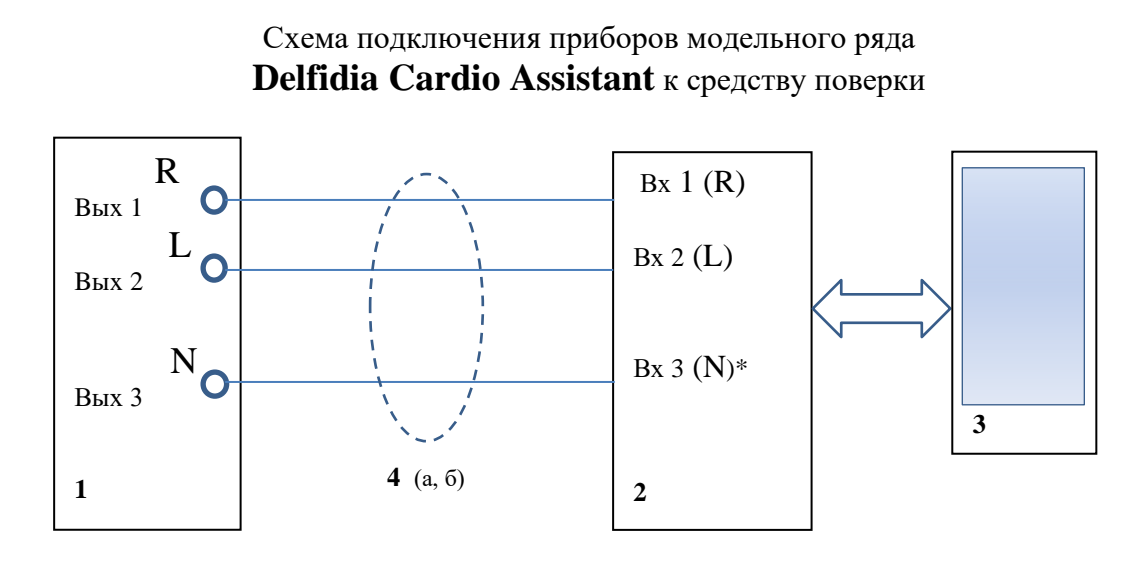

### Рис. Б-1 Схема прямого подключения прибора к средству поверки через поверочный кабель

- 1 средство поверки (функциональный генератор «Диатест-4»);
- 2 поверяемый прибор;
- 3 средство связи (смартфон/планшет) с мобильным приложением;
- 4 соединительный кабель АЕВМ:
	- а) кабель поверочный AEBМ 685612.003 КП-3 для моделей HOME, PRO, LITE;
	- б) кабель поверочный AEBМ 685612.004 КП-2 для модели COMFORT
		- (\* контакт N в данной модели не используется)

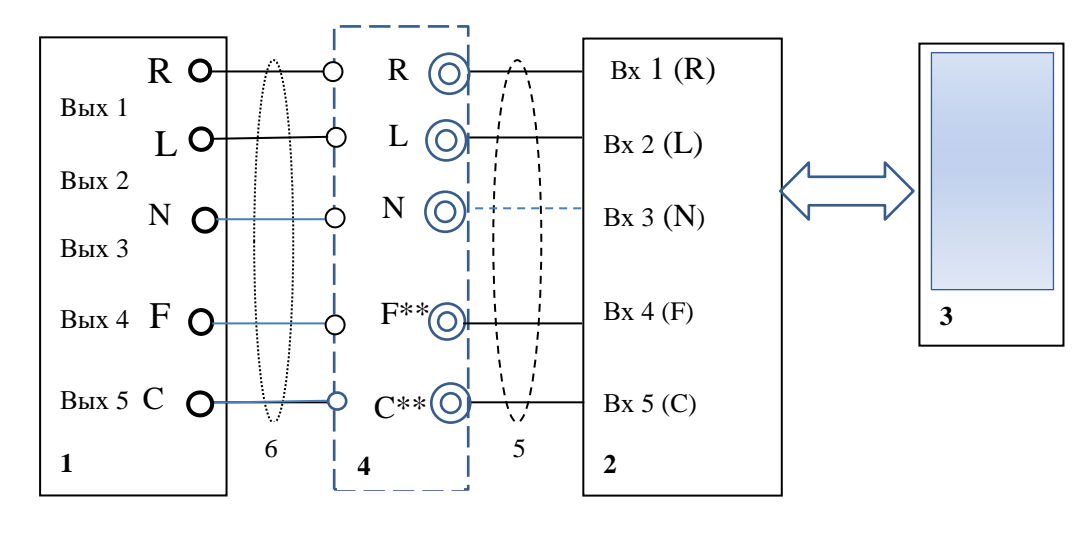

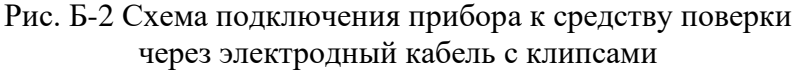

- 1 средство поверки: (функциональный генератор «Диатест-4»);
- 2 поверяемый прибор (модели HOME, PRO);

*Инв. № подл.*

Инв. № подл.

*Подп. и дата Взам. инв. № Инв. № дубл. Подп. и дата*

 $\frac{1}{2}$ 

Взам. инв.

Подп. и дата

u dama

Подп.

Инв. №дубл.

- 4 переходная плата (AEBМ 758722. ПП-5) для фиксации клипс электродного кабеля;
- 5 электродный кабель (AEBМ 685612.003 КЭ-3) или (AEBМ 685612.003 КЭ-4) ;
- 6 проводники от переходной платы к генератору

(\*\* – клеммы F и C используются для 4-проводномго кабеля, клемма N – для 3-проводного)

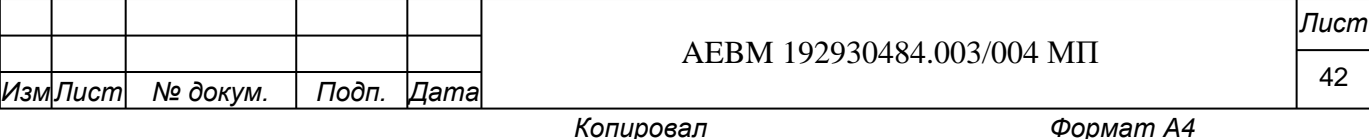

<sup>3 –</sup> средство связи (смартфон/планшет) с мобильным приложением;

### Нормируемые характеристики приборов модельного ряда **Delfidia Cardio Assistant**

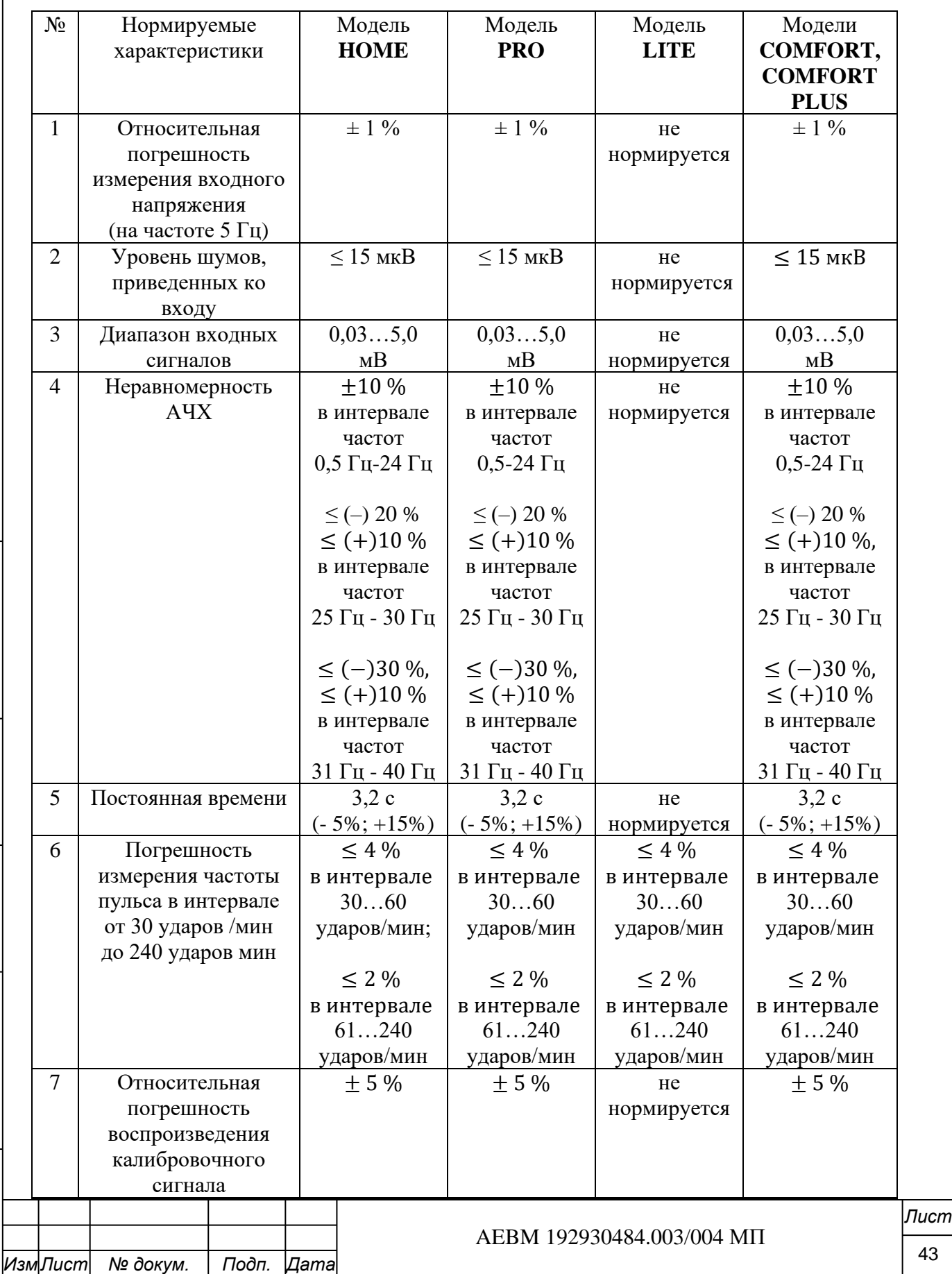

*Инв. № подл.*

Инв. № подл.

Подп. и дата

*Подп. и дата Взам. инв. № Инв. № дубл. Подп. и дата*

Взам. инв. № Инв. № дубл.

Подп. и дата

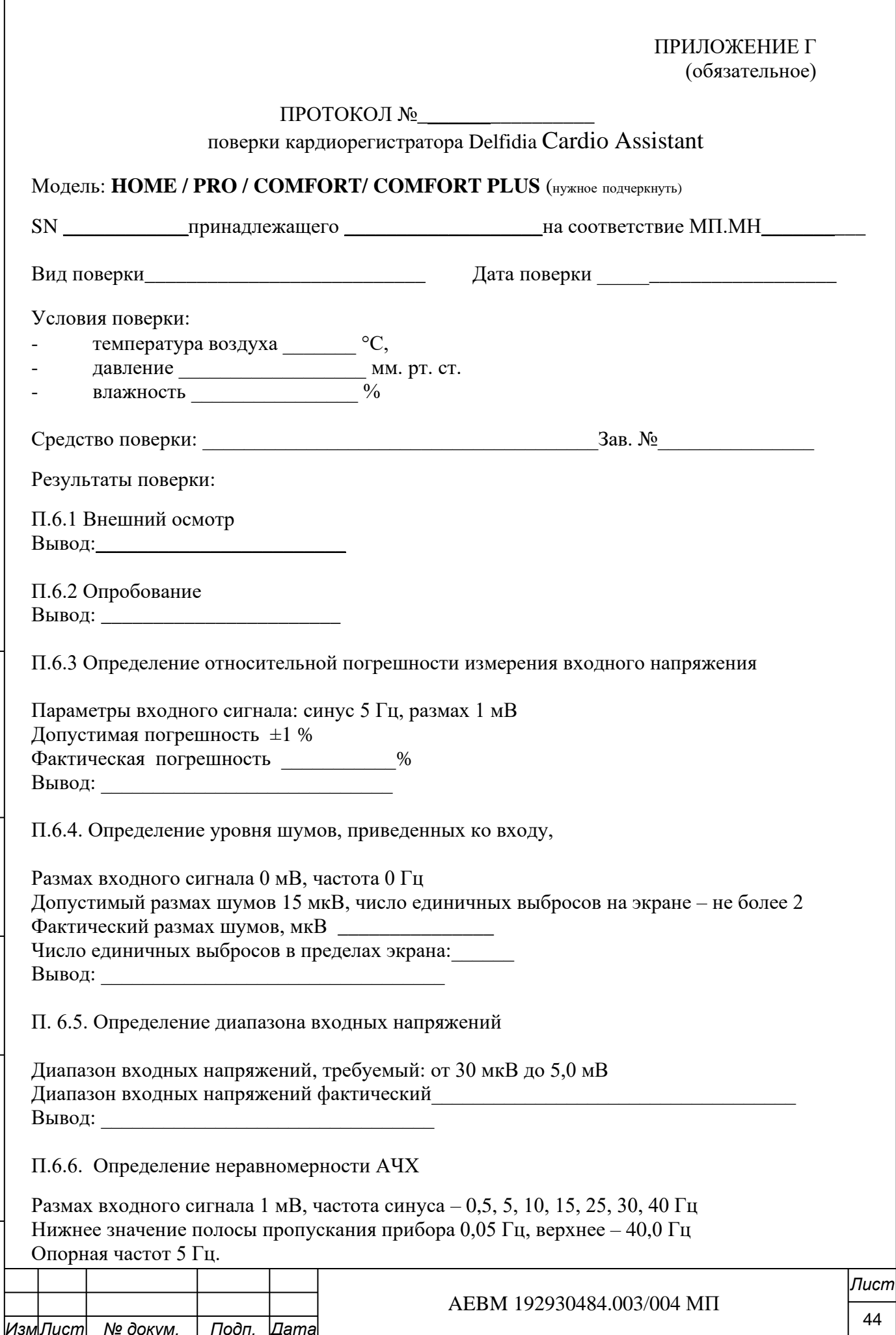

Подп. и дата

Взам. инв. № Инв. № дубл.

Подп. и дата

Инв. № подл.

### ПРИЛОЖЕНИЕ Г (продолжение)

### Требуемые значения:

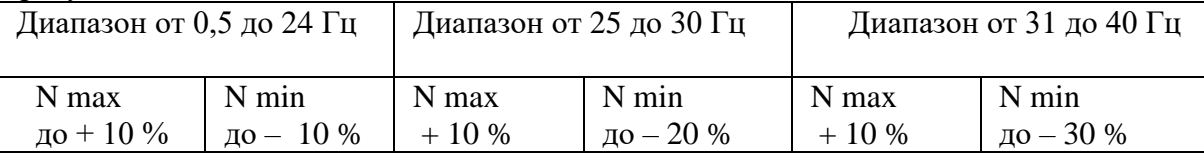

### Фактические значения:

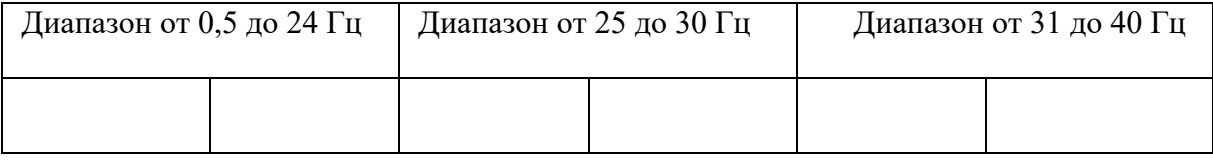

Вывод: \_\_\_\_\_\_\_\_\_\_\_\_\_\_\_\_\_\_\_\_\_\_\_\_\_\_\_\_

П.6.7 Определение постоянной времени

Тестовый сигнал – меандр 0,1 Гц, 2,0 мВ Требуемое значение постоянной времени – 3,2 с (-5%, +15%) Фактическое значение постоянной времени: \_\_\_\_\_\_\_\_ с Вывод: \_\_\_\_\_\_\_\_\_\_\_\_\_\_\_\_\_\_\_\_\_\_\_\_\_\_\_\_\_\_

### П.6.8 Определение относительной погрешности измерения пульса

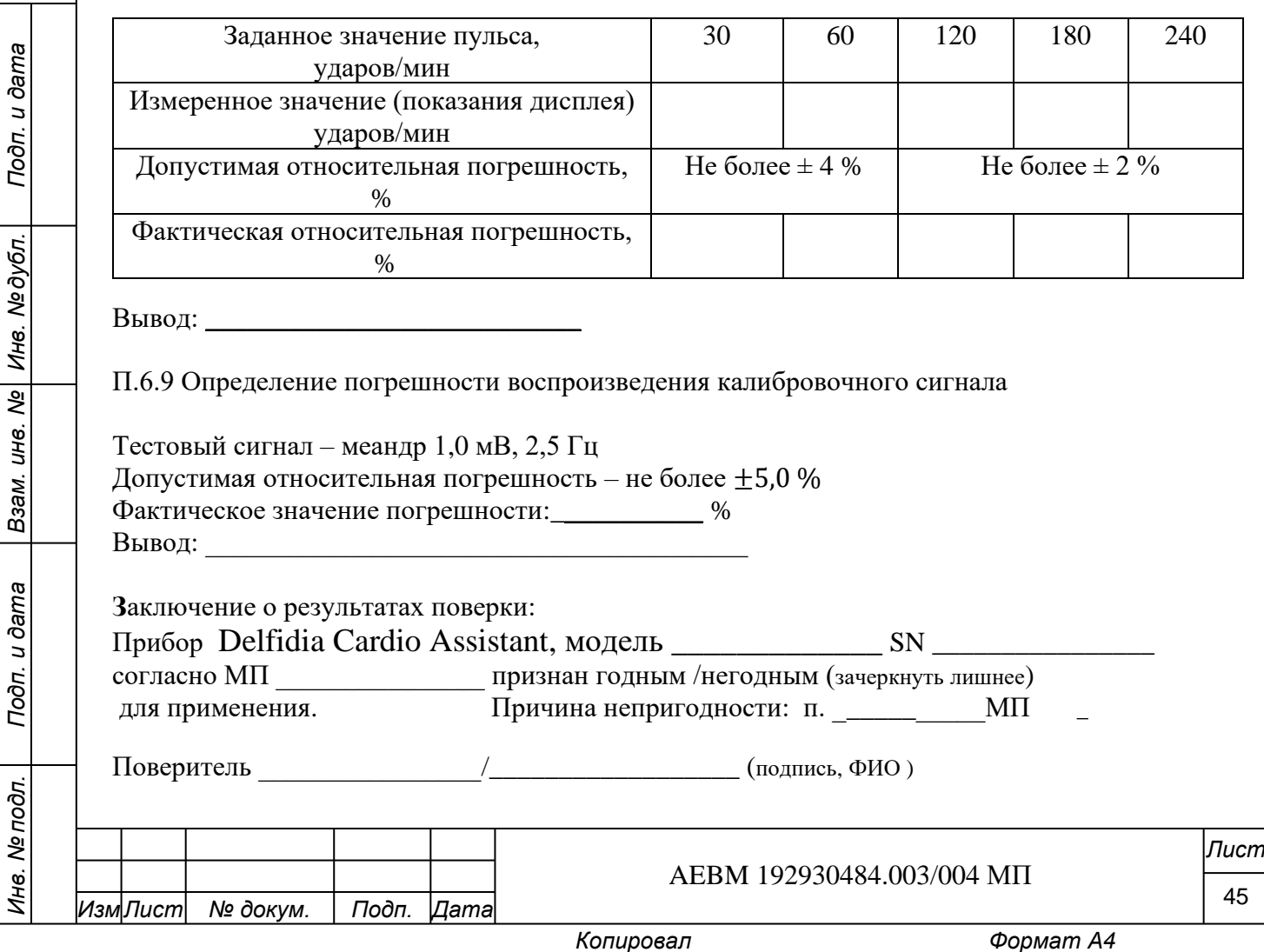

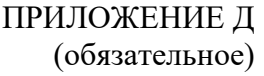

# ПРОТОКОЛ №

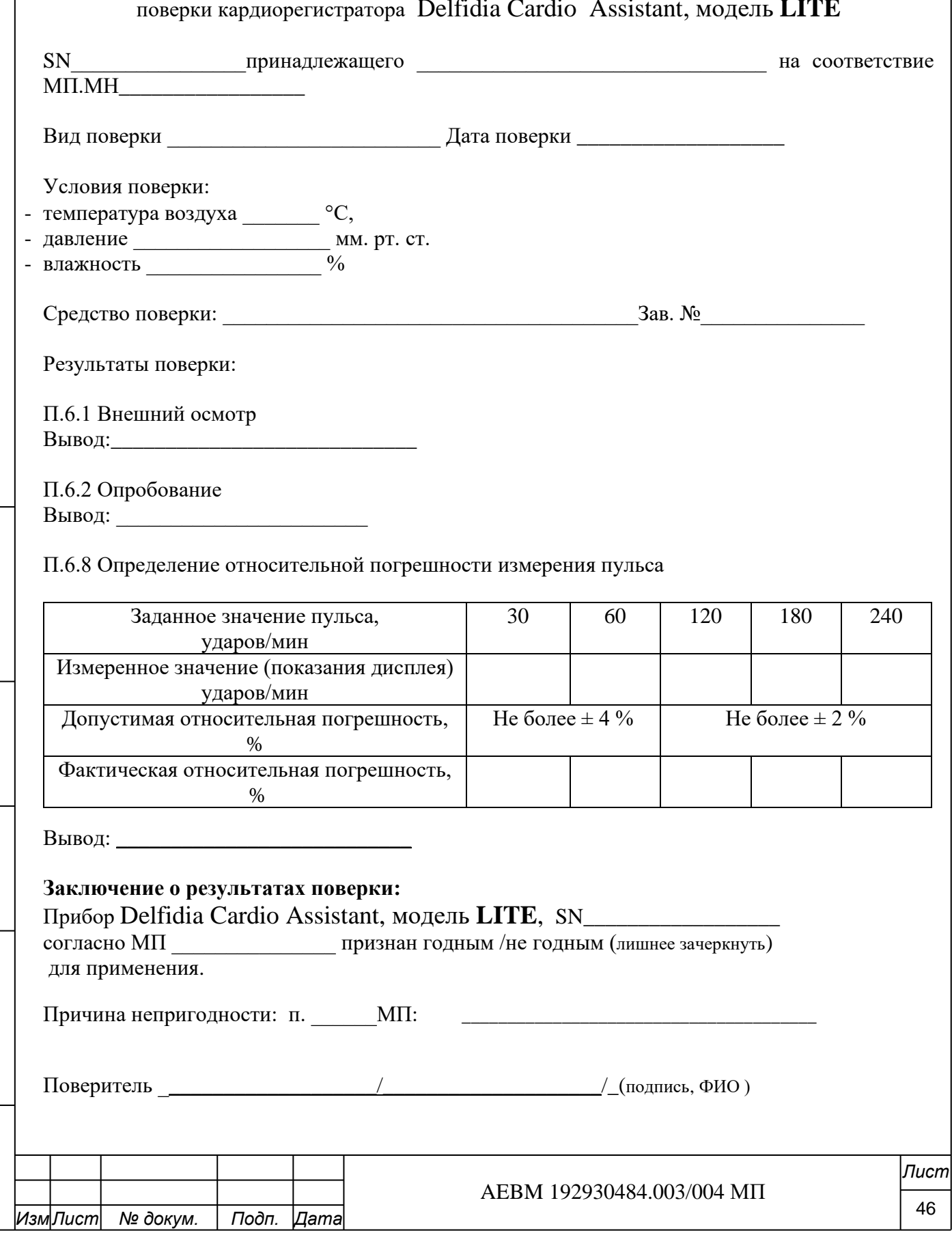

Подп. и дата

Взам. инв. № Инв. № дубл.

Подп. и дата

Инв. № подл.

### ПРИЛОЖЕНИЕ E

# Образец распечатки (pdf.) виртуального протокола поверки, сформированного мобильным приложением\*

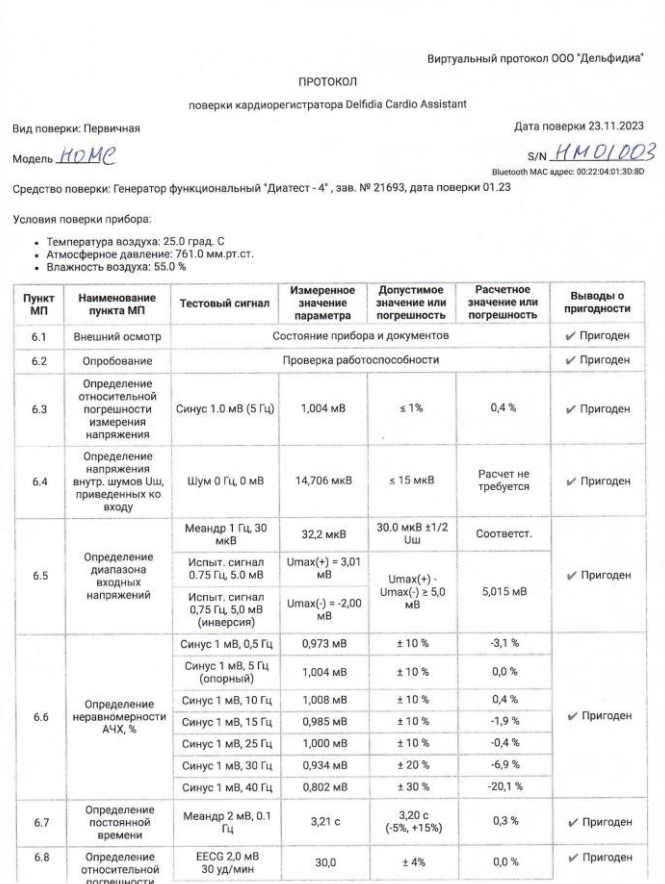

*ИзмЛист № докум. Подп. Дата*

(\* 2 листа при выводе на печать)

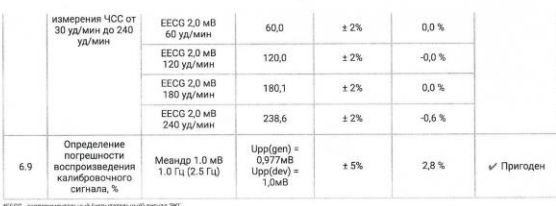

.<br>ощая организация: ООО "Дельфидиа"

Tiputop Delfidia Cardio Assistant, Mogenis HOMCS/N HM 01003

икунов В.В.

признан годным для применения  $\frac{1}{2}$ Поверитель (ФИО) ...

Подп. и дата *Подп. и дата Взам. инв. № Инв. № дубл. Подп. и дата* Инв. №дубл. Взам. инв. № Подп. и дата Инв. Ме подл. *Инв. № подл.*

)

AEBM 192930484.003/004 МП

# ПРИЛОЖЕНИЕ Ж

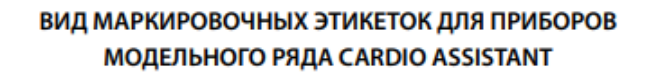

Проектный размер этикетки: 38x25 мм.

Для модели Lite:

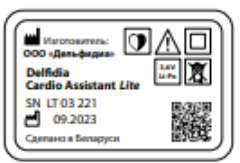

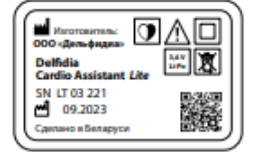

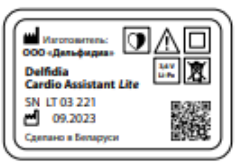

Для модели Home:

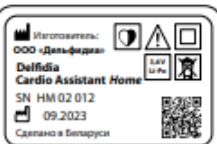

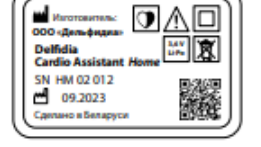

– OAO

మ ⊙∧⊡

147 夏

纙

圖圖

綴

 $\overline{\mathbf{u}}$ 

린

Delfidia<br>Cardio Assistant *Pro* 

o a Bens

Delfidia Cardio<br>Assistant Comfo

SN CO 05 012<br>(4) 09:2023

o is Bez

SN PR 01 012<br>3 09.2023

⊡∆ 回 Markana<br>000 k.p ■属 Delfidia<br>Cardio Assistant SN HM 02 012 纙 eo a Sena

> ◙∆ 回 魇

≞ O∆

回

₩ 及

機

ڸ

삞

Delfidia<br>Cardio Assistant *P*ro

SN PR 01 012<br>
09.2023

io a Se

Delfidia Cardio<br>Assistant Comfort

SN CO 05 012<br>
09.2023<br>
Canson Benapy

#### Для модели Pro:

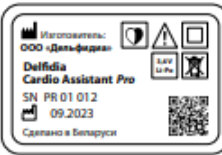

### Для модели Comfort:

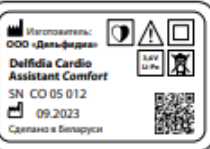

### Для модели Comfort Plus:

*ИзмЛист № докум. Подп. Дата*

*Инв. № подл.*

Инв. № подл.

*Подп. и дата Взам. инв. № Инв. № дубл. Подп. и дата*

ا<br>م UН6.

Взам.

Подп. и дата

u dama

Подп.

Инв. Медубл.

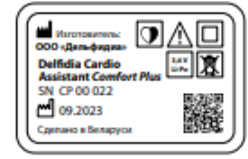

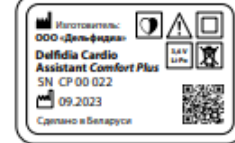

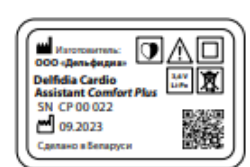

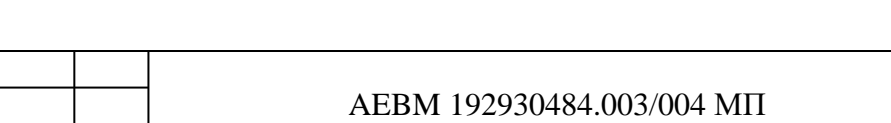

# ЛИСТ РЕГИСТРАЦИИ ИЗМЕНЕНИЙ

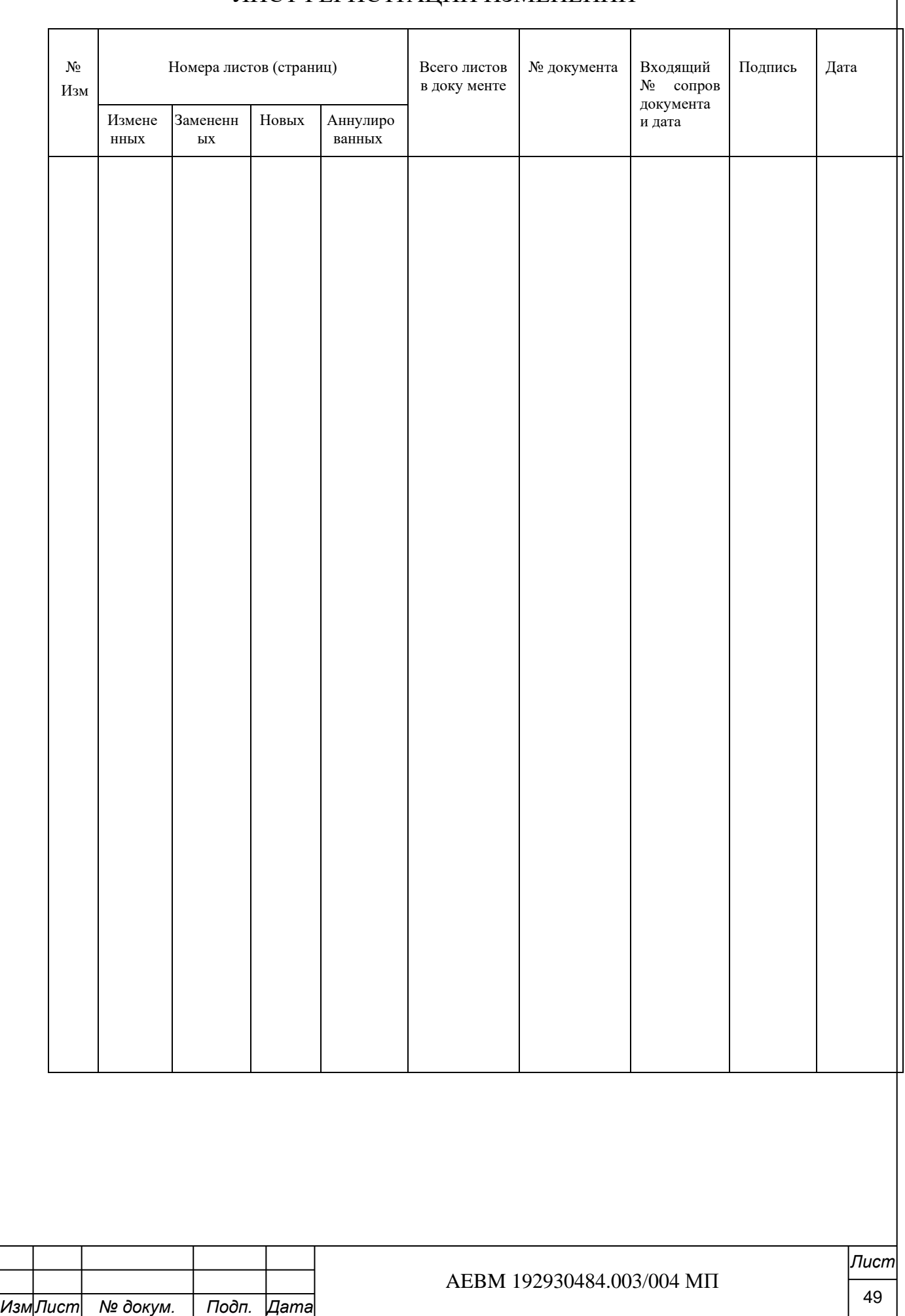

*Инв. № подл.*

Инв. № подл.

*Подп. и дата Взам. инв. № Инв. № дубл. Подп. и дата*

Взам. инв. Ме

Подп. и дата

Инв. Медубл.

Подп. и дата